Nº 322 - Diciembre 2014 - 6.50 €

nueva<br>lectrónica

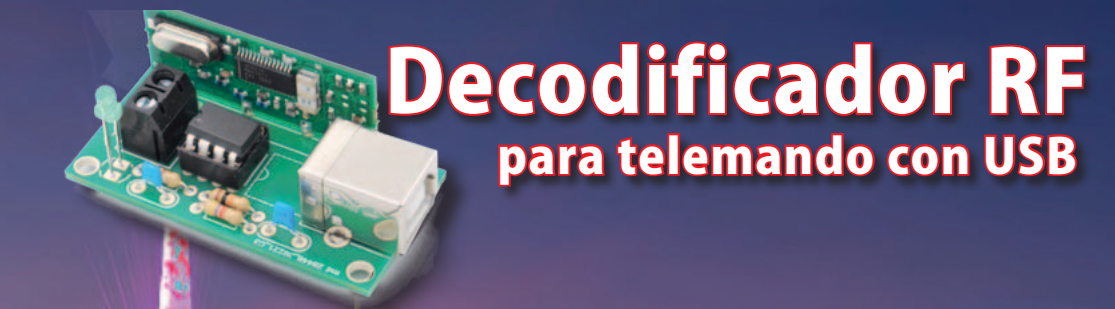

# Grabador de Voz Graba y Reproduce hasta 1 minuto

# Arietta G25 un paso adelante con Linu

# Were alle the substanting of the substanting of the substanting of the substanting of the substanting of the substanting of the substanting of the substanting of the substanting of the substanting of the substanting of the aspbe la nueva B PLUS

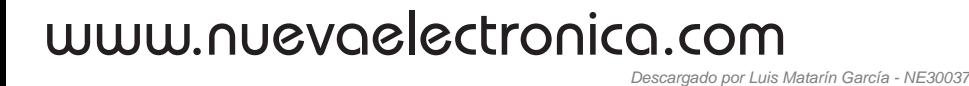

# para tu hobby preferido

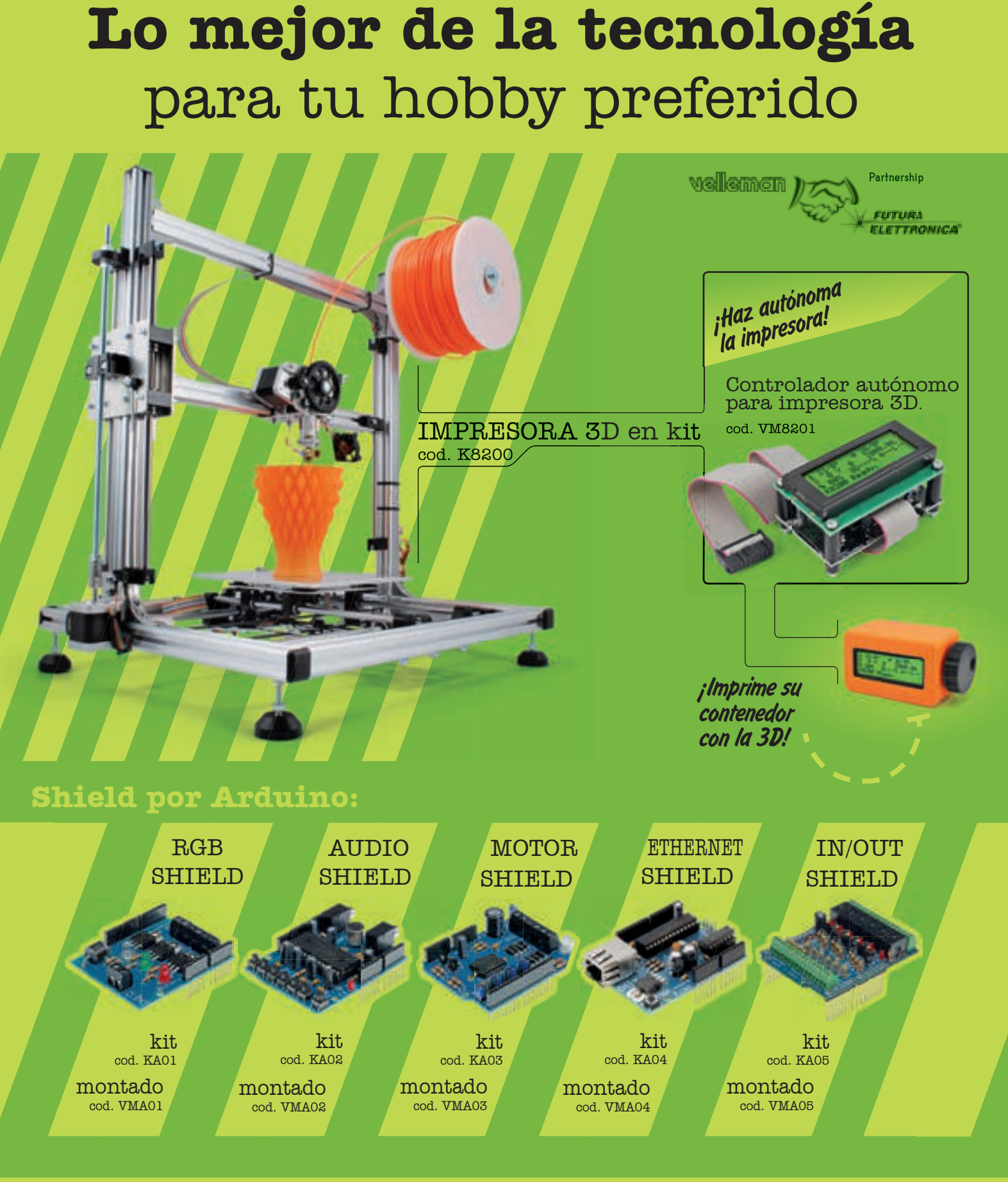

**VELLEMAN DE ESPAÑA** · <sup>WWW.VELLEMAN.EU</sub></sup> PRODUCTOS DISPONIBLES EN TODOS LOS DISTRIBUIDORES

Descargado por Luis Matarín García - NE30037

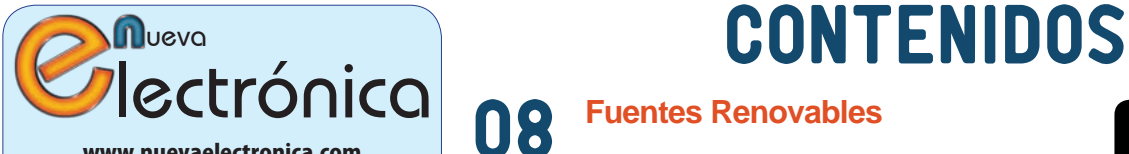

www.nuevaelectronica.com Volumen 31 – Época 2 - Número 322 Diciembre de 2.014 Depósito Legal: M-18437-1983 ISSN 0212-6249

Director Eduardo Corral Muñoz ecorral@nuevaelectronica.com

#### Redacción

Miguel Alberte, Ernesto Corral, Gabriele Daghetta, Paolo Gaspari, Boris Landoni, ... redaccion@nuevaelectronica.com

#### Edita

Board and Book, s.l. Riaño, 3 – 28042 – Madrid, España Teléfono: +34 91 187 16 19 www.boardandbook.com Info@boardandbook.com

#### **Contacto**

Revista Nueva Electrónica Apartado de Correos 62048 28080 – Madrid, España Teléfono: +34 91 187 16 19 www.nuevaelectronica.com revista@nuevaelectronica.com

#### Publicidad y marketing publicidad@nuevaelectronica.com

#### Suscripciones

suscripciones@nuevaelectronica.com Nueva Electrónica se publica 12 veces al año. Consulta las modalidades de suscripción en: www.nuevaelectronica.com

> Imprime Grupo Cibeles

#### Derechos de autor

Todos los contenidos de la revista están protegidos por derechos de autor. No se permite la reproducción, total o parcial, la traducción y, en general, la difusión por cualquier medio y en cualquier formato sin el permiso por escrito de la Editorial. Los circuitos, firmware y software que se describen en la revista son sólo para uso personal, queda prohibida la explotación comercial o industrial. El uso de los proyectos y programas publicados no incurrirá en ninguna responsabilidad por parte de la editorial.

Algunos de los proyectos y contenidos publicados en Nueva Electrónica son propiedad de la revista italiana Elettronica In publicada por Futura Group srl.

#### Renuncia

Los precios y descripciones de los productos relacionados con la publicación están sujetos a cambios. Excluidos los errores u omisiones. Las opiniones expresadas en los distintos artículos, así como el contenido de los mismos, son responsabilidad exclusiva de sus autores. Así mismo, el contenido de los mensajes publicitarios es responsabilidad de los anunciantes.

#### 08 **Fuentes Renovables**

Las energías renovables son uno de los pilares fundamentales para la sostenibilidad de nuestro mundo. En esta sección dedicamos unas páginas a las realidades y proyectos que harán más habitable nuestro planeta para las generaciones venideras. Torres que "comen smog", automóviles de aire comprimido, satélites que miden la respiración de la tierra, ...

#### **Grabador y reproductor de voz** single-chip - 1 minuto 11

Permite registrar el audio proveniente del micrófono incorporado y reproducirlo a través de un pequeño altavoz; ideal para gadget y dispositivos promocionales.

#### **Decodificador RF con USB** para telemandos 19

Tras haber analizado el formato de las señales de los principales telemandos, hemos diseñado un pequeño decodificador de uso genérico utilizando un microcontrolador PIC.

#### **ARIETTA G25**

25 ARIETTA G25<br>el último pingüino creado por Acme Systems

Si habéis "roto el hielo" con GNU/Linux gracias a Raspberry Pi, con esta tarjeta dais el salto hacia el mundo profesional, de manera guiada y con herramientas totalmente "Open". Arietta G25 es la "mascota" de una serie de tarjetas profesionales diseñadas y fabricadas en Italia por Acme Systems.

### 36 **Ciencia y Tecnología**

Noticias y curiosidades relacionadas con la Ciencia y la Tecnología. Este mes veremos, entre otras cosas, como los cuadricópteros se suman a la exploración espacial, cómo será la fibra óptica del futuro o las mejoras que ha sufrido Asimo, el robot humanoide que llega ahora a Europa.

#### **PIXY** la cámara que distingue 39

Primer contacto con la cámara que es capaz de reconocer el color de los objetos y localizar su posición. Ella hace el trabajo duro y pasa la información a un sistema externo.

#### A 9 Nueva temporada de Raspberry Pi el modelo B Plus

Después de haber fabricado y vendido más de tres millones de unidades, la fundación renueva su oferta con un nuevo producto, Raspberry Pi B+, que materializa las experiencias, consejos y peticiones de los usuarios de estos años. Veamos que ha cambiado, para bien y para mal.

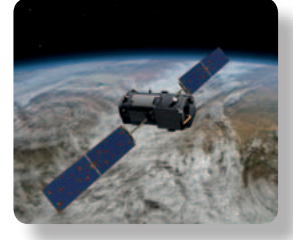

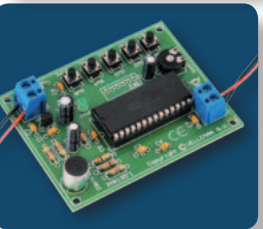

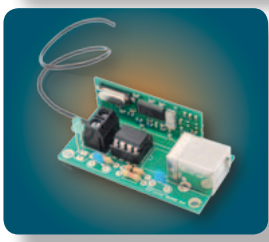

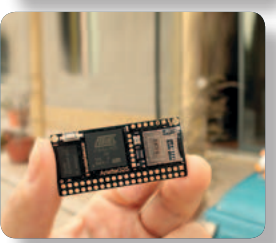

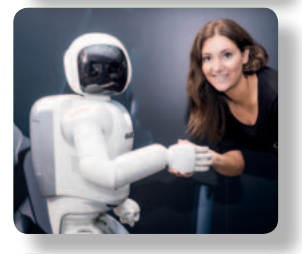

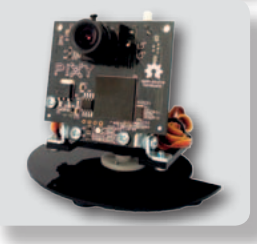

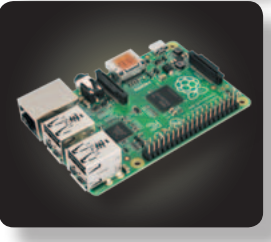

Fomenta la creación de prototipos conectados a la nube en aplicaciones M2M e IoT.

**XBee® ZigBee Cloud Kit**<br>
Fomenta la creación de proto<br> **DIODE**, a través de su División<br>
Electrónica, ha anunciado la di<br>
bilidad del **XBee® ZigBee Cloud**<br>
de Digi International, un kit "t<br>
uno" que permite que aficional<br> **DIODE,** a través de su División de Electrónica, ha anunciado la disponibilidad del **XBee® ZigBee Cloud Kit de Digi International,** un kit "todo en uno" que permite que aficionados y profesionales interesados en M2M e Internet de las Cosas (IoT) creen un prototipo de hardware wireless, lo conecten a Internet y lo controlen desde la nube.

El XBee ZigBee Cloud Kit es lo suficientemente sencillo para permitir que los estudiantes y los aficionados realicen diseños conectados a la nube en 30 minutos y lo suficientemente flexible para que los profesionales construyan prototipos con programación avanzada y conjuntos de datos en la nube.

Basado en el XBee ZigBee Gateway de Digi, el nuevo kit incluye ejemplos de código y herramientas para crear muy diversos proyectos. También

dota de acceso a Internet para posibilitar control remoto del dispositivo y de los datos a través de una aplicación a medida.

Cada kit se compone de un XBee Gateway – ZigBee to Ethernet/Wi-Fi, un módulo XBee-PRO ZigBee de 2.4 GHz, una tarjeta de desarrollo con placa de prueba

(breadboard), componentes de prototipos básicos (cables, LED, relés, resistencias y sensor de temperatura) y aplicación web de muestra (que se ejecuta con Heroku) con código abierto y widgets configurables e integrada con Device Cloud. "La conexión de diseños de hardware

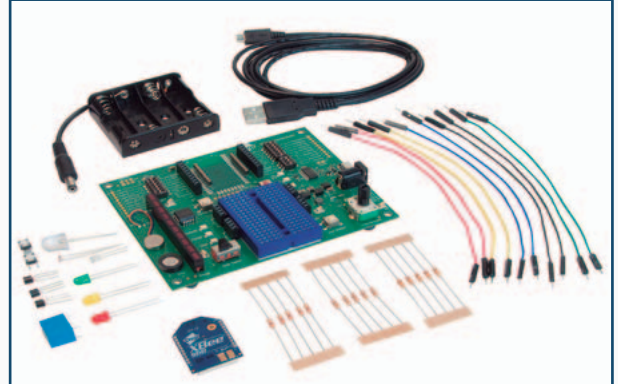

a Internet de las Cosas ahora es más fácil", destaca Joel Young, chief technology officer (CTO) de Digi. "Estudiantes y profesionales pueden crear un prototipo que integra conectividad para dispositivos ZigBee basados en nuestra plataforma XBee".

www.diode.es

#### **Tecnología MEMS piezoeléctrica de película delgada (TFP)**

ST acelera el desarrollo de productos optimizados para aplicaciones a medida en múltiples sectores.

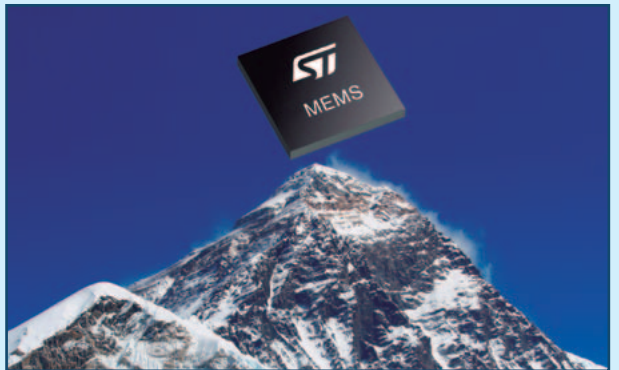

**STMicroelectronics**, uno de los mayores fabricantes de semiconductores, ha presentado su nueva tecnología MEMS piezoeléctrica que se beneficia de la experiencia de la compañía en diseño y fabricación de MEMS de elevado volumen y de las grandes oportunidades de aplicación. La tecnología TPF (Thin-Film Piezoelectric) MEMS de ST es una plataforma de proceso que se puede personalizar fácil y rápidamente, permitiendo a la compañía trabajar con clientes de todo el mundo en el desarrollo de productos MEMS opti-

mizados para aplicaciones a medida. Uno de los primeros clientes en aprovechar el proceso TFP de ST es poLight, cuyas TLens® (Tuneable Lens) usan un actuador piezoeléctrico para cambiar la forma de una película de polímero transparente, imitando la función

del ojo humano. Esto resulta una solución ideal para aplicaciones de enfoque automático (auto-focus) de cámara, que hasta ahora disponían de Voice Coil Motors (VCM) voluminosos y costosos.

"Los actuadores y los sensores piezoeléctricos ahora se pueden fabricar en nuestra Agrate 8" Fab que ya ha producido miles de millones de sensores de movimiento, beneficiándose de la capacidades de ST en dispositivos MEMS", afirma Anton Hofmeister, vicepresidente y general manager de la División Custom MEM de STMi-

croelectronics. "Nuestra tecnología TFP MEMS abre nuevas posibilidades con grandes beneficios de coste en múltiples aplicaciones". "TLens, por ejemplo, permite a las cámaras enfocar instantáneamente, diez veces más rápido y veinte veces más eficiente, así como volver a enfocar tras tomar la imagen e implementar el autofocus para grabación de vídeo. Este producto combina las tecnologías de poLight y ST para optimizar su proceso TFP y ofrecer el piezo actuador demandado en fabricación de gran volumen", añade Christian Dupont, Chief Marketing Officer de poLight.

La línea piloto de la nueva plataforma TFP MEMS de ST ha sido financiada parcialmente por el programa europeo LAB4MEMS. Esta tecnología es particularmente útil en aplicaciones con actuadores como cabezales de inyección de tinta en impresoras comerciales, industriales y 3D y piezo sensores en tareas de acumulación de energía.

www.st.com

#### **Cebek EDU-AXE003U. Kit de iniciación para Picaxe 08M2**

**Cebek,** la marca de módulos electrónicos y productos para la educación en tecnología, presenta el primero de su nueva gama de kits de iniciación y desarrollo para programación de microcontroladores Picaxe. El Starter Pack Picaxe-08M2 o Cebek EDU-AXE003U es el kit base para los que han tenido ninguno o poco contacto con microcontroladores. Empleando el modelo de 8 pines Picaxe 08M2, Cebek facilita una herramienta asequible, con una curva de aprendizaje simple y rápida, que asegura en pocos pasos los primeros programas del usuario. El EDU-AXE003U de Cebek incluye un circuito impreso con estructura de placa board, que aglutina la funciona-

lidad de una placa de programación y lectura para el micro con la de circuito de ensayo para el desarrollo de distintas prácticas. Incorpora también el

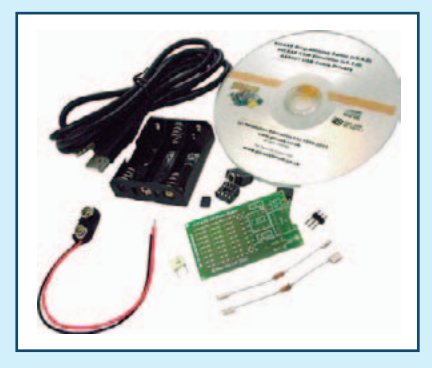

cable especial de comunicación con el ordenador, componentes, un Picaxe 08M2 y CD con el software, manuales y ejemplos del equipo. El entorno Picaxe engloba un conjunto de microcontroladores y sus herramientas de desarrollo con amplia aceptación y penetración en el mercado. Empleando como base la completa serie de microcontroladores de la casa Microchip, (PIC), la diferencia y ventaja respecto a modelos tradicionales de microcontroladores, es la adopción de un lenguaje de programación de baja complejidad. Un pseudo Basic como intérprete del compilador que hace que la programación sea considerablemente sencilla e intuitiva.

Junto al EDU-AXE003U Cebek dispone también de otros kits EDU-AXE, en una completa y amplia familia que contempla los distintos niveles de usuario, desde el inicial al medio hasta el avanzado.

Compatible 100% con Picaxe® software. Descarga libre y gratuita. Descarga: http://www.picaxe.com/ **Software** 

www.fadisel.es

DEL MERCADO

#### **Los nuevos reguladores conmutados SR086 y SR087 de Microchip no necesitan bobinas**

Soportan la conectividad Ethernet con capacidad de gigabit de acuerdo con el estándar IEEE802.3 y ofrecen una potencia de hasta 30 W para los dispositivos de red.

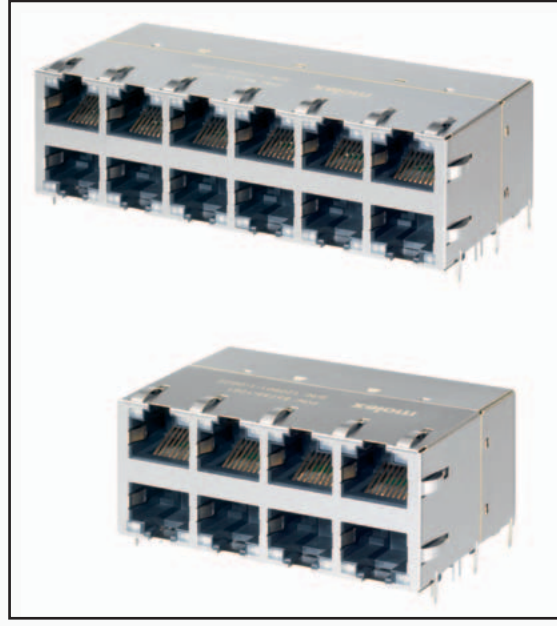

**Molex Incorporated** amplía su oferta de conectores magnéticos multipuerto, incorporando los módulos RJ45 magnéticos multipuerto aptos para PoE+ con capacidad de gigabit para cubrir una gama más amplia de aplicaciones de los clientes. Disponibles en versiones de 12 (2x6) y 8 (2x4)

puertos, estos módulos magnéticos RJ45 están diseñados para el uso en switches y routers de múltiples puertos, que transmiten datos a velocidades de gigabit, además de alimentar los dispositivos finales en red con una potencia de 30 W a través de PoE+. "Los módulos magnéticos RJ45 multipuerto de Molex, aptos para PoE+ con capacidad de gigabit, se suministran totalmente optimizados y testeados en pruebas previas", señala Pat Tunn, gerente de la división de productos integrados para la industria de Molex, y añade: "De este modo, se reducen los

costes de montaje de componentes, se incrementa la productividad y se simplifica la calificación EMI para el cliente."

Capaces de transmitir 10/100/1.000 Mb, los conectores magnéticos multipuerto son conformes al estándar

IEEE802.3. Gracias a su huella de estándar industrial, son un recambio perfecto y ofrecen a los fabricantes de conmutadores una alternativa fiable para la industria. Los elementos magnéticos de gigabit en el interior de los módulos son compatibles con varias capas físicas (PHY) del transceptor Ethernet gigabit. Los conectores magnéticos constan de dos LEDs mono o bicolor por puerto, que cubren múltiples necesidades de configuración LED del cliente. También se ofrecen opciones de rango de temperaturas ampliado para los conectores. PoE es una tecnología que define la transmisión de datos y energía a dispositivos en red a través de un cable Ethernet estándar, eliminando la necesidad de fuentes de alimentación adicionales. PoE+ (IEEE 802.3at) ofrece a los fabricante de conmutadores la oportunidad de aumentar la potencia de salida a 30 W por puerto. La especificación del estándar de PoE+ (IEEE 802.3at) es retro-compatible; por lo tanto, se soportan también los dispositivos PoE (IEEE 802.3af) heredados.

www.molex.com

Los modelos HT67F60A y HT67F70A con memoria de programa de hasta 32K palabras resultan ideales en electrodomésticos, instrumentación, productos médicos, equipos de ejercicio y control industrial.

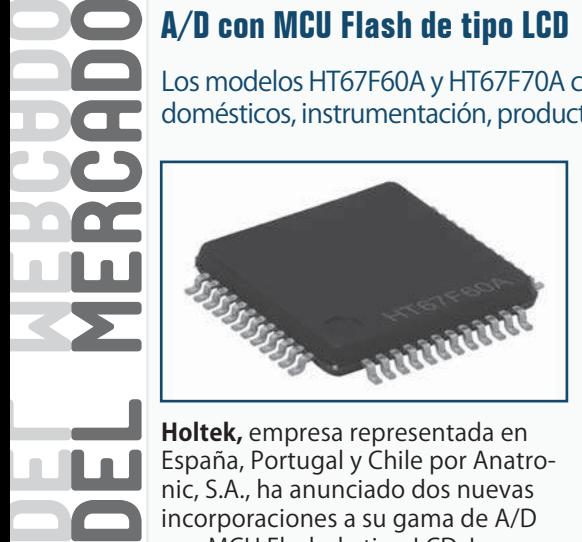

**Holtek,** empresa representada en España, Portugal y Chile por Anatronic, S.A., ha anunciado dos nuevas incorporaciones a su gama de A/D con MCU Flash de tipo LCD. Los modelos HT67F60A y HT67F70A se distinguen por una memoria de programa de hasta 32K palabras para responder a la demanda de electrodomésticos, instrumentación, productos médicos, equipos de ejercicio y control industrial. Estos dispositivos cuentan con todas las características de los nuevos Holtek Enhanced Flash MCU que ahora incluyen más un centenar de instrucciones para permitir un acceso directo a los datos desde el banco

de memoria.

En combinación con el compilador de lenguaje C de Holtek, los usuarios disponen de la capacidad de crear un código más flexible y eficiente. Los dos nuevos dispositivos poseen 16K / 32K palabras de Memoria Programa Flash, 1024 / 2048 bytes de Memoria de Datos, 128 bytes de EEPROM de Datos y dieciséis niveles de stack.

En cuanto a funciones de periféricos, ambos A/D tienen un driver LCD de tipo R y tipo C de 224 píxeles para soportar aplicaciones que requieren un display LCD.

El convertidor de analógico a digital de alta velocidad de 12 bit puede medir las señales ambientales externas de sensores de temperatura o humedad. También incluye un comparador interno y dos interfaces SPI y SPI / I2C independientes. Los nuevos Timer Modules de Holtek dotan de cinco modos operativos de temporizados diferentes: Capture Input, Compare Match Output, Timer /

Event, Single Pulse Output y PWM. Al incorporar tecnología de programa In-Application, los usuarios también tienen un medio conveniente para almacenar directamente los datos en la Memoria de Programa Flash y actualizar sus programas de aplicación. Estas características facilitan la implementación de un sistema MCU completo con una mínima cantidad de componentes externos.

La representada de Anatronic soporta estos dispositivos con las herramientas de desarrollo de hardware y software HT-IDE3000, que aportan emulación en tiempo real, acceso a memoria y registrador y análisis de traza, entre otras muchas operaciones. Estas herramientas garantizan que los diseñadores tienen a su disposición todos los recursos necesarios para desarrollar nuevos productos basados en microcontrolador.

www.anatronic.com

#### **Fuentes de alimentación DC programables de 800 W**

Las nuevas unidades TDK-Lambda Z+, cinco años de garantía, ofrecen una tensión de salida de 160, 320, 375 o 650 Vdc

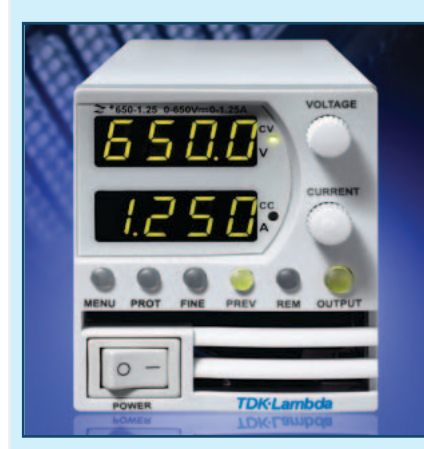

**TDK Corporation** ha ampliado su serie TDK-Lambda Z+ de fuentes de alimentación DC programables de alta tensión con la introducción de modelos de 800 W. Al igual que las versiones de 200 y 400 W, las nuevas unidades ofrecen salidas de hasta 160, 320 o 650 Vdc (así como 375

Vdc) para responder a las necesidades de diversas aplicaciones, como procesos de deposición, vehículos operados remotamente (ROV), equipos de test automático (ATE), laboratorios y entornos industriales. Los nuevos modelos, que también comparten formato (para montaje en mesa de laboratorio (bench) o rack 2U) con el resto de productos de la serie Z+, alcanzan una eficiencia de hasta el 89 por ciento y se presentan con cinco años de garantía. Todas las unidades de la serie TDK-Lambda Z+ operan en modos de corriente o tensión constante y aceptan una entrada universal (de 85 a 265 Vac). Para aplicaciones que demandan mayor potencia, como las encontradas en tareas de test o simulación, es posible conectar hasta seis fuentes de alimentación en paralelo en una configuración maestro –

esclavo. Para incrementar el voltaje u ofrecer una salida bipolar, también se pueden unir dos fuentes en serie con diodos externos.

Estos modelos se programan a través del panel frontal o remotamente, usando interfaces USB, RS232 / RS485 o de control analógico. También existe la opción de contar con interfaces de programación LAN, GPIB (IEEE488) y analógicos aislados.

La serie Z+ de elevada tensión, con Marcado CE para EMC, de acuerdo a las directivas LV (bajo voltaje) y RoHS, es conforme a los estándares EN55022/EN55024 e IEC/EN61326-1 para EMI conducida (FCC parte-15-B y VCCI-B) y radiada (FCC parte-15-A y VCCI-A). Las aprobaciones de seguridad incluyen UL/EN/IEC61010-1 y UL/ EN60950-1.

www.fr.tdk-lambda.com

#### **Buzzer magnético de hasta 90 dB**

El KXG1205C-HZ, de reducidas dimensiones, se puede integrar fácilmente en múltiples equipos y productos.

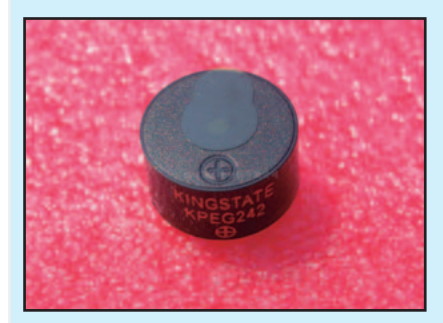

**Avnet Abacus,** compañía líder en la distribución de componentes de interconexión, pasivos y electromecánicos y fuentes de alimentación en Europa y una unidad de negocio de Avnet Electronics Marketing EMEA, región comercial de Avnet, Inc., (NYSE:AVT), ha anunciado la disponibilidad del nuevo buzzer magnético KXG1205C-HZ de Kingstate. Este modelo compacto, con diámetro de 12 mm y altura de 7.5 mm y peso de 2 gramos, se puede integrar fácilmente en ensamblajes de tarjeta de circuito impreso (PCBA), productos eléctricos y médicos, equipos industriales, dispositivos móviles y electrónica de consumo.

El KXG1205C-HZ se caracteriza por un nivel de presión sonora (SPL) de hasta 90 dB (a una distancia de 10 centímetros) y elevada frecuencia de 3.100 ±300 Hz, promediada a 2 VDC. Este diseño RoHS (libre de sustancias peligrosas) opera en el rango de temperatura de -20 a +70 °C.

www.avnet-abacus.eu

DEL MERCADO

#### **SourceMeter SMU de alta corriente 2460**

Instrumentos de Medida presenta el nuevo instrumento SMU combina una interface gráfica de usuario en su pantalla táctil para hacer más intuitivos los ensayos y agilizar el aprendizaje, con una capacidad de corriente DC y pulsada hasta 7A diseñada para caracterizar materiales y dispositivos de alta potencia. El modelo 2460 está optimizado para aplicaciones de Carburo de Silicio (SiC), Nitruro de Galio (GaN), convertidores DC-DC, MOSFETs de potencia, células y paneles solares, LEDs y HBLEDs, células electroquímicas y baterías, entre otras. Operación en los 4 cuadrantes V-I con una potencia máxima de 100W en DC, con rangos máximos de 105V y 7A. - Pantalla táctil a color de 5" con control basado en iconos.

- Conectores de banana en panel frontal y conector de tornillos en panel trasero.

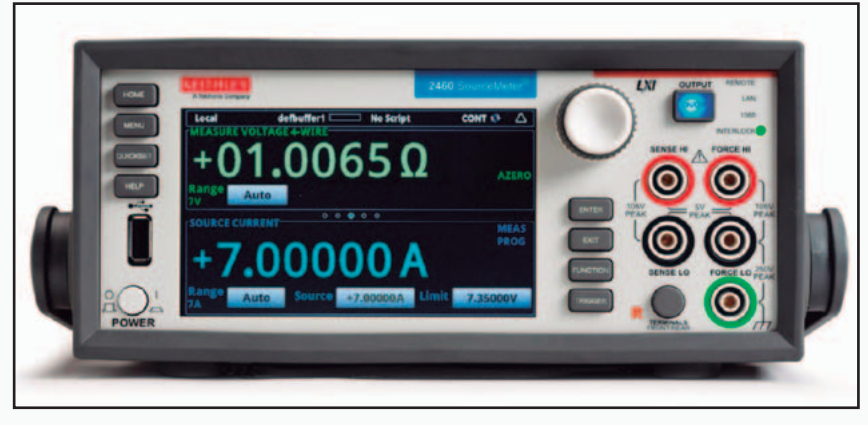

- 4 regiones V-I de trabajo, con potencia máxima de 100W en DC. - Rangos máximos de 100V y 7A, tanto en DC como en modo pulsado. - Precisión básica de medida de 0.012% y resolución de 6½ dígitos. - Software amigable para uso desde PC via USB, GPIB y LAN/LXI.

- Puerto USB frontal para descarga de datos.

- Bus de sincronización multi-instrumento TSP-Link soportando hasta 32 equipos.

- Memoria interna de 250,000 puntos.

www.idm-instrumentos.es

#### **Kit de desarrollo con módulo Java para Internet de las Cosas**

El Cinterion Concept Board acelera el diseño y el lanzamiento de soluciones M2M de próxima generación.

El éxito de la comunidad de desarrolladores de Java es consecuencia del soporte de estándares abiertos y un enorme ecosistema de código y herramientas disponibles gratuitamente. Ahora, Gemalto, empresa representada en España, Portugal y Chile por Anatronic, S.A., ha trasladado este concepto a la electrónica embebida con el Cinterion Concept Board, un kit de desarrollo fácil de usar y ampliar que integra Java, soluciones Cinterion y la SensorLogic Application Enablement Platform para acelerar el diseño y el lanzamiento de aplicaciones M2M de próxima generación. El Concept Board ofrece un entorno sencillo con todo que lo necesita el desarrollador para transformar rápidamente las ideas en soluciones vanguardistas M2M e Internet de las Cosas. Por su parte, los aficionados y los tinkerers pueden conectar este kit a tarjetas de sensor de estilo Arduino e incluir un módulo M2M Cinterion para incorporar conectividad móvil global 2G y 3G

en sus proyectos.

El kit se compone de control GPIO (ocho líneas GPIO), módulo EHS6 con Java™ ME 3.2, conector para tarjetas de extensión (compatible con Arduino), antena (GSM / UMTS), puerto serie (ASC0), LED de interface serie, interface USB, soporte tarjeta SIM, botones "Start / Off", fuente de alimentación de 5 V y pads de soldadura para batería recargable (opcional).

#### www.anatronic.com

# FUENTES RENOVABLES

## **OCO-2: el satélite que mide la respiración de la Tierra**

El satélite Orbiting Carbon Observatory 2 (OCO-2) ha despegado con éxito de la rampa de lanzamiento de la base militar Air Force Base de Vandenberg, en California y puede empezar su misión: medir el dióxido de carbono presente en la atmosfera terrestre, con el objetivo de proporcionar datos útiles para comprender cuanto está afectando el efecto invernadero sobre el calentamiento global. El satélite, lanzado con un vehículo de lanzamiento Delta-2, tiene una forma hexagonal, una masa de 455 kg, tiene una longitud de casi 2 metros y 1 de ancho y se ha posicionado sobre una órbita polar a una altura de poco más de 700 kilómetros, donde tarda 99 minutos para cumpletar una vuelta completa alrededor de la Tierra. OCO-2 es el primer vehículo espacial que realiza una lectura anual a escala global del consumo de dióxido de carbono, realizando informes precisos que serán muy útiles para estudiar los cambios climáticos y para comprender como la Tierra respira y como absorbe la polución producida por el hombre. La misión ha costado alrededor de 500 millones de dólares y está destinada a durar, según las previsiones, al menos dos años.

www.jpl.nasa.gov

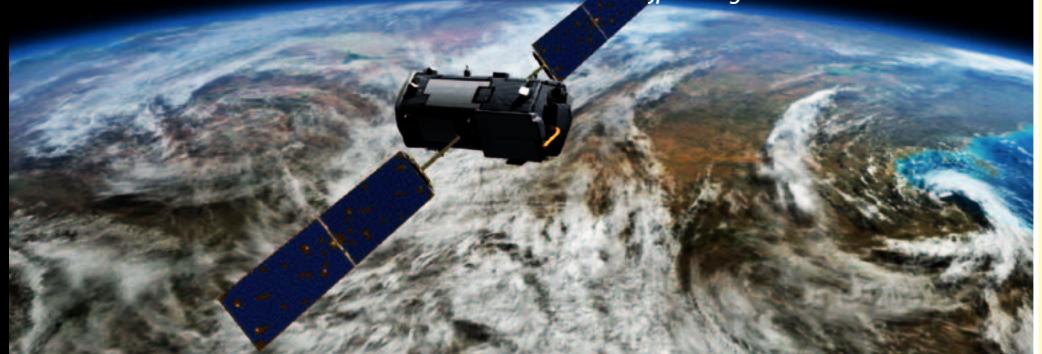

#### **Aquí está el estudio para evitar el sobrecalentamiento de las células fotovoltaicas**

Pronto el problema del calentamiento de las células fotovoltaicas, que penaliza profundamente la eficiencia de los módulos solares acortando el ciclo de vida, podría estar resuelto gracias al estudio realizado por el equipo de investigadores de la Stanford University titulado "Radiative cooling of solar cells". Por cada grado centígrado de calentamiento la eficiencia de las celdas fotovoltaicas disminuye, según los investigadores, alrededor de medio punto porcentual y por cada 7,7 grados de incremento la tasa de "envejecimiento" de las células incluso se duplica. Para obviar tal inconveniente el equipo de Stanford ha estudiado un método que permite a las células enfriarse de manera pasiva, gracias a particulares nano estructuras que permiten al módulo dejar pasar ciertas longitudes de onda de la luz solar, rechazando otras. Esencialmente un fino estrato de vidrio dotado de una estructura particular, realizada en pirámides con conos de dimensiones nanométricas, permite a las células fotovoltaicas enfriarse solas, mejorando

### **El "barrendero del mar" limpiará las aguas de basuras**

la realidad en las Azores, donde un equipo de expertos internacionales en ingeniería, oceanografía, ecología, derecho marítimo, finanzas y reciclaje de residuos ha trabajado en el proyecto, confirmando que se trata de una idea innovadora que permitiría limpiar el 50% del plástico presente en la Great Pacific Garbage Patch, con menores costes respecto a los métodos tradicionales que serían necesarios llevar a cabo.

del mar ya ha sido probado con éxito en

El invento de Boyan Slat se compone del uso de barreras flotantes, parecidas a aquellas normalmente utilizadas para contener las pérdidas de combustible en el mar, pero que atrapan los residuos en el agua sin dañar el fondo marino, como ocurre sin embargo con otros tipos de maquinarias. La basura recogida es después llevada directamente a una planta que tritura los residuos que se almacenan después en un contenedor.

El sistema, muy eficaz para capturar los macro-plásticos, resulta sin embargo inútil de momento para los muy perjudiciales micro-plásticos, que crean los mayores daños al ecosistema marino.

www.theoceancleanup.com

Boyan Slat, un holandés de diecinueve años que estudia ingeniería aeroespacial, ha recogido más de un millón de dólares en menos de dos meses destinados al desarrollo de su invento: un barrendero del mar que atrapa los residuos aprovechando las corrientes con un coste 33 veces menor respecto a los mecanismos tradicionales de limpieza. El proyecto, objeto de una campaña de recogida de fondos planetaria, tiene el objetivo de limpiar de residuos, en tres o cuatro años, la Great Pacific Garbage Patch, la mega-área de basura presente en el Pacifico entre Hawái y California. El barrendero

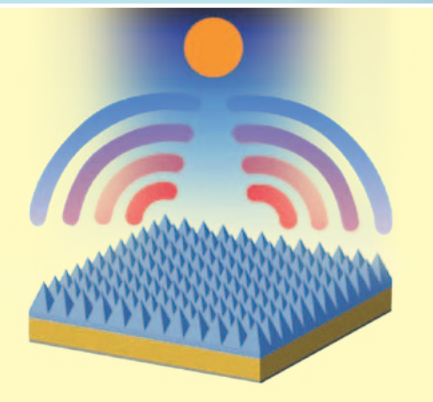

netamente las prestaciones tanto el lo concerniente a la eficiencia energética como a la duración.

De esta manera, se explica en el estudio, como se frena el calentamiento de la célula solar, se manteniene inalterada la cantidad de energía solar que se convierte en electricidad.

"Nuestro objetivo principal ha sido el de disminuir la temperatura de funcionamiento de la célula solar, pero sin influir sobre su absorción solar. Nuestro trabajo afronta un problema tecnológico relevante que podría tener efectos importantes sobre la comercialización de las células", ha explicado Zhu, uno de los exponentes del equipo de investigadores.

https://engineering.stanford.edu/news/ ford-led-team-develops-self-cooling-solar-cells-last-longer-have-more-power

### **Un parque eólico de 3000 kilómetros en mar abierto en Massachusetts**

Se construirá en Massachusetts un parque eólico en pleno mar abierto, que se extenderá 3000 kilómetros. El gobernador Deval Patrick y el secretario del Interior de los Estados Unidos, Sally Jewell han anunciado la construcción de la planta, cuya ubicación exacta está siendo considerada por los proyectistas que intentan instalar las palas eólicas lejos de la costa para evitar perturbar excesivamente el paisaje.

El estado de Massachusetts se inspiró en su proyecto por el caso del parque eólico de Cape Wind, que después de decenas de causas legales que habían impedido la construcción, finalmente tuvo vía libre en el 2010, con el objetivo de convertirse en la primera gran instalación de energía eólica marina en los Estados Unidos. Entre otras cosas, a

principios de julio de este año, el Departamento de Energía de Estados Unidos ha anunciado su compromiso con un fondo de 150 millones para

financiar el parque eólico de Cape Wind. El punto muerto ha sido superado gracias a la colocación de las palas eólicas a distancia de la costa y también en el caso del nuevo parque en Massachusetts se ha decidido proceder del mismo modo, realizándolo en una zona vacía de eventuales reivindicaciones ambientales y de alto potencial energético.

www.mass.gov

## **Elf: la bici-automóvil solar del futuro**

Elf está despertando un gran interés y curiosidad en el sector de los coches ecológicos. Se trata de un vehículo que representa la simbiosis innovadora entre la energía producida por los pedales, y por lo tanto por la fuerza motriz humana, con aquella generada por la energía solar. Para diseñar y realizar el novedoso medio esta un equipo de ingenieros de la Organic Transit de Durham, en Carolina del Norte, guiado por Rob Cotter, director y fundador de la empresa estadunidense.

Elf es un vehículo que si se utiliza regularmente en carretera produce un ahorro de 6 toneladas de emisiones de dióxido de carbono al año, ya que permite por ejemplo evitar el uso de los tradicionales vehículos de cuatro ruedas que circulan solamente sobre las carreteras urbanas de la ciudad. El vehículo permite viajar a una velocidad de 48 km/hora transportando un peso de 160 kg. Si el conductor del vehículo prefiere no pedalear, por ejemplo de día, puede poner en funcionamiento las baterías eléctricas y

recorrer tranquilamente 27 kilometros, que representan más de la mitad del trayecto recorrido por un transeúnte americano medio que va cada día al trabajo. A día de hoy se han vendido en el mercado

Descargado por Luis Materin García - NE30037

más de 400 Elf en siete países distintos y los nuevos pedidos por parte de clientes interesados en la compra del vehículo se están incrementando.

http://organictransit.com/

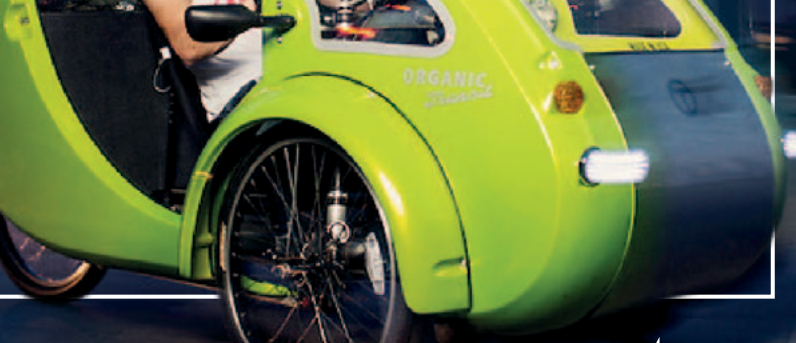

# FUENTES RENOVABLES

# **China tendrá torres que "comen" smog**

China se prepara para realizar un novedoso y futurista proyecto que funde la arquitectura y el diseño con el respeto por el medio ambiente. Se trata de la construcción de las Phoenix Towers, dos torres de enormes dimensiones que tendrán la peculiaridad de absorber la polución atmosférica aprovechando el uso de fuentes de energía renovables, en particular la energía eólica y solar.

Las Phoenix Towers serán construidas en el 2016 en la "ciudad de los Mil Lagos", en Wuhan, conviniéndose en el par de torres "gemelas" más alta del mundo, con una altura de un km desde el suelo y una extensión que cubrirá siete hectáreas de un parque, que se extiende por más de

47 hectáreas. En el proyecto participan los arquitectos de Chetwoods, que están desarrollando con HuaYan una estructura de diseño atractivo con características tecnológicas y ambientales únicas, gracias a la capacidad de reciclar y limpiar el agua.

En el corazón de una de las Phoenix Towers se construrá una chimenea térmica que utilizará la energía solar para capturar el aire de los lagos cercanos a las torres, y después utilizarlo para enfriar los edificios. El aire utilizado será posteriormente limpiado de las sustancias nocivas e introducido posteriormente en el medio ambiente circundante.

http://chetwoods.com/

#### **AirPod el primer automóvil alimentado con aire comprimido parte de Cerdeña**

Ideado por el ingeniero francés Guy Nègre, titular de Mdi, Motor Development International, AirPod, el primer automóvil alimentado con aire comprimido será producido y distribuido en Bolotana (Nuoro) por Airmobility, una empresa compuesta por emprendedores sardos que creen firmemente en esta innovadora tecnología.

El 2014 es un año fundamental para AirPod, que ha pasado del status de prototipo alde vehículo comercial en la comunidad europea. Las novedades conciernen en su diseño moderno y atractivo y la nueva solución two-seater (dos puestos por asiento) para cumplir con la norma europea (n° 168/2013 en materia de homologación de vehículos a motor) que prohíbe desde comienzos de enero de 2016 coches con asientos en contra del sentido de la marcha. El nuevo modelo será producido en dos

versiones: motor 7 kW (conducido con licencia B), que alcanza los 80 km/h con

una autonomía de alrededor 120 km; un motor 4 kW (conducido con licencia A, motocicletas) que roza los 45 km/h y tiene la misma autonomía. Ambos vehículos están dotados de un maletero de 500 litros incluso con un compartimento refrigerado de treinta litros. Para conducir los AirPod sirve simplemente joystick o, alternativamente, puede ser necesario el volante. Airpod entrara en el mercado con un modelo básico que costara 7.500 € y se destinara el transporte de pasajeros. El vehículo ecológico tendrá costes de alimentación y manutención contenidos: un llenado de 4 euros permitirá recorrer 100 km. El suministro de aire comprimido puede

realizarse a través de las estaciones habilitadas (2,5 minutos por un llenado) o la toma de corriente domestica de al menos 10kW (3,5 horas por un llenado).

www.mdi.lu/

Audio

# GRABADOR Y reproductor de voz single-chip 1 MINUTO davide scullino

Permite registrar el audio proveniente del micrófono incorporado y reproducirlo a través de un pequeño altavoz; ideal para gadget y dispositivos promocionales.

> esde hace algunos años es habitual utilizar, en aparatos electrónicos donde se necesita reproducir mensajes de voz o canciones breves y no sea necesaria una gran fidelidad sonora, sintetizadores de voz y grabadores/lectores audio single chip como los de la familia DAST (Direct Analog Storage Technology) ISDxxxx; esta familia de integrados, nacida en la casa ISD (Information Storage Devices) e inicialmente compuesta por chips controlables a través de niveles lógicos o pulsadores aplicados a determinadas entradas, ha sido adquirida por Winbond (que D

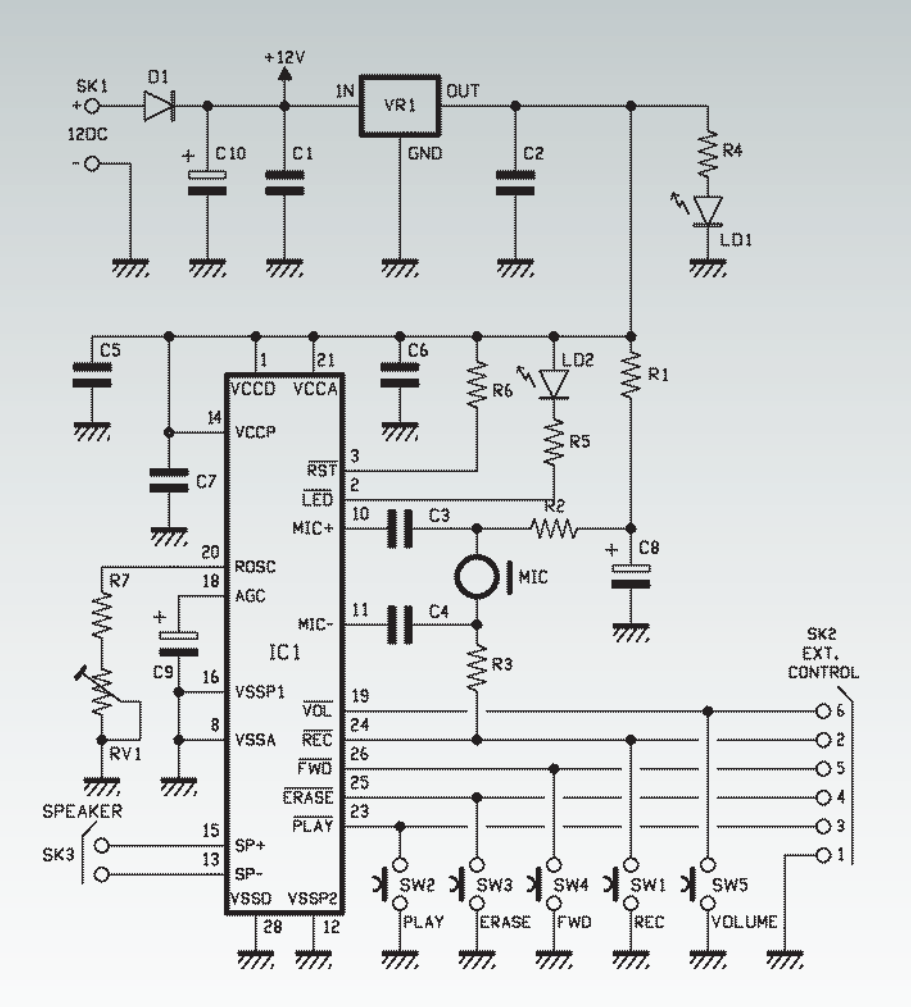

ha introducido el control serie) y después por Nuvoton. Hemos llegado así a los modernos ISD1700, controlados normalmente a través de bus SPI. En la evolución de estos componentes han cambiado el modo de comando, pero ha permanecido constante el "core", es decir, la sección de registro y reproducción de los mensajes o canciones, no se basa en una conversión analógica/digital (en grabación) y digital/analógica (en reproducción), si no en una EEPROM específica dividida en ubicaciones, que en vez de memorizar el correspondiente binario de cada muestra, memoriza la muestra misma. Cómo es esto posible se explica con la adopción de la tecnología DAST y el uso de dos samplers. Reanudaremos en breve este discurso, pero ahora

vayamos a la sustancia del proyecto descrito en estas páginas, que es un grabador/lector audio basado en un integrado ISD: para ser exacto, el ISD1760PY. Este componente nos permite adquirir la señal a registrar tanto mediante un micrófono incorporado como por una línea externa específica de bajo nivel; además puede controlar directamente (gracias a un amplificador en puente de potencia muy pequeña) un altavoz de 8÷32 ohm de impedancia (0,5 W) o un amplificador de potencia. El ISD1760PY contiene un completo grabador digital en un único chip, capaz de registrar y reproducir desde un mínimo de 40 a un máximo de 120 segundos de música y voz. La particularidad de este componente está en el hecho que, aun pudiendo

ser gestionado por un microprocesador a través de un interfaz SPI standard de cuatro hilos, dispone de una serie de entradas para el comando directo mediante pulsadores o niveles lógicos, gracias a los cuales es posible usar todas las funciones disponibles. Es por eso que definimos el ISD1760PY como un verdadero y propio grabador digital, para completarlo es suficiente añadir unos pocos componentes pasivos externos y probablemente un amplificador de potencia, para escuchar las canciones en altavoz con un nivel de sonido discreto.

Ya que el integrado requiere una alimentación estable de 2,4÷5,5 voltios, es necesario también un regulador capaz de garantizar el funcionamiento a pilas (se realizaría así un dispositivo portátil óptimo) o a través de un alimentador de red, o porque no, también un panel solar fotovoltaico.

Como veréis en el esquema eléctrico publicado en estas páginas, todos los elementos aquí descritos realizan el circuito que os proponemos: un grabador y reproductor *stand-alone* pensado para varios usos, como reproducción de alertas de voz después de verificarse distintos eventos, detección de presencia de personas y vehículos, de la presión de pulsadores, inserción de cargas eléctricas, etc. En todos estos casos el circuito debe conectarse al sistema que lo tiene que controlar, o a un detector de presencia o de paso, a una central antirrobo, a una interfaz de control domótico, industrial y a más cosas. Nuestro dispositivo puede también verse y utilizarse como puro y simple minigrabador de mano, para memorizar sonidos y discursos breves (disponemos de hasta dos minutos)

y después escucharlos con calma. Otra particularidad del circuito es, que jugando con una característica de los integrados de la serie ISD1700, permite variar la frecuencia de muestreo mediante un potenciómetro, gracias al cual en escucha se puede variar la velocidad de reproducción, acelerando o ralentizando el discurso o el sonido reproducido. Se entiende que reproduciendo a la misma frecuencia con la cual se ha registrado, no hay alguna alteración.

Pero antes de ver las aplicaciones y el resto, veamos cómo está hecho nuestro grabador digital.

#### Esquema electrico

El corazón del circuito es el integrado ISD1760PY, que vemos con las siglas IC1 y rodeado de los pocos componentes que son necesarios para funcionar de forma autónoma mediante pulsadores: un micrófono para registrare en voz, un regulador de tensión (VR1) para obtener los 5 voltios estabilizados necesarios para el funcionamiento del integrado, un LED para la presencia de actividad; naturalmente hay también cuatro pulsadores para las funciones básicas y las tomas (en este caso de tipo RCA) para la entrada y la salida audio. Para comprender el funcionamiento del grabador es oportuno resumir el funcionamiento del ISD1760PY; este integrado está compuesto por un circuito de muestreo (Sample & Hold) de la señal en entrada, una memoria especial no volátil analógica y un bloque de salida que, en reproducción, reconstruye el audio memorizado. Completan el equipamiento interno un filtro anti-alias y un smoothing-filter indispensable para linealizar la salida de sonido. Lo que caracteriza a todos los ISD es que

registran la señal memorizando directamente muestras analógicas, en el sentido que cada muestra almacenada corresponde a uno de los niveles de tensión asumidos durante el intervalo de muestreo; por lo tanto a diferencia de los dispositivos digitales verdaderos y propios, donde al muestreo de una parte del audio sigue la digitalización de las muestras, cada una de las cuales tiene un valor de amplitud expresado con un byte, en esto cada vez que se muestrea la señal se registra en una ubicación de memoria específica la tensión alcanzada en la entrada en ese instante.

El integrado ISD1760PY permite registrar, y por tanto reproducir, por un tiempo igual a 120 segundos, que puede prolongarse o reducirse variando el valor de la resistencia aplicada entre la entrada 20 (Rosc) y la masa digital (pin 28); en nuestro circuito no tenemos una simple resistencia, están R7 en serie con el potenciómetro RV1, lo que nos permite

obtener efectos sonoros variando la resistencia: por ejemplo, si en reproducción establecemos un valor distinto de aquel adoptado en grabación podemos ralentizar o acelerar la canción, con las obvias consecuencias. En el caso que hayamos registrado sonidos y notas acústicas, la aceleración (obtenida reduciendo el valor resistivo de la serie R7-RV1) comporta una escucha con un tono más agudo, mientras la deceleración (aumento de la resistencia R7-RV1) hará el tono más grave. Como reflexión, la reducción del valor de RV1, y por tanto la escucha en frecuencia más aguda, causa la correspondiente reducción de la duración de la escucha del mensaje; viceversa, el aumento del valor resistivo reduce el tono y aumenta la duración de la reproducción del mensaje.

El valor mínimo que la serie

English (United Kingdom) **English (United States** French (France

**Ralian (Raly)** Korean (South Korea) **Doctorouses (Drawil)** الماسمون بالماسمون **Vah (United State** 

# Google actualiza la síntesis vocal

La síntesis vocal de Google permite a las aplicaciones Google Play Books, Google Traductor y TalkBack respectivamente leer un libro en tu smartphone o un

escrito en general, traducir y escuchar la pronunciación exacta en una lengua extranjera, y proporcionar ayuda de voz sobre el dispositivo a los invidentes. El instrumento de síntesis vocal ha sido actualizado y ahora soporta el inglés tanto de Reino Unido, como el internacional, además de francés, alemán, italiano, coreano, portugués y español.

También es posible descargar la voz masculina inglesa (Reino Unido) y las de alta calidad para el inglés del Reino Unido y para el internacional, el inglés (USA), y la nueva interfaz de usuario actualizada para la gestión de datos vocales, desde https://play.google.com/store.

### La técnica DAST

Los grabadores de voz de la familia ISD funcionan basándose en una técnica llamada Direct Analog Storage Technology; como dice el nombre, la grabación se hace muestreando la señal en breves instantes, solo que, en vez de lo que se hace en la grabación digital tradicional (donde las muestras son digitalizadas y almacenadas en una memoria típicamente de 4 bit) las muestras de señal son memorizadas cada una en una celda sin ninguna conversión digital/analógica. Esto es posible porque la memoria es capaz de almacenar tensiones analógicas y no solo aquellas correspondientes a los estados lógicos 0 y 1.

Esto permite una mayor densidad de memoria porque una ubicación memoriza el nivel de tensión instantáneo correspondiente a una muestra y no un bit perteneciente a un byte que describe en forma digital aquella muestra analógica. La técnica de almacenamiento analógico de las muestras de señal permite una fidelidad audio cuya calidad está ligada al número de muestras extraídas por unidad de tiempo: por ejemplo, si la frecuencia de muestreo es de 10 ksps la fidelidad es mayor que aquella obtenible con 6 ksps.

El funcionamiento de los DAST en fase de grabación es el siguiente: la señal de audio se muestrea a la frecuencia impuesta por la resistencia conectada entre la entrada Rosc y masa y cada vez que la toma de muestras deja pasar la

señal, la lógica va a polarizar con ello una celda de memoria analógica compuesta por un MOSFET; la señal instantánea polariza el *gate* flotante,que queda en tal condición, tratándose de una memoria no volátil. Por ejemplo, si se muestrea 100 veces por segundo una señal analógica, cada segundo se obtienen 100 muestras que son memorizadas, en secuencia, en

> 100 celdas de memoria. En reproducción, la lógica lee la memoria replicando la misma secuencia usada en grabación y manda a la salida las muestras de señal audio; ya que entre estos hay un vacío temporal (debido a la falta de señal entre la adquisición

de una muestra y la siguiente) la componente de audio reconstruida es filtrada por un filtro smoothing formado por circuitos RC, que suaviza las crestas y reconstruye, aunque no a la perfección, las partes de señal que faltan. Los integrados de la serie ISD1700 permiten registrar en la memoria entera, o repartir el espacio disponible en particiones, cada una de las cuales está definida por determinadas direcciones; el direccionamiento puede realizarse solo en el modo de comando desde SPI, insertando en el comando la dirección de partida deseada, mientras en el control manual con pulsadores (como en nuestro caso) para repartir la memoria en más partes se debe usar oportunamente el pulsador SW1.

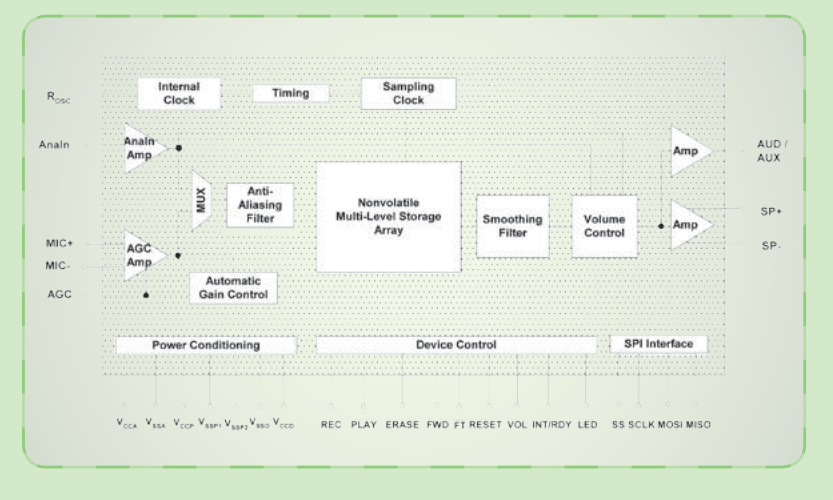

R7-RV1 puede asumir es de 53 kohm, con lo que el tiempo de grabación se reduce 1/3 ( el tiempo disponible pasa de los 40 segundos nominales a un minuto) mientras el máximo, 160 kohm, extiende la grabación hasta los 120 segundos, o lo que es lo mismo dos minutos. Notar que en grabación el valor de la resistencia conectada al pin Rosc determina la frecuencia de muestreo, o el número de valores memorizados en la unidad de tiempo, mientras en lectura impone la frecuencia con la cual las muestras registradas son reproducidas, o la velocidad de recomposición del audio registrado; es justamente este modo de funcionamiento el que nos da la posibilidad de acelerar o ralentizar la reproducción. El integrado dispone de dos entradas y otras tantas salidas; las entradas permiten adquirir la señal a grabar y están configurados de manera diferente debido a que tienen dos funciones diferentes. La primera entrada es el micrófono y es del tipo diferencial (su sensibilidad está comprendida entre 6 y 100 mVpp y la impedancia de 7 kohm); usándolo, la grabación de mensajes se realiza directamente con una cápsula de micrófono electret preamplificada (con la sigla MIC en el esquema eléctrico) conectada a las entradas MIC+ y MIC- y polarizada por la red de resistencias formada por R1, R2 y R3. El condensador C11 filtra la alimentación de tensión de la cápsula, mientras que la resistencia R3 eleva la masa a partir del negativo del micrófono, con el fin de conducir la entrada diferencial, donde la señal se acopla por los condensadores C3 y C4, que son esenciales para bloquear la componente DC y dejar pasar sólo la señal de BF. No es acon-

# [plano de **MONTAJE**]

sejable usar micrófonos no polarizados y tampoco micrófonos magnéticos que proporcionen una señal más débil de 10 mVeff, porque a pesar de que la entrada este dotada de AGC (control automático de la ganancia) que permite adaptar el nivel automáticamente evitando tanto la distorsión, como una grabación con volumen demasiado bajo, empeora la relación señal/ruido ya que el audio en la entrada sería demasiado débil. A propósito de AGC, este bloque está integrado en el ISD1760PY, pero requiere de un condensador de 4,7 microfaradios (en nuestro caso es un electrolítico) conectado entre la entrada 18 y la masa analógica, que determina la velocidad y la eficacia del control automático de la ganancia.

Además del micrófono, la grabación puede ser desde la entrada audio de línea (pin 17, llamado Ana In o AUX del ISD1760PY) que puede ser útil para grabar mensajes o música que viene de una fuente BF externa, como un lector de MP3 o un mezclador; la entrada de la línea tiene una sensibilidad de 350 mVef (alrededor 1 Vpp) y una impedancia típica de 42 kohm. En esta aplicación, esta entrada no se usa y se graba solo por micrófono. En cuanto a las salidas, el IS-D1760PY prevé una para el altavoz de 8 ohm y otra de bajo nivel y alta impedancia que puede ser configurada para conectar un amplificador externo; la salida para el altavoz está en puente, en cuanto pertenece a un amplificador así configurado, capaz de proporcionar alrededor de 500 milivatios sobre una carga de 8 ohm (con el integrado alimentado a 5 voltios). La potencia máxima está referida a 1 Vpp a la entrada, o al uso de la función Feed-Through (monitor, es decir,

#### **Lista de materiales:**

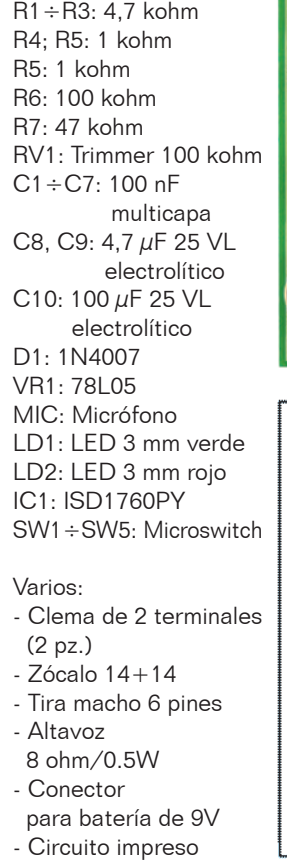

ามกากค "nn **AUT** אדרי  $\overline{1}$ 600000

> bones to those lengthered  $100000000000000$

 $000$ 

 $\overline{RS}$ R<sub>5</sub>  $R<sub>3</sub>$ 

PHK195<sup>+</sup>

 $ICI$ 

00000000000

Copyright © VELLEMAN N.V.

6O

#### paso directo de la señal de la entrada AnaIn al amplificador de potencia) con una señal de amplitud de 1 voltio pico-pico en la entrada 9 (AnaIn). La salida de bajo nivel, sin embargo, provee un máximo de 1 Vpp sobre la impedancia de 5 kohm y en nuestro circuito no se usa.

El ancho de banda del IS-D1760PY es típicamente de 8 kHz, a lo que corresponde un tiempo de grabación de 1 minuto; aumentando la duración de la grabación con el potenciómetro RV1, la frecuencia de muestreo baja y con ella la respuesta en frecuencia (llegando hasta los 4 kHz a 120 minutos). Reduciendo la duración de grabación el efecto es el contrario,la frecuencia de muestreo y respuesta en frecuencia aumentan(a 40 segundos, la respuesta en frecuencia aumenta a 12 kHz).

Bien, dicho esto podemos pasar a explicar los comandos presentes en el circuito y por tanto el uso de los cincos pulsadores SW1, SW2, SW3, SW4, SW5 con los cuales controlamos las funciones esenciales; de hecho el ISD1760PY dispone de siete entradas de control (al menos seis de ellas desarrollan las funciones relacionadas con la grabación y la reproducción) pero vamos a prescindir de la FT. Esta última es la función de monitor que permite mandar directamente a la salida audio al amplificador

en puente incorporado, la BF aplicada a la entrada Ana In del IC1 y sirve para evaluar si la señal BF aplicada tiene una amplitud excesiva y puede causar distorsión en la grabación, pero también y sobre todo cuando se graba desde la entrada de línea en lugar del micrófono (FT bypass al micrófono). De hecho en este caso, a menos que se disponga de auriculares o un altavoz conectado a la fuente BF que grabamos, no podemos escuchar el audio ni saber cuando acaba para parar la grabación. El problema se resuelve dejando abierta la entrada 22 (/FT) de manera que entra la función monitor.

En cuanto a los botones de control, las funciones son estas: SW1 (REC), si esta pulsado activa la grabación, la cual termina apenas se deja de pulsar, o si se acaba el tiempo disponible. Mientras graba, el ISD1760PY enciende el LED LD2 mediante la salida /LED (pin 2) y lo apaga al finalizar, es decir al soltar el SW1 o si se agota la memoria si se excede el tiempo de grabación y SW1 está aún pulsado; por lo tanto, si grabamos más del tiempo permitido el LED nos lo señala. Cada vez que soltamos SW1, en la EEPROM del IC1 se inserta automáticamente un marcador de fin de mensaje (EOM) por lo que en reproducción, la lógica puede identificar las canciones y reproducirlas correctamente. Para reproducir los mensajes es necesario pulsar y después soltar SW2 (PLAY), LD2 parpadea hasta el final de la reproducción; cada pulsación arranca la reproducción de una canción. El pulsador SW4 (función FWD) permite, cuando en la memoria se han grabado más mensajes, saltar al siguiente; por lo tanto, si lo pulsamos en condiciones

de reposo (ningún mensaje en reproducción) preparamos el circuito para empezar, una vez pulsado SW2, desde el mensaje siguiente. En líneas generales, pulsando SW4 el ISD1760PY se prepara para grabar o reproducir empezando desde la primera ubicación de memoria disponible después del mensaje actual (la función existe solo si la memoria está repartida en varios mensajes). Podemos usar SW4 también en grabación, por ejemplo si queremos sobrescribir cierta canción: nos basta ir a la precedente y después pulsar SW4 y a continuación REC. En este caso, sin embargo, el grabador registra desde el punto de inicio hasta fin de memoria, eliminando cualquier mensaje que sigue al que queremos sobrescribir.

Otro pulsador disponible es el SW3 (ERASE) que cuando se pulsa procede a la cancelación del mensaje actual o de la memoria entera, si se ha grabado un solo mensaje de duración igual al tiempo disponible en el integrado. Pulsando SW3 se elimina solo cuanto se ha grabado desde la posición de memoria en la cual se encuentra hasta inicio del mensaje siguiente. En otras palabras, si hemos registrado 5 mensajes y pulsamos FWD para movernos al inicio del tercero, pulsando ERASE cancelamos la zona de memoria desde aquí hasta el inicio del cuarto mensaje, es decir, la tercera canción. El último pulsador previsto en el circuito es SW5 y sirve para regular el volumen de escucha: pulsándolo, el volumen pasa del mínimo al máximo; cada pulsación corresponde a un paso de incremento del volumen. Al llegar al máximo, el volumen vuelve a empezar desde el mínimo. Las líneas /REC (SW1), /PLAY

(SW2), /ERASE (SW3), /FWD (SW4) y VOLUME (SW5) se llevan a un conector (SK2) que nos permite controlar el circuito desde el exterior mediante un teclado remoto o simplemente a través de señales lógicas TTL; recordad que todas las líneas son activas a nivel bajo y abiertas resultan desactivas. No son necesarias resistencias de pull-up, están ya previstas internamente en el ISD1760PY.

El sexto contacto del conector SK2 es la masa común de los pulsadores.

La lógica del IC1 prevé la reproducción de cuatro efectos sonoros especiales para confirmar acústicamente las operaciones de inicio de grabación, detener grabación, borrado, adelante (FWD) y borrado total de la memoria; implementa además la función vAlert (voiceAlert) que indica cuando está presente en memoria un mensaje recién registrado. Las fases de grabación y lectura se diferencian por el LED conectado al pin 2 (LD2) que se enciende con luz fija en el primer caso e intermitente en el segundo; en las fases de borrado (comando ERASE) el LED se ilumina hasta que finaliza el cancelación. El LED parpadea también cuando se activa la función forward (FWD). Como todos los integrados de la

serie ISD, también el ISD1760PY es fácil de usar y nada critico; la única recomendación para reducir el ruido de fondo es respetar la separación de las masas de la sección digital de las de la parte analógica, como prescribe el fabricante y se especifica en el data-sheet. La separación se efectúa simplemente haciendo llegar a las entradas de masa y alimentación analógica una pista que lleva directamente al negativo de alimentación del circuito;

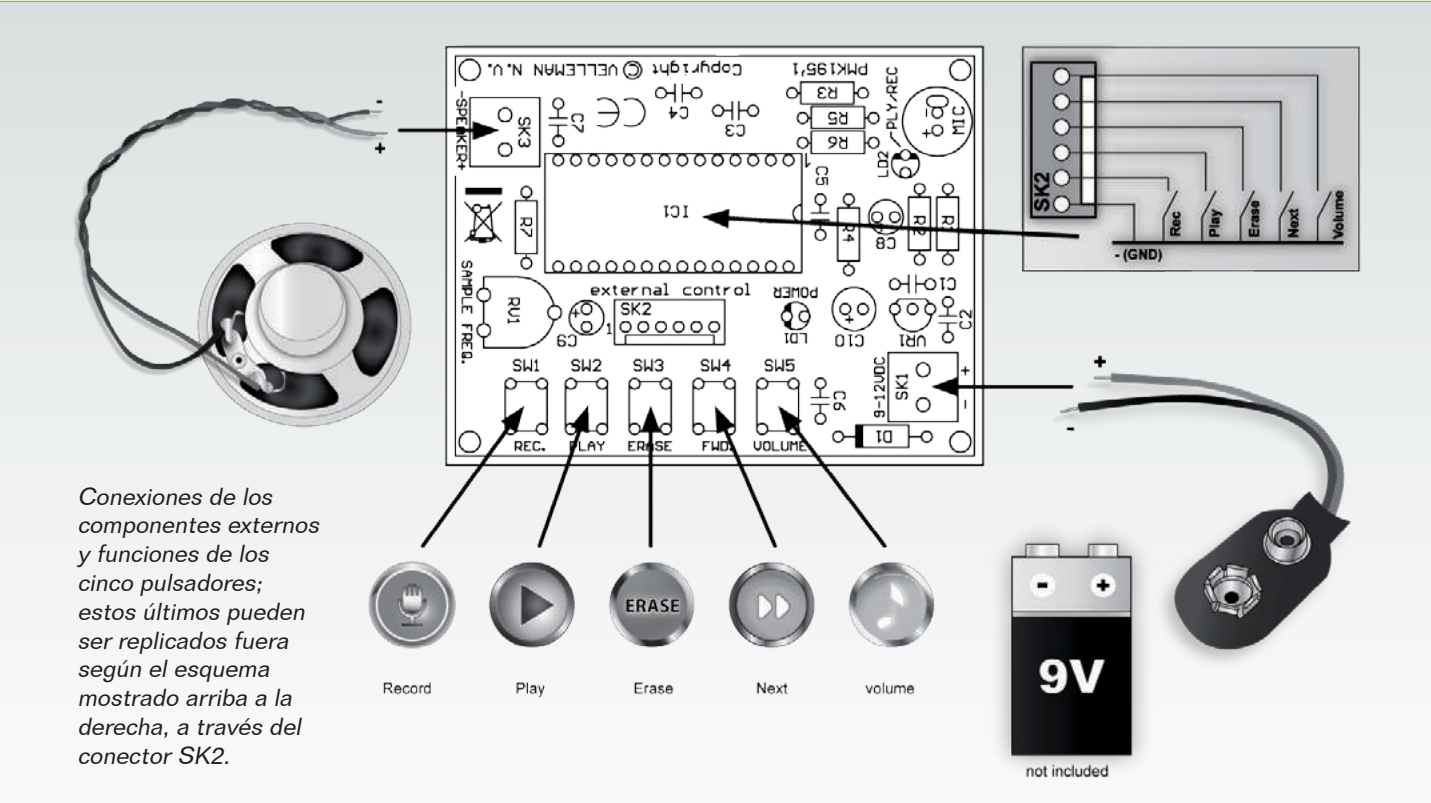

pistas distintas deben llegar a las secciones digitales. En los puntos desde los que parten tales pistas se debe situar un par de condensadores de filtro (uno electrolítico, por ejemplo de da 100 microfaradios, y uno cerámico de 100 nF); este dispositivo hace que si un ruido se propaga sobre la línea digital no consiga llegar a los pines de la alimentación de la parte analógica. En realidad el ISD1760PY prevé separación también de la alimentación de la etapa de potencia, es decir, el amplificador para el altavoz, por lo tanto tiene tres pares de pines de alimentación: Vcca y Vssa (respectivamente positivo y negativo de la etapa analógica, es decir, entrada de micrófono y de línea, samplers) Vccd y Vssd (para la sección digital, la interfaz SPI y las etapas de control de la lógica que pertenece a los pines de comando /REC, /PLAY, /ERASE etc.) y, finalmente, Vccp y Vssp (respectivamente positivo y negativo de alimentación del amplificador

audio para el altavoz). Cada una debe ser distinta de las otras. Esta condición en nuestro circuito está totalmente satisfecha, debido a que cada línea de alimentación esta filtrada por condensadores (C6 para la parte digital, C7 para Vcca y Vssa y C8 para Vccp y Vssp) y se une con las otras en proximidad de la alimentación entregada por el regulador VR1. Concluimos la descripción del circuito con el bloque de ali-

mentación, que toma tensión del conector llamado SK1 a través del diodo D1, insertado para proteger el circuito entero en el caso que por error se alimente el circuito invirtiendo la polaridad. El conjunto requiere de una tensión continua, aunque no estabilizada, de 9÷15 voltios y una corriente de alrededor 350 mA. La componente valle del diodo de protección, filtrado el residuo de alterna (presente en el caso que se alimente el circuito con una fuente de alimentación de red) alcanza el regulador lineal

integrado VR1, un 78L05 montado en la configuración canónica, que le permite proporcionar al IC1 una tensión perfectamente estabilizada de 5 voltios y la poca corriente que necesita (el ISD1760PY funciona con una tensión continua entre 2,4 y 5,5 voltios y consume típicamente 20 mA, independientemente sea en grabación o en lectura). Los 5 voltios proporcionados por el 78L05 iluminan el LED LD1, que es usado como luz de presencia de la alimentación.

#### ConstrucciÓn y pruebas

Pasemos ahora a la construcción del circuito, para la cual es necesario preparar el circuito impreso para fotograbado, utilizando el diseño que se puede descargar de nuestra web *www. nuevaelectronica.com*; grabada y perforada la placa, montamos primero las resistencias y el diodo (el cátodo es el terminal del lado de la línea marcada sobre el cuerpo), después el zócalo para el ISD1760PY, los pulsadores

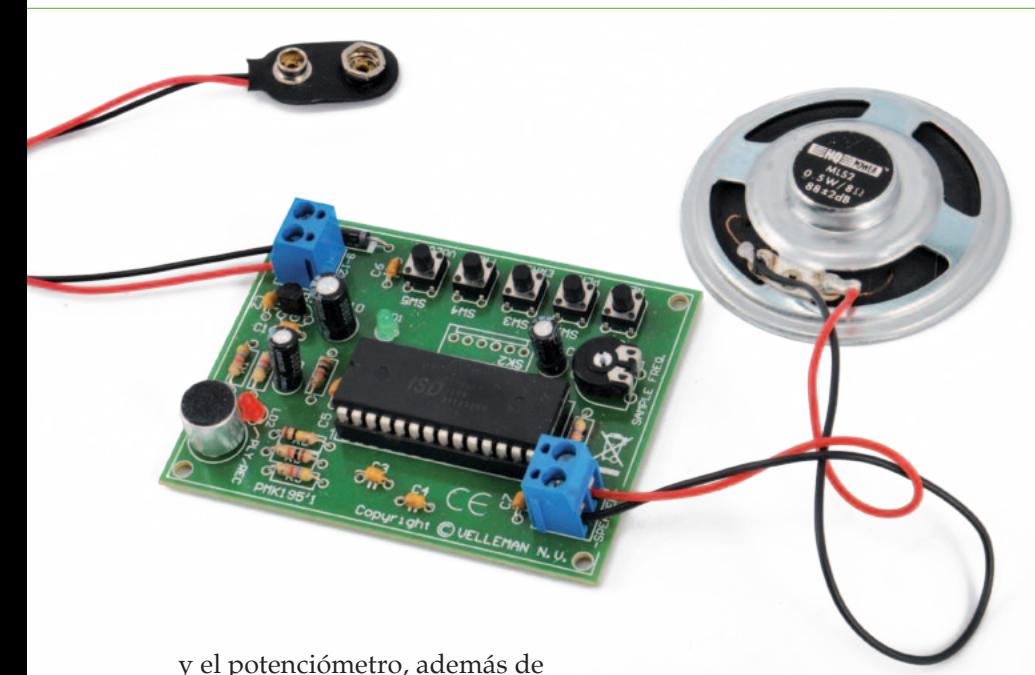

los condensadores, montando primero los no polarizados y prestando la debida atención a la polaridad de los electrolíticos. Continuamos montando los LED (para orientarlos correctamente referiros al plano de montaje que encontráis en estas páginas), seguimos con el terminal de alimentación (SK1), el terminal de paso 5 mm para conectar el altavoz y después la cápsula del micrófono electret, controlando la polaridad indicada en el esquema eléctrico y recordar que normalmente el terminal negativo es el que está físicamente conectado a la carcasa. Si pensáis controlar el circuito con un dispositivo externo, montad también el conector SK2, de lo contrario no es necesario; el conector en cuestión es un tira de 6 pines de paso 2,54 mm, indiferentemente macho o hembra: en el primer caso utilizar un conector hembra adecuado y conectarle los hilos que sirven para recibir los comandos del exterior. Sin embargo, si usáis el hembra sobre el circuito impreso, conectad los hilos del comando remoto mediante un conector macho.

Terminado el montaje y comprobada la exactitud (controlar con

particular atención que no haya cortocircuitos entre las entradas del zócalo para el integrado y sobre la línea de alimentación) insertar el integrado siguiendo la orientación indicada en el diseño de disposición de los componentes; ahora el circuito está listo para su uso, dado que no requiere de ninguna calibración preliminar. Solo debéis conectar un altavoz de 8 ohm de impedancia y 300÷500 mW de potencia al terminal llamado SPEAKER. Para la alimentación haceros con un alimentador de red capaz de proporcionar desde 9 a 15 Vcc y una corriente de 350 mA; como alternativa, podéis hacer funcionar el circuito con baterías: sirven 6 o 8 pilas de 1,5 V en serie, o 8÷10 elementos NiCd o NiMH de 800÷1.000 mAh siempre en serie. También podéis usar un paquete Li-Ion de tres elementos en serie (capacidad de 800÷1.000 mAh).

Para un uso más cómodo, aconsejamos alojar el circuito en una caja de plástico que haga accesible los pulsadores (en el caso que llevéis estos últimos sobre uno de los paneles del contenedor) la toma para la alimentación y los RCA para la entrada y la

salida de línea; taladrar en el panel varias veces y en más puntos para poder escuchar el sonido del altavoz y para la cápsula del micrófono.

Antes de usarlo, rotar el cursor del potenciómetro RV1 a 1/3 de su recorrido hacia el extremo conectado a la masa, de manera que la resistencia de regulación de la frecuencia de muestreo sea alrededor de 80 kohm; si queréis hacer las cosas mejor, medir con un polímetro la resistencia entre el cursor y el extremo de RV1 conectado a R7 y rotar el cursor hasta que leáis exactamente 33 kohm. En este modo tenéis configurado el ISD1760PY para funcionar en su frecuencia típica (8 kHz) que garantiza el tiempo de grabación estándar de 90 segundos. Podríais marcar la posición correspondiente con un rotulador indeleble o esmalte de manera que podáis volver a encontrarla en el caso en que "lo descalibreis" para probar la variación la velocidad de reproducción.

*(187081)* g*0*

#### el MATERIAL

Este proyecto se comercializa como kit de montaje por la soc. Velleman y lo distribuye Futura Elettronica. El kit completo de todos los componentes, circuito impreso mecanizado y serigrafiado, micrófono, altavoz y todas las piezas están disponibles al precio de 21,00 Euros IVA incluido (cod. MK 195).

Precios IVA incluido sin gastos de envío. Puede hacer su pedido en: www.nuevaelectronica.com pedidos@nuevaelectronica.com

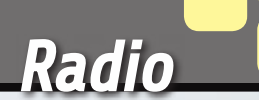

**19/05/2012 - 10:49** 

**MOTOROU** 

Tras haber analizado el formato de las señales de los principales telemandos, hemos diseñado un pequeño decodificador de uso genérico utilizando un microcontrolador PIC.

# DECODIFICADOR RF CON USB

alessandro sottocornola

espués de conseguir interpretar los códigos de algunos de los principales telemandos presentes en el mercado, hemos pensado aplicar estos conocimientos para realizar un decodificador, basado en PIC, capaz de deco-

dificar todas las señales analizadas. Las posibles aplicaciones van, por ejemplo, desde aprovechar la señal identificativa del control remoto para pilotar salidas normalmente gestionadas por un ordenador, al control de accesos para

D para puertas o más en general para cerraduras electrónicas. En nuestro caso hemos querido presentar un proyecto más simple pero de uso didáctico y general: realizar un visualizador de código, o un sistema que permite visuali-

zar en el ordenador el código aplicado en el dip-switch del control remoto y/o sensor. Este sistema podría ser muy útil por ejemplo para negocios que

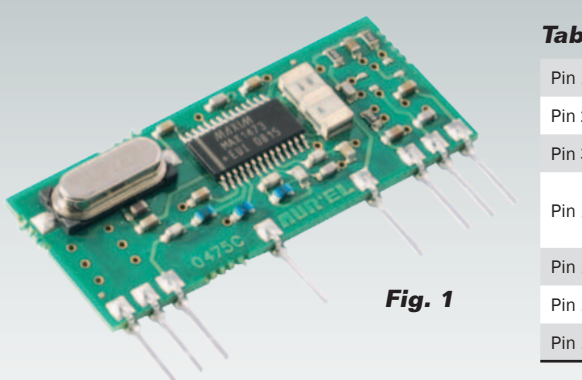

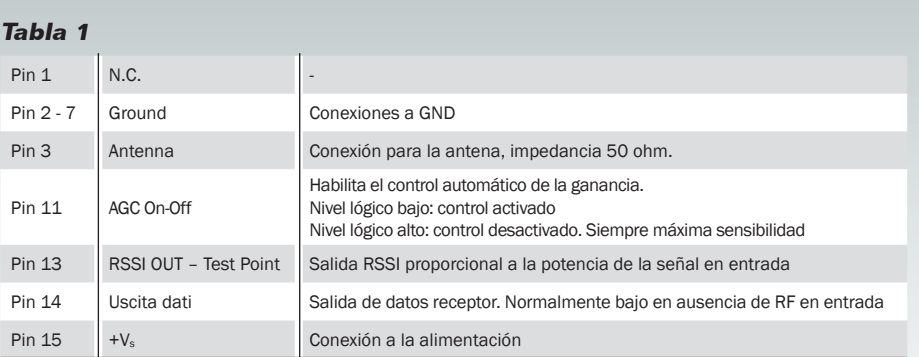

### [esquema ELÉCTRICO]

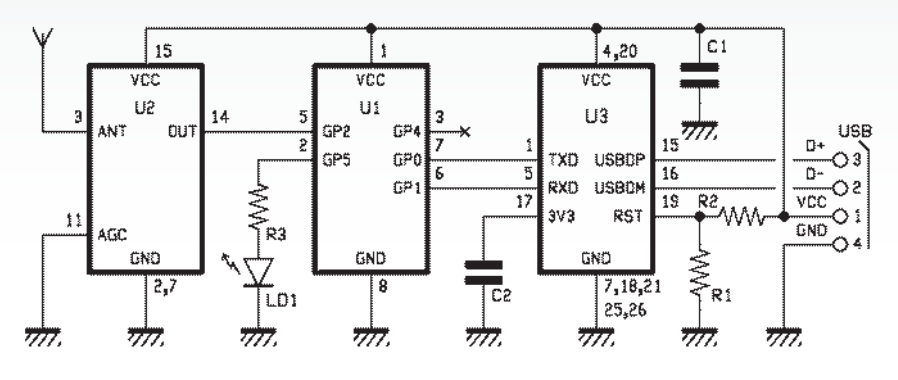

efectúan duplicados de control remoto porque permite identificar en pocos segundos si el control remoto original puede entrar en codificación conocida o no. También debe tenerse en cuenta que el sistema presentado funciona en la banda de frecuencia de 433 MHz

pero nada impide sustituir el modulo RF por uno de diferente frecuencia, por ejemplo si el propio control remoto o sensor utiliza la banda de 868 MHz es suficiente sustituir el modulo RF por uno que tenga la misma distribución de pines que el utilizado en este

# [plano de **MONTAJE**]

#### **Lista de materiales:**

R1: 10 kohm R2: 4,7 kohm R3: 470 ohm C1, C2: 100 nF multicapa U1: PIC12F683-I/P (MF1003) U2: RX-4MM5 U3: FT232RL USB: Conector USB-B LD1: LED 3 mm verde

#### Varios:

- Clema de 2 terminales, 5,08 mm
- Antena tipo lápiz 433 MHz
- Circuito impreso

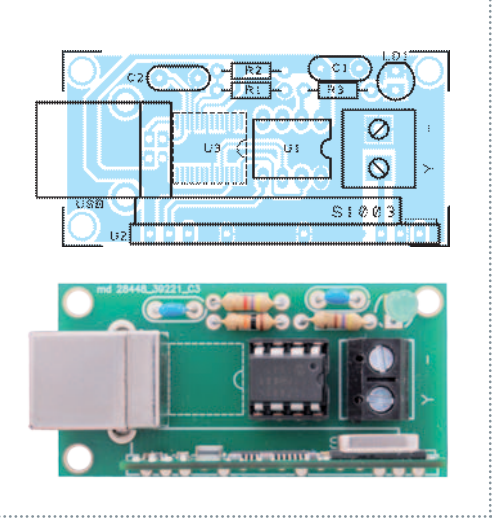

proyecto, ya que el código es siempre el mismo aun cambiando la frecuencia.

#### eL CIRCUITO

En base a lo descrito en una edición anterior referente al desarrollo de un circuito decodificador, se ha realizado una tarjeta con interfaz USB que permite el envió al ordenador de dato identificativo del control remoto. Con el objetivo de realizar un circuito con interfaz con el ordenador sencillo, no se ha previsto ninguna alimentación adicional y el circuito se alimenta con la tensión de 5Vdc presente en el puerto USB. Además para disminuir los componentes, y también para reducir el precio del producto final se ha utilizado un módulo RF modelo RX-4MM5 alimentado también a 5Vdc y de discreta sensibilidad, cuyo coste es entorno a diez euros, pero nadie prohíbe utilizar otros módulos RF que tengan la misma distribución de pines(**Fig. 1 / Tabla 1**).

Para la conexión USB, se ha utilizado un integrado de FTDI, el modelo FT232RL que garantiza una conexión estable y no utiliza componentes externos aparte de un condensador cerámico conectado al pin 17.

Entrando más en detalle sobre el circuito, come se puede ver en el esquema eléctrico, hay 3 integrados, U1 que es nuestro PIC12F683 programado como decodificador, U2 que es el módulo RF y finalmente U3 que es el convertidor TTL/USB. Precisamente este últi-

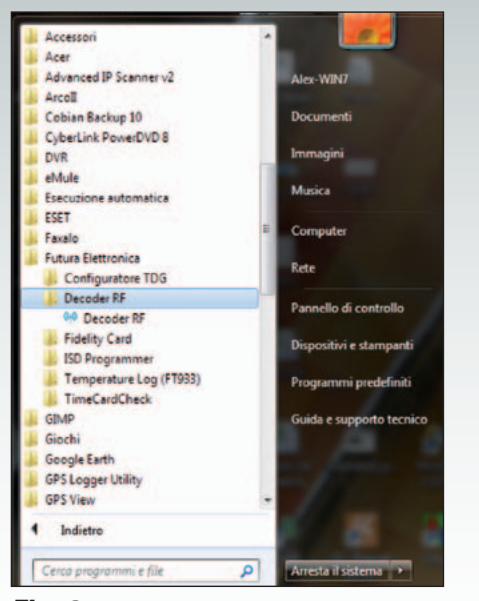

#### **Fig. 2**

mo ha sido conectado al condensador C2 sobre la salida 3V3 y dos resistencias (R1 e R2) que permiten efectuar un reset del FTDI y por tanto inicializar correctamente el puerto USB en el momento en el que su cable se conecta al ordenador. Estas dos resistencias no son obligatorias, pero si se utilizan como en este caso, proporcionar una mayor funcionalidad. El LED LD1 conectado al pin 2 de U1, permite controlar de forma visible (LED encendido), y aun no teniendo un software corriendo sobre el propio ordenador, si hay una transmisión válida para nuestros propósitos, o por un sistema de transmisión reconocida por nuestro decodificador.

#### eL SOFTWARE y eL PROTOCOLO

Para completar nuestro proyecto hemos preparado un programa específico para visualizar de manera muy clara el código recibido e interpretado por nuestro circuito.

Antes de entrar en los puntos fuertes del software, sería conveniente explicar cómo se presenta el protocolo de comunicación, o mejor como se presenta el paquete de datos identificativos del código de control remoto para permitir a quien quiera realizar

#### La solución WirelessUSB™-NL de Cypress

Es el más avanzado en términos de consumo, fiabilidad, inmunidad a ruidos y costes que existe en el mercado. La solución radio on-chip WirelessUSB™-NL a 2.4 GHz de Cypress Semiconductor es ideal para realizar dispositivos HID de próxima generación y aplicaciones de control remoto como el ratón o el teclado inalámbrico. Los reducidos consumos de los dispositivos basados en esta tecnología permiten, por ejemplo, alimentar el ratón y el teclado inalámbrico por un periodo de hasta tres años utilizando solamente dos baterías AA, garantizando al mismo tiempo un alcance de hasta 30 m. La sensibilidad en recepción de -87 dBm de WirelessUSB-NL garantiza

un intervalo de funcionamiento aún más amplio. El dispositivo está caracterizado por valores bajos de corriente tanto en modo activo como en standby (inferior a 1 uA), mientras la arquitectura de radio en lazo cerrado minimiza la desviación en frecuencia de señal con el objetivo de asegurar una mayor fiabilidad de las prestaciones radio. Al igual que los componentes de las otras familias WirelessUSB, el dispositivo WirelessUSB-NL asegura mejores prestaciones en presencia de interferencias producidas por fuentes de 2,4 GHz como por ejemplo sistemas WiFi, Bluetooth, teléfonos inalámbricos y aparatos microondas.

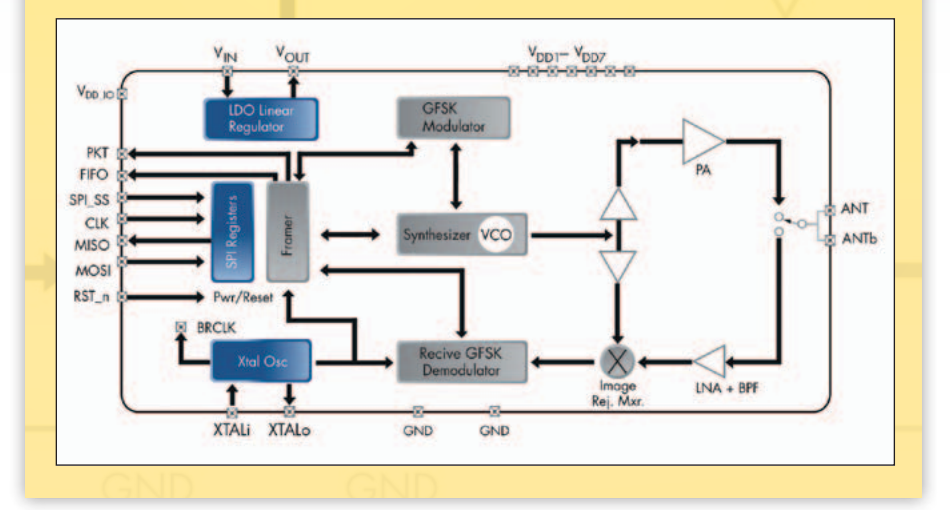

su propio software hacerlo sin grandes dificultades. Dada la sencillez del paquete de datos, y no teniendo implementada ninguna función en particular, no ha sido necesario realizar una librería DLL para permitir la comunicación en los programas ad hoc, ya que el programador tendrá una única tarea, monitorizar el puerto serie virtual y extrapolar el único paquete de datos posible que se recibirá.

El paquete de datos informativos del ID del sistema de transmisión inicia con el carácter "<", seguido inmediatamente de un número (2 byte) que identifica el tipo de có-

digo, seguido a su vez del símbolo ":" y de tantos byte como aquellos que componen el código o, si es un código de 12 bit, esperaremos 12 byte. Para concluir esta cadena, estará el carácter ">". Respecto a los 2 byte que representan el tipo de código, se podrá esperar no más de tres alternativas, esto porque en nuestro decodificador PIC se han implementado solo 3 códigos, por tanto nos podremos esperar los siguientes casos:

- 01: Código sensoresVelleman
- 02: Código MM53200/HT12
- 03: Código Motorola

En el caso que no haya ninguna transmisión en curso, el sistema

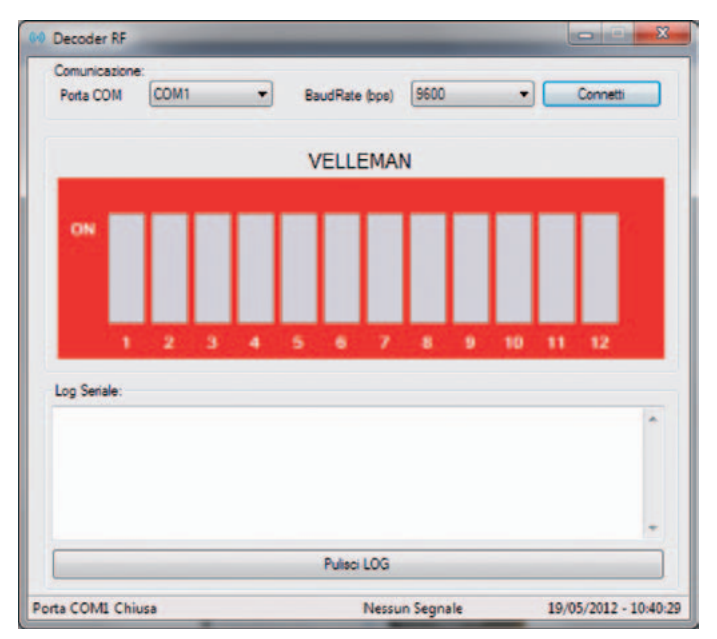

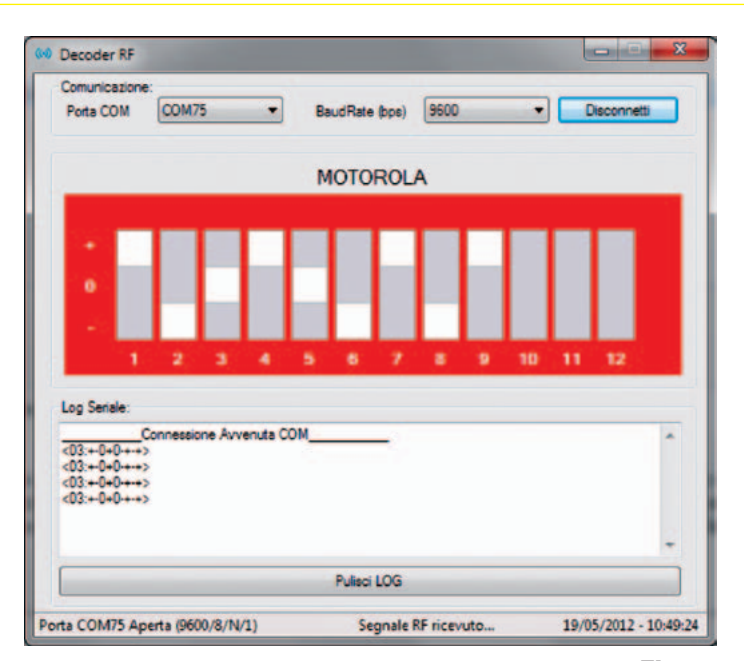

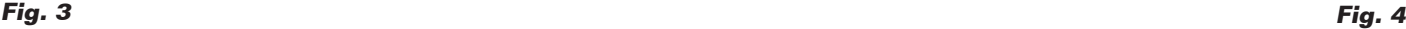

no enviara ningún dato. Tomando ejemplo real, en el caso se utilice un sensor de alarmas (como los proporcionados por Velleman suministrados con la unidad HAM06WS) nos podemos esperar un paquete de datos tipo:

#### *<01:111100101100>*

No hace falta decir que la combinación "111100101100"representa propiamente el ID del sensor. Sin embargo en el caso en que se disponga de un control remoto basado en el código conocido MM53200 o HT12 nos podemos esperar un código del tipo:

#### *<02:101011101011>*

También en este hay 12 byte representados por el ID del control remoto utilizado. Mientras para el último código examinado, o el de Motorola, deberemos esperar algo ligeramente distinto siendo solo 9 byte representativos del código en cuestión, por tanto deberemos esperar cualquier cosa del tipo:

#### *<03:-+-0--+0+>*

En este último caso no se tendrán mas valores "1" que indican la

posición "ON" del dip-switch del control remoto, o "0" que representa la posición "OFF" del dispswitch; sino que siendo un código three-state, los estados lógicos posibles serán 3, "+" representará la posición "+" sobre el control remoto, "-" para la correspondiente posición "-" y finalmente "0" para indicar la posición central del el dip-switch.

Entendida la cadena de referencia, veamos ahora el software, que en nuestro caso no deberá hacer otra cosa que visualizar el código en pantalla, después de haber analizado el paquete de datos deberá reconocer y visualizar el código y obviamente el código asociado. El software ha sido realizado mediante el entorno de desarrollo VB .NET 2010, que nos ha permitido realizar el paquete de instalación compatible también con los actuales sistemas operativos Microsoft, por tanto está garantizada la compatibilidad en Windows XP/ Vista/7 tanto para sistemas de 32 bit como 64 bit.

Para poder utilizar el software, es necesario instalarlo primero en el propio ordenador ejecutando el archivo "setup.exe"; al término de la instalación en el menú de "Inicio" estará presente una

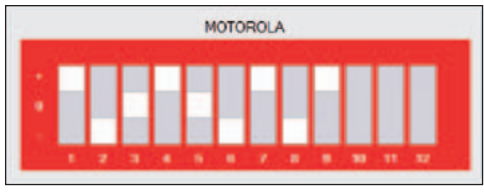

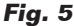

carpeta desde la cual se podrá ejecutar el software, específicamente encontraremos:

"Inicio>Todos los programas > Futura Elettronica > Decodificador RF" (**Fig. 2**).

Arrancado el programa se mostrara una ventana desde la cual es posible elegir el puerto COM asociada a nuestro receptor, una barra de estado en la cual se puede conocer el estado del periférico, o si está conectado y si está en curso la recepción de una señal y por lo tanto el estado de los dipswitch y el correspondiente log del código (**Fig. 3**).

Después de haber elegido el COM correcto y haber presionado la tecla "Conectar" justo después de haber conectado el peri-

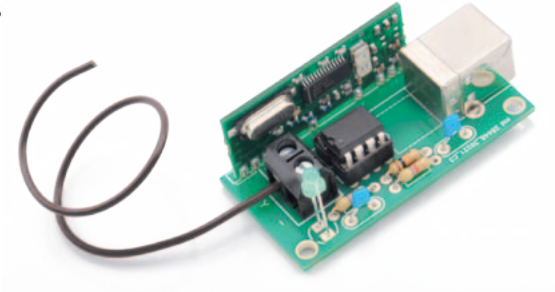

férico mediante cable USB al ordenador, se tendrá una conexión estable. Tomamos un telemando, al accionar uno de sus pulsadores, se mostrara en la barra de estado un primer mensaje "Señal RF recibida...", y al mismo tiempo se mostrara el código en el panel rojo del software y el nombre del código encima del panel, pero es de señalar que con respecto a la codificación de los sensores Antirrobo, MM53200 y HT12, se mostraran todos 12 los dip-switch en la ventana software, mientras que para el código Motorola se mostraran solo los primeros 9, 8 identificativos del código y uno para identificar el pulsador accionado, dejando en gris los últimos 3 dip-switch del panel. Tendremos por ejemplo una pantalla como en la **Fig. 4**. Como podemos ver, se informa de la recepción de una señal RF cuya codificación es Motorola y la cadena recibida en serie <03:+-0+0-+-+>. El código es por tanto representado como en la

#### el MATERIAL

Todos los componentes utilizados en este proyecto son de fáciles de encontrar mientras el firmware del PIC y el master del PCB del receptor se pueden descargar gratuitamente de la página web de la revista (www. nuevaelectronica.com). El receptor está disponible como kit de montaje (cod. FT1003K) al precio de 19,50 Euros. La antena tipo lápiz adicional (cod. AG433) cuesta 8,00 Euros. Están además disponibles de forma separada el módulo Aurel (cod. RX-4MM5, 9,80 Euros), el integrado FT232RL (7,00 Euros) y el microcontrolador ya programado (cod. MF1003, 6,00 Euros).

Precios IVA incluido sin gastos de envío. Puede hacer su pedido en: www.nuevaelectronica.com pedidos@nuevaelectronica.com

**Fig. 5**, dejando vacías las posiciones 10, 11 y 12 dado que no están presentes el tal codificación.

#### eL CÓDIgo DEL control **REMOTO**

En el mercado existen muchos tipos de controles remotos con formas y dimensiones distintas, cada uno de los cuales puede tener características distintas, por ejemplo se puede encontrar controles remotos alimentados a 3V, a 12V, controles remotos compactos como aquellos de los automóviles, que a veces están integrados en la misma llave, o grandes como un paquete de cigarrillos, en conclusión controles remotos para todos los gustos y para todos los bolsillos. Probablemente muchos de estos podrían tener uno de los métodos descritos para la codificación y para el ajuste del ID del control remoto.

Para el ajuste del código de transmisión, por lo general es posible clasificar tres soluciones comúnmente adoptadas, la primera en la cual está presente un dip-switch donde se utilizan los micro interruptores para ajustar el código; una segunda en la cual hay un pulsador para cambiar el código, en este caso a cada pulsación se genera un código diferente; y una tercera solución, en la cual es el fabricante quien memoriza directamente en el interior del control remoto el código identificativo, sin dar por tanto la posibilidad de cambiarlo autónomamente, o si se trata de controles remotos de auto aprendizaje, en los cuales el usuario tiene la posibilidad de aprender en su interior el código de un control remoto existente porque aun funcionando permite duplicar rápidamente el propio control remoto. Para decirlo de manera breve, se puede afirmar que a día de hoy, por cada

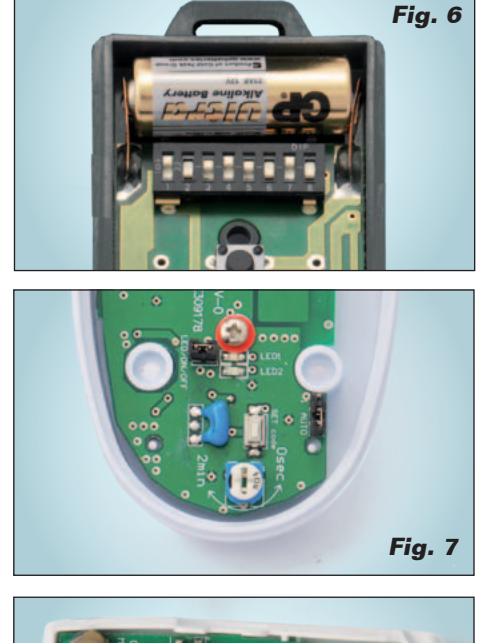

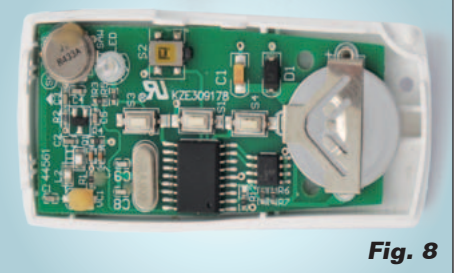

exigencia es posible encontrar un control remoto adecuado. Para nuestro sistema hemos decidido examinar los tres tipos, por tanto una primera de dip-switch, utilizada para la prueba mostrada en la Fig. 5 donde cada micro interruptor es ajustado a voluntad (Fig. 6), y una segunda en la cual es el pulsador que permite generar un código diferente (Fig. 7). En tal caso hemos examinado un sensor PIR de una centralita antirrobo, donde la presión de la tecla en fase de alimentación permite generar un nuevo código, que en tal caso es posible visionar propiamente por el software presentado en estas páginas. Finalmente el tercer tipo, en el cual, como se muestra en la Fig. 8, no está presente ningún pulsador u otra cosa de fácil trazabilidad a un sistema utilizado para establecer el código identificativo del control remoto.

g *(170109)*

# **¡Suscríbete! Acompáñanos en esta nueva etapa Elige tu formato: Impreso, Digital o Ambos**

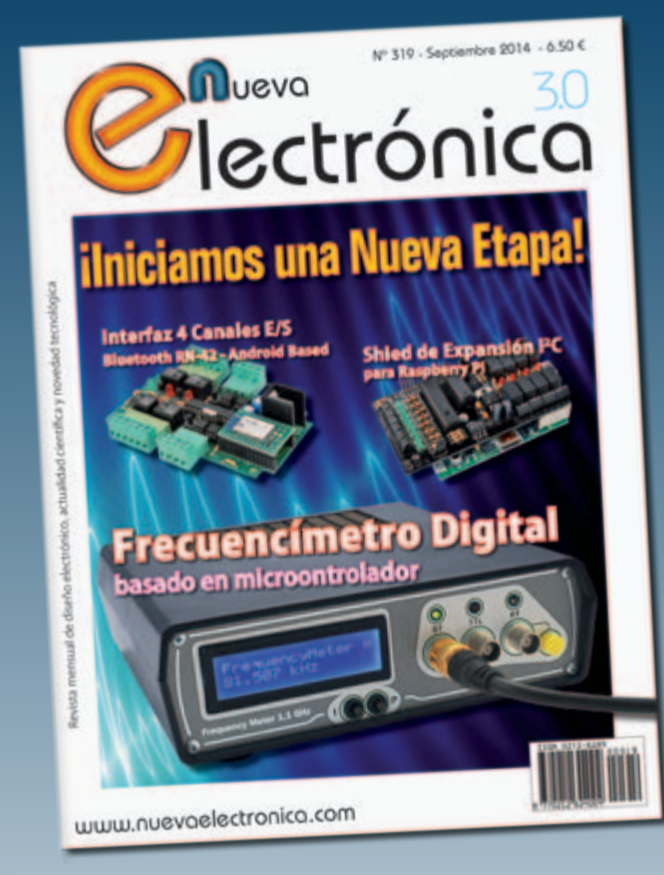

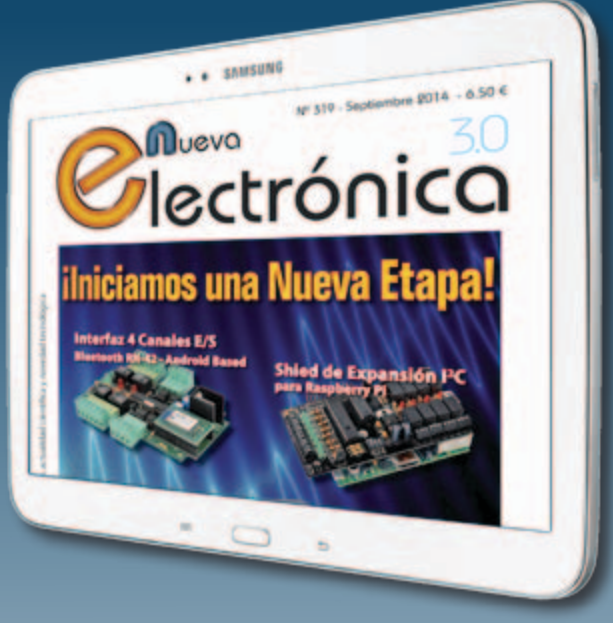

Nueva Electrónica se publica 12 veces al año y puedes adquirirla directamente en nuestro kiosko web o suscribirte por un periodo de uno o dos años consiguiendo un considerable descuento respecto al precio de cubierta.

# **Visítanos ahora en www.nuevaelectronica.com**

Descuentos especiales para colectivos, estudiantes, centros de enseñanza y bibliotecas.

**ATENCIÓN: Si ya eras suscriptor de Nueva Electrónica y vas a renovarla ahora, tienes que hacerlo directamente en la sección Suscripciones de nuestra web siguiendo las instrucciones de pago que allí se indican. Si tienes alguna duda, escríbenos a revista@nuevaelectronica.com**

# **Destacado**

MARCO MAGAGNIN

# aRIETTA G25 El ÚLTIMO PINGÜINO **CREADO POR** ACME SYSTEMS

Si habéis "roto el hielo" con GNU/ Linux gracias a Raspberry Pi, con esta tarjeta dais el salto hacia el mundo profesional, de manera guiada y con herramientas totalmente "Open". Arietta G25 es la "mascota" de una serie de tarjetas profesionales diseñadas y fabricadas en Italia por Acme Systems.

Por qué ocuparnos de Por qué ocuparnos de embebido controlado por GNU/Linux? Bien, los motivos son muchos: el primero es que la tarjeta Arietta G25 concentra en pocos centímetros cuadrados de bajo coste, largos años de experiencia en el campo GNU/Linux embebido, concretamente en la producción de sistemas profesionales distribuidos

en miles de unidades. El segundo es que se trata de un producto totalmente diseñado y fabricado en Italia por Acme Systems (*http://www.acmesystems. it*, fabrica que garantiza el soporte a las propias tarjetas por más de 5 años), cosa que en estos tiempos nos complace decir. El tercero es que las características técnicas son muy completas en comparación

P

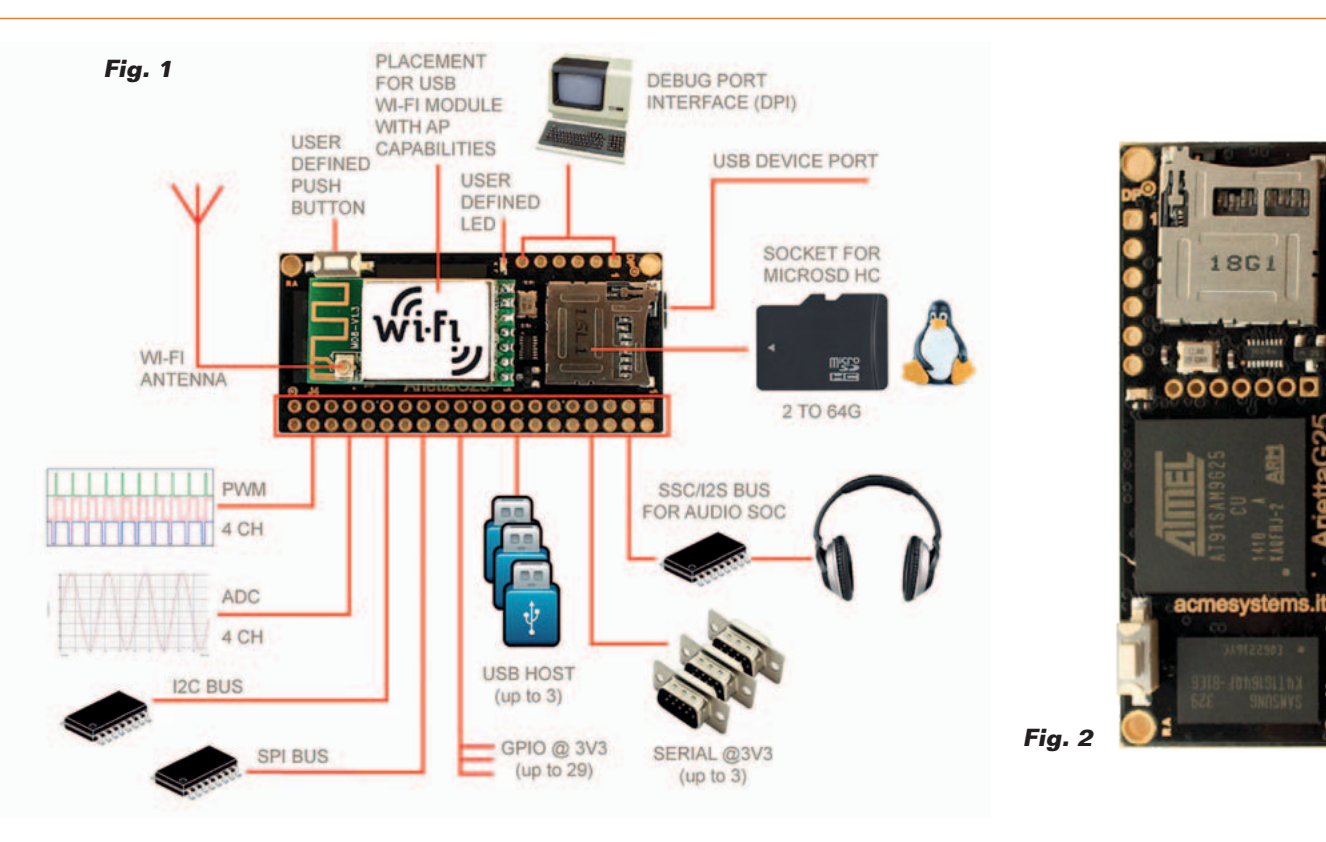

con tarjetas de estas dimensiones. En conclusión, Arietta G25 está a un nivel técnico que la hace una pieza importante en un curso de formación y de uso profesional de los sistemas GNU/Linux embebido, que en la práctica, implica la capacidad de personalizar y optimizar el kernel de GNU/Linux en base a las exigencias de nuestros proyectos.

Un Kernel "con todo" como el de Raspberry Pi, repleto de drivers y módulos "plug and play" permite una gestión simple para la mayor parte de los periféricos, pero ralentiza la distribución tanto en términos de ocupación de memoria como de prestaciones. En nuestro caso podemos mantener el kernel lo más "fino" posible, ahorrando memoria y ciclos de CPU, disfrutando de un rendimiento adecuado. Todo esto, también con la ventaja de un limitado consumo de energía, lo que hace posible el funcionamiento con batería. Veremos cómo afrontar este aspecto con guías paso a paso que os presentaremos más adelante. La tarjeta está equipada con un

GPIO con 40 pin de I/O configurables. Además de los I/O digitales "clásicos" dispone de pines que pueden ser configurados tanto como I/O digitales genéricos, como entradas/salidas analógicas ADC y PWM, además de como bus I²C, SPI, I²S y UART. Los diseñadores de ACME Systems han querido dar un valor añadido a su oferta con una web llena de informaciones y distintos "tutoriales" para los usuarios de sus tarjetas. En particular, está presente una aplicación para configurar los distintos pines y generar automáticamente el archivo .dtb (Device Tree Blob) con la combinación de las funciones necesarias para los periféricos. El archivo .dtb es leído por kernel en fase de boot para leer y aplicar la configuración inicial del sistema, asociando los pines del SoC a los pines físicos del GPIO y cargando sus controladores. En Raspberry Pi la configuración es casi predefinida y donde es posible se interviene con la herramienta *raspi-config* o como mucho con el archivo de configuración en formato texto

en la partición de boot y en la carpeta*/etc*. La tarjeta Banana Pi requiere un proceso que prevé la decompilación y la recopilación del archivo script.bin, además de una apropiada configuración de drivers. La tarjeta Arietta G25 es una vía intermedia: si es necesario configurar un archivo de descripción de las I/O, pero los diseñadores han puesto a disposición en su web una herramienta grafica provista de interfaz web que permite configurar los pin de I/O de la tarjeta de la manera deseada y después obtener y descargar el archivo de configuración para insertar en la partición de boot de la tarjeta. En la web están disponibles herramientas de como recompilar el kernel para incluir drivers específicos, y también imágenes precompiladas para utilizar directamente. En un plan de estudios ideal para quien quiere empezar a conocer y después profundizar en el mundo GNU/Linux embebido, aconsejamos empezar con Raspberry Pi y después, adquiridos los conocimientos básicos, proseguir con

la tarjeta Arietta G25 para entrar más en profundidad en las "cosas secretas" de GNU/Linux y del mundo embebido.

Como veremos, para utilizar Arietta G25 es prácticamente necesario utilizar el soldador, las breadboard y diseñar "tarjetas de expansión" según los proyectos que se quieran realizar. Algo que estamos pensando fabricar en un futuro próximo.

Después de eso, y en función de sus necesidades, se puede pasar a utilizar la familia profesional de las tarjetas ACME Systems, o acercarse a las tarjetas más "application oriented" como la Banana Pi y las tarjetas de potencia superior como la UDOO.

La ventaja de todas estas tarjetas es la de utilizar prácticamente el mismo sistema operativo, y por consiguiente, casi todo lo que se aprende y se realiza, se capitaliza y se puede transferir de un sistema al otro con poco o ningún esfuerzo.

#### Caracteristicas de Arietta G25

En la **Fig. 1** vemos el esquema completo de la tarjeta y la indicación de los componentes principales, conectores y componentes adicionales. En la **Fig. 2** tenemos la vista de la tarjeta así como sale de su fabricación.

Listamos las características principales de la tarjeta:

- CPU Atmel AT91SAM9G25 SoC (ARM9 a 400 MHz);
- RAM DDR2 disponible en dos versiones (128 o 256 MByte);
- Alimentación: una a 3,3 Vcc;
- Niveles digitales: TTL 3,3V (no tolera niveles a 5V);
- PCB de 8 capas;
- LED y pulsador configurable por el usuario;
- Disponibilidad garantizada: > 5 años;

• Diseñada y fabricada en la UE, Italia.

#### *Conector J4*

Se trata de una serie de pads dorados preparados para alojar un conector THT de dos filas de 20 pines de paso 2,54 mm (100 mil). En algunos casos varias funciones coinciden sobre los mismos pines, y deben configurarse con el proceso guiado vía web, en el archivo "acme-arietta.dtb", en la partición de root. Por consiguiente, las funciones descritas acontinuación no están todas disponibles al mismo tiempo:

- 1 USB host;
- 1 USB host high-speed (utiliza las líneas del puerto microUSB);
- 1 USB host high-speed (utiliza las líneas del adaptador WiFi);
- 3 líneas UART;
- $\bullet$  2 bus;
- Bus SPI: 1 bus con la posibilidad de seleccionar hasta 3 chip (de 5 a 50 MHz);
- 4 salidas PWM;
- Conversor ADC a 4 canales con 10 bit de resolución (1024 "pasos");
- Interfaz audio SSC/I2S;
- No están presentes salidas de video o para display TFT pero es posible utilizar el bus SPI para pequeños displays TFT y el bus I²C para pequeños displays LCD alfanuméricos;
- No está presente una interfaz LAN directa, pero los puertos

USB pueden usarse para conectar un adaptador USB/LAN.

#### *Conector DP*

Es una fila de pads preparados para alojar un conector macho THT de 6 pines de paso 2,54 mm (100 mil) para conectar el convertidor USB/Serie DPI (Debug Port Interface).

#### *Conector WiFi*

Pads preparados para aloar un conector hembra de 7 pines de paso 2 mm para conectar el adaptador WiFi IEE802.11 b/g/n.

#### *Ranura para micro SD*

Acepta SD-Card hasta 64GB de capacidad con la configuración GNU/Linux (bootable).

#### *Conector microUSB*

Permite conectar la tarjeta Arietta G25 al PC y encender el sistema. El puerto se presenta como un emulador LAN en USB (USB gadget).

#### *Características software*

- Version Kernel Linux 3.14.7;
- Distribución: EmDebian Grip Linux "Wheezy" 7.4;
- Programable utilizando casi cualquier lenguaje: C, C++, Python, Java, PHP, Perl, Node JS, Lua, Basic, Shell;
- GNU C, Python, Perl y PHP preinstalados en la distribución para microSD para uso inmediato;

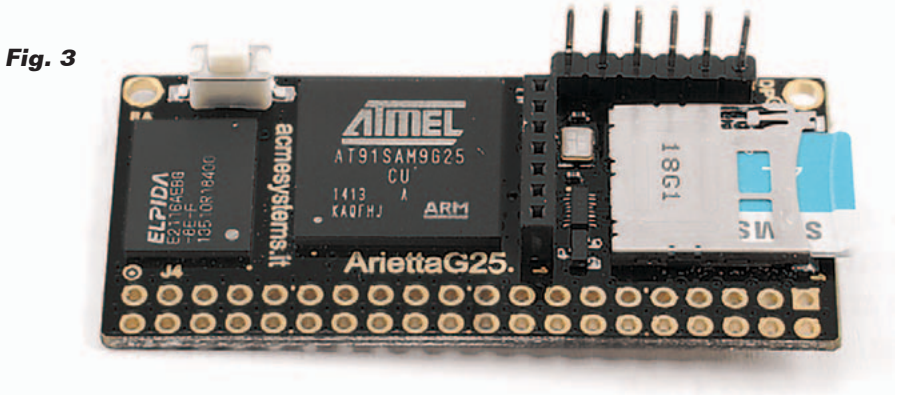

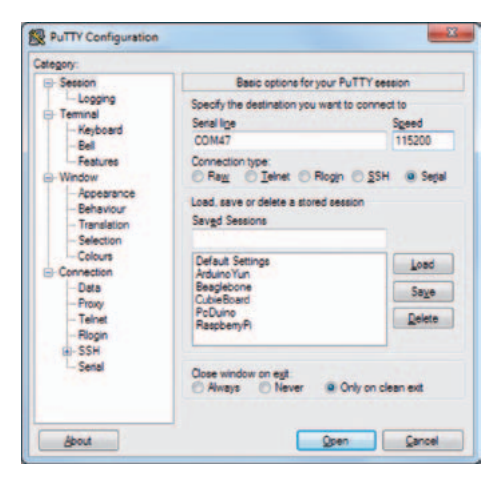

#### **Fig. 4**

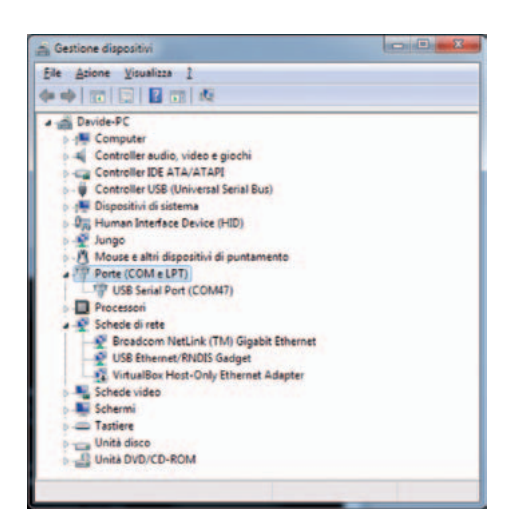

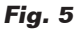

- IDE Codiad con interfaz web para editar los proyectos y los programas directamente via Browser;
- Emulador de terminal con interfaz web "Shell-in-a-box" para la gestión remota del sistema por línea de comando

#### *Documentación y herramientas*

- micro SD Card con GNU/Linux preinstalado, disponible para su venta en Acme Systems eShop e imágenes descargables libremente de la web Acme binary repository para realizar le propias micro SD Card autónomamente;
- Guías completas para compilar la propia distribución a partir de la fuente;
- Firmware totalmente Open

Source, entornos software y toolchain de desarrollo descargables libremente;

- Tutorial y ejemplos de código descargables libremente;
- Miles de paquetes Open Source descargables libremente del repository Debian Wheezy for Armel.

#### Preparemos Arietta G25

Habíamos anticipado que para trabajar con la tarjeta es necesario el soldador. Para la primera vez recomendamos usar la tarjeta con su adaptador WiFi y el conversor FTDI para acceder a la consola del sistema. Los dos pequeños adaptadores pueden soldarse directamente sobre la tarjeta o montarse sobre una tira de 7 pines hembra de paso 2 mm para el adaptador WiFi y una tira de 6 pines macho, paso 2,54 mm, para la interfaz serie.

El trabajo completo se puede ver en la **Fig. 3**.

Nosotros hemos elegido el conector WiFi con conector para la antena externa. Y por tanto montamos el cable pigtail y la antena sobre el modulo. Después colocamos ambos módulos en sus conectores. Si no pensamos utilizar ningún pin del GPIO, la tarjeta esta lista. Depués soldamos un conector de 40 pin para el GPIO. Son posibles distintas alternativas, utilizando conectores horizontales, a 90 grados macho o hembra según las exigencias. De hecho la tarjeta puede utilizarse *stand alone*, o situada en otra tarjeta de soporte en posición horizontal o vertical. Ahora debemos alimentar la tarjeta y conectarnos a la misma para la personalización. También en este caso hay distintas posibilidades debido a que la tarjeta es muy versátil. Se puede utilizar la co-

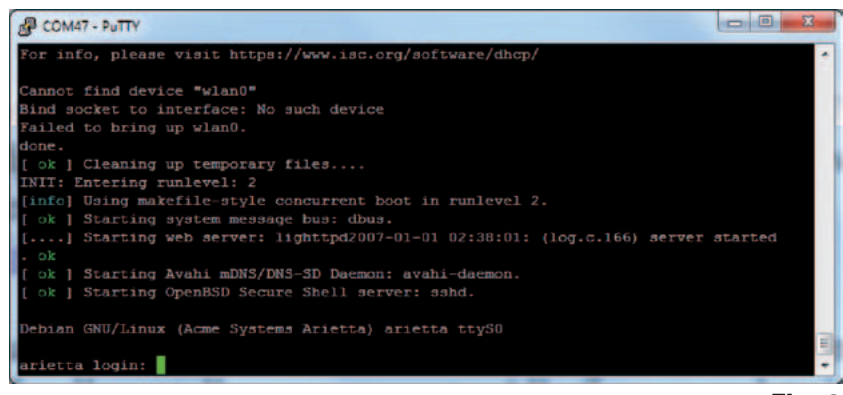

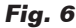

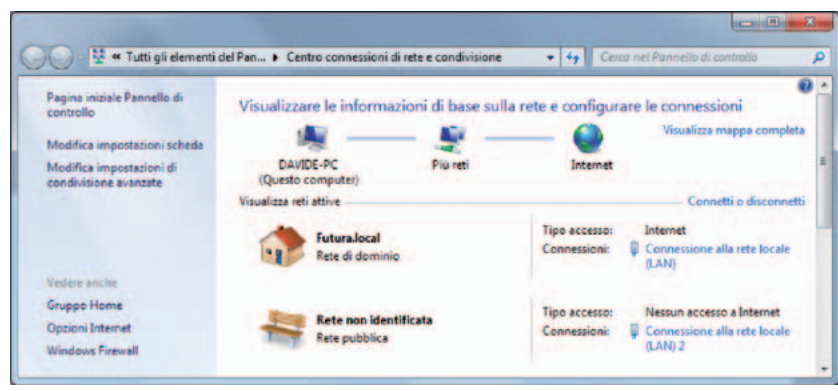

nexión a través "consola serie", o conectarse a través de puerto micro USB "Device Port", en tal caso la tarjeta es "vista" como un adaptador LAN. Podemos conectarnos por WiFi, utilizando el módulo de extensión del que hemos hablado, o incluso utilizando una conexión a través de cable ethernet cableando un puerto USB al GPIO de la tarjeta y utilizando un adaptador LAN/USB. Esta última configuración requiere la comprobación de compatibilidad del adaptador con los driver previstos. En caso de incompatibilidad es necesario prepararse para recompilar el kernel. Pero esta es otra historia que afrontaremos enseguida. Para un primer uso "exploratorio" tenemos distintas posibilidades. Para empezar conectamos el cable con la toma miniUSB al módulo serie DPI. Abrimos un terminal PuTTY en nuestro PC y lo confi-

guramos como se puede ver en la **Fig. 4**. Configuramos el campo "Connection type" sobre "Serial". En *Serial line* insertamos el número de puerto COM asignado al convertidor DPI. Asignamos a "Speed" el valor "115200". Para encontrar que puerto COM ha sido asignado a la tarjeta abrimos (Windows 7) "Panel de control>>Sistema>>Gestión de Dispositivos" y expandimos el mensaje "Puertos (COM y LPT) como se puede ver en la **Fig. 5**. En nuestro caso el puerto asignado es el COM47.

Volvemos a la ventana de configuración de PuTTY y hacemos clic sobre el pulsador "Open". Se abre la ventana de comunicación serie, por el momento inactiva. Pulsamos dos veces Envio y veremos parpadear el LED rojo sobre el modulo DPI. Ahora conectamos el cable con la toma microUSB al

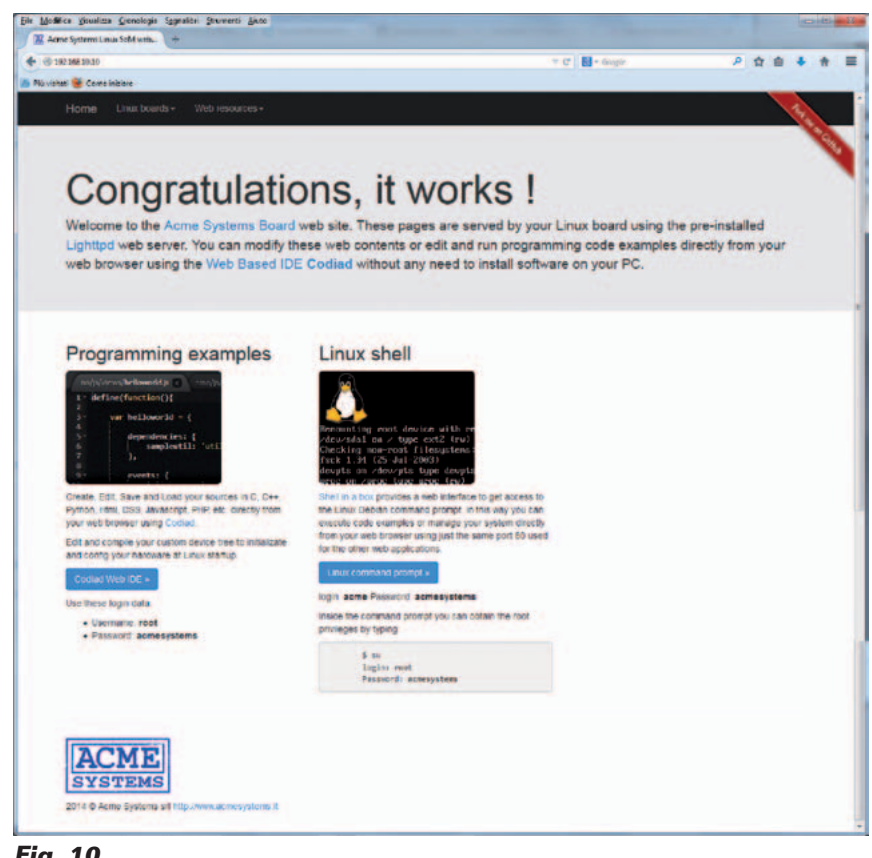

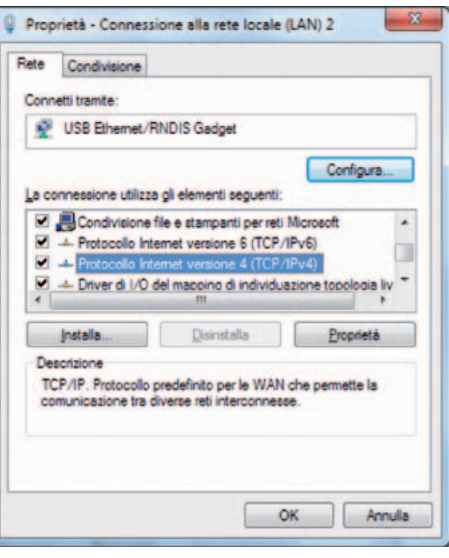

**Fig. 8**

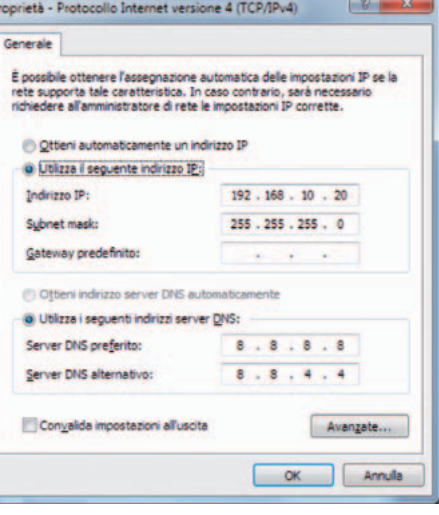

**Fig. 9**

conector microUSB "Device Port" y del otro lado a otro puerto USB del PC. Arietta G25 iniciara el boot y podremos ver los mensajes por consola, hasta la petición de login que podéis ver en la **Fig. 6**. Al mismo tiempo, al ser la primera vez conectamos Arietta G25 vía USB, se instalará en el PC el driver para el adaptador RNDIS/ Ethernet Gadget. Si utilizáis un PC con XP o por lo que sea el driver no se arranca automáticamente, lo podéis descargar en la dirección *http://www.driverscape. com/download/rndis-ethernet-gadget*  e instalarlo manualmente. Elegid la versión adecuada para vuestro sistema. Descomprimidla

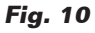

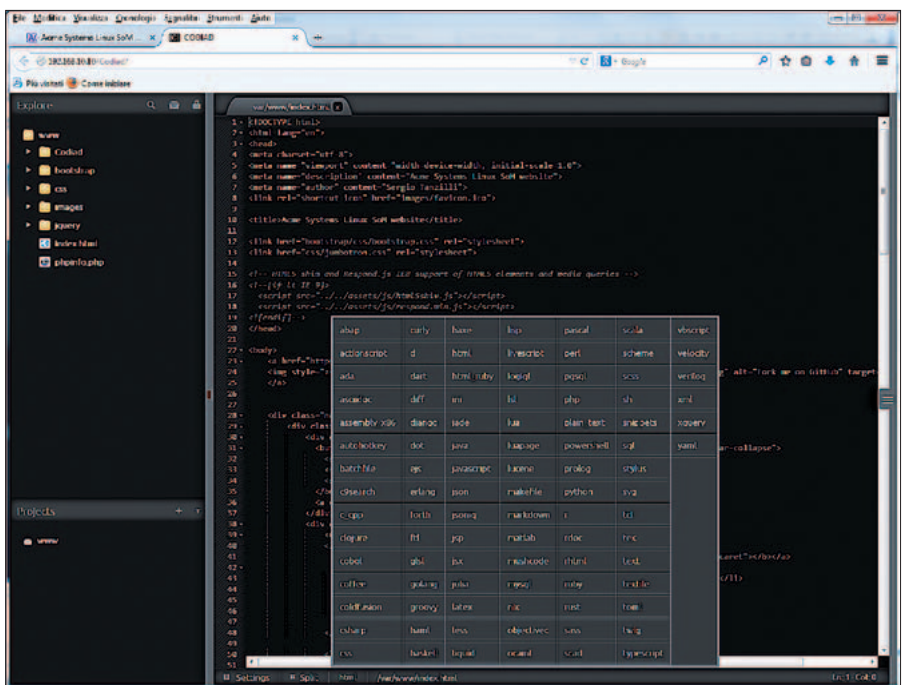

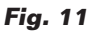

en una carpeta creada con ese propósito y ejecutar la actualización del driver apuntando a la carpeta apenas creada. Finalizado, si vais a "ajustes>>Conexiones de red", veréis aparecer una nueva conexión LAN (**Fig. 6**). Hacer clic con el botón derecho del ratón sobre la nueva tarjeta y seleccionar "Propiedades" del menú desplegable (**Fig. 7**). Aquí escribir la dirección IP de la tarjeta y la subnet mask con los siguientes valores (**Fig. 7**):

*IP 192.168.10.20 Subnet Mask: 255.255.255.0*

Confirmad todo lo necesario y cerrad. Abrid un buscador y escribid la dirección 192.168.10.20, que es la dirección predefinida de la tarjeta. Os aparecerá la página de la **Fig. 10** confirmando que todo funciona correctamente. Ya está página nos confirma que sobre la tarjeta está activo un servidor web. Se trata de "lighttpd", una versión "ligera" de web server y dispone de un par de aplicaciones interesantes: "Codiad Web IDE" y "Linux Command Prompt". Las

aplicaciones son accesibles desde la página de inicio apenas abierta. Los id de usuario y las contraseñas a utilizar están indicadas en la misma página. Más sencillo imposible.

La primera es un IDE de desarrollo y gestión de proyectos multi lenguaje que será muy útil en el desarrollo de nuestros proyectos. Para acceder, hacemos clic sobre el pulsador azul "Codiad Web IDE". En la siguiente página insertamos el id de usuario y la

contraseña indicada de manera que obtenemos la página de la **Fig. 11**. Aquí vemos que la estructura es la típica de un IDE: arriba a la izquierda está la ventana de Explore que permite navegar entre las sub-carpetas y el archivo que pertenece a la carpeta *www*. La ventana abajo a la izquierda nos permite gestionar los proyectos mientras la ventana grande a la derecha permite editar los programas individualmente. Es posible ver la sintaxis de las instrucciones aplicando el lenguaje correcto eligiéndolo de la amplia lista que se abre pulsando sobre el menú del lenguaje en la barra de abajo. Además es posible dividir la ventana en más partes y ejecutar una combinación de los contenidos entre las dos ventanas. La segunda aplicación es un terminal remoto vía web; para ello es necesario acceder con el usuario genérico: "acme" en nuestro caso. Una vez dentro, tenemos a disposición una ventana del terminal utilizable por remoto, como se en la **Fig. 12**. Como ejemplo hemos utilizado el comando que nos permite comprobar la ocupación de las particiones:

*df –h*

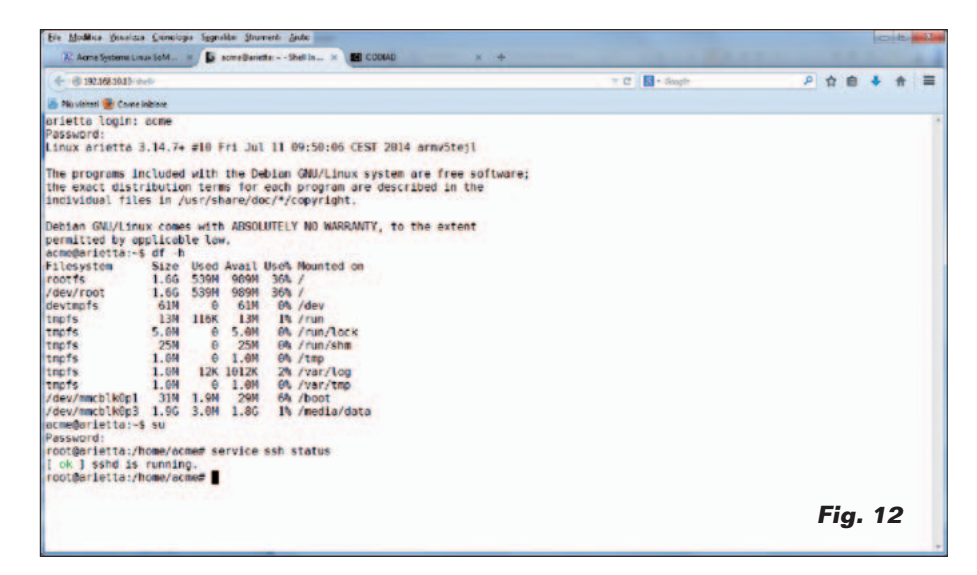

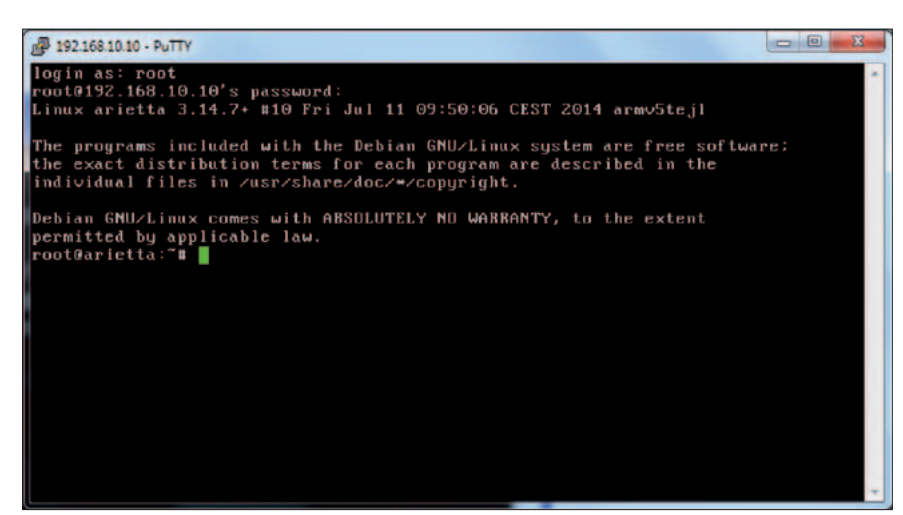

#### stiona Ele Comandi Sessione Os THE RESIDE EFFICIATION  $-18.$  $0.00678898988$ 2019141101 **CRISIN** 国际道道 2 **District Contract Contract** Modificate Direct Proprie 18/03/2014 18:31 / 14/06/2014 14:36-8 30/10/2013 16:48:4 30/10/2013 00:34:3 07/10/2013 18:00:1 |<br>| 05:00 Em Dd 21<br>| <u>Jià</u> FS Copia . <u>(S</u> FS Sports <mark>ny</mark> F7 Crea cartella 18 FS El doswoad 中国目 **BCP** 0.00.47

#### **Fig. 13 Fig. 14**

Los caracteres "-"y "+" no deben escribirse utilizando el teclado normal, sino con el teclado numérico, o, si utilizáis un portátil como es nuestro caso, obtenidos con las combinaciones de teclado que emulan el teclado numérico; en nuestro caso, pulsando a la vez las teclas "Fn" y el "-" asociado a la matriz "Fn". Para acceder como usuario "root" es necesario escribir el comando "superuser":

#### *su*

y después proporcionar la contraseña de root ("acmesystems"). Estas dos aplicaciones nos permiten gestionar prácticamente la tarjeta entera por remoto. Continuamos analizando las distintas posibilidades de conexión a la tarjeta, vía server SSH y vía consola serie con el modulo DPI. Controlamos la presencia y el funcionamiento del server SSH con el comando (**Fig. 12**):

#### *service ssh status*

La respuesta nos confirma que en la configuración por defecto el servidor esta ya instalado y se activa en el arranque. Nos conectamos utilizando el terminal remoto "PuTTY" y la aplicación de File Manager remota "WinSCP". Para la descripción, la instalación y el uso de estas herramientas os

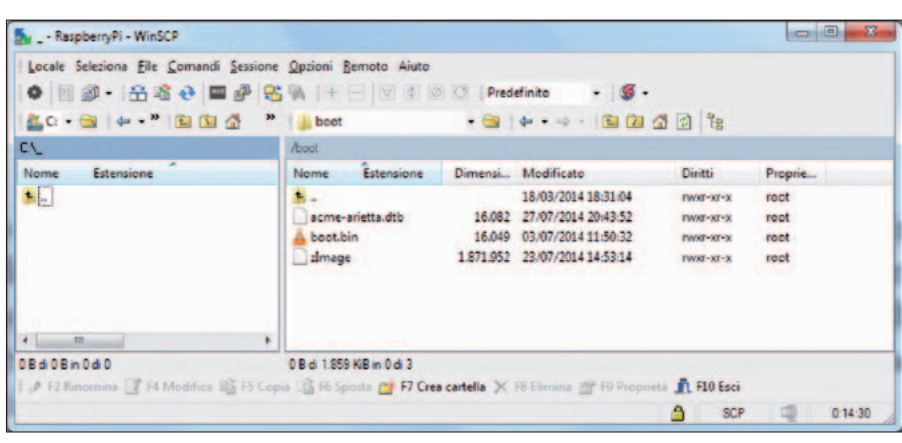

remitimos al libro "Raspberry Pi-Mi primer Linux embebido" debido a que el sistema operativo de Arietta G25 es prácticamente el mismo utilizado con Raspberry Pi. Para conectar con ambas aplicaciones utilizamos la dirección de la tarjeta 192.168.10.10. Ejecutamos los login con id de usuario y password y obtenemos los resultados visibles en las **Fig. 13** (PuTTY) y **Fig. 14** (WinSCP). Aprovechamos del file manager para anticipar un argumento que nos será indispensable para las configuraciones y personalizaciones sucesivas. Vamos a la carpeta/ boot que "apunta" a la partición de boot y se arranca automáticamente al arranque de la tarjeta y verificamos el contenido (**Fig. 15**). Dos archivos son particularmente importantes. El archivo zImage es el archivo de imagen del kernel

**Fig. 15**

de Linux. Es el resultado de los posibles procesos de compilación para personalizar la configuración del sistema operativo en base a nuestras exigencias. En la web de Acme Systems están disponibles kernel ya compilados para requerimientos particulares, como en el caso que quisiéramos activar el conversor analógico digital. El archivo "acme-arietta.dtb" contiene la configuración de los pines obtenida el configurador "web" disponible en la web de Acme Systems. Sobre este argumento hablaremos en el siguiente artículo. Ahora volvamos un momento a la ventana del emulador de terminal serie conectado a la "consola" de sistema. Podemos utilizar esta ventana como una ventana de terminal, con algunas limitaciones que veremos caso por caso. La utilidad principal de la consola

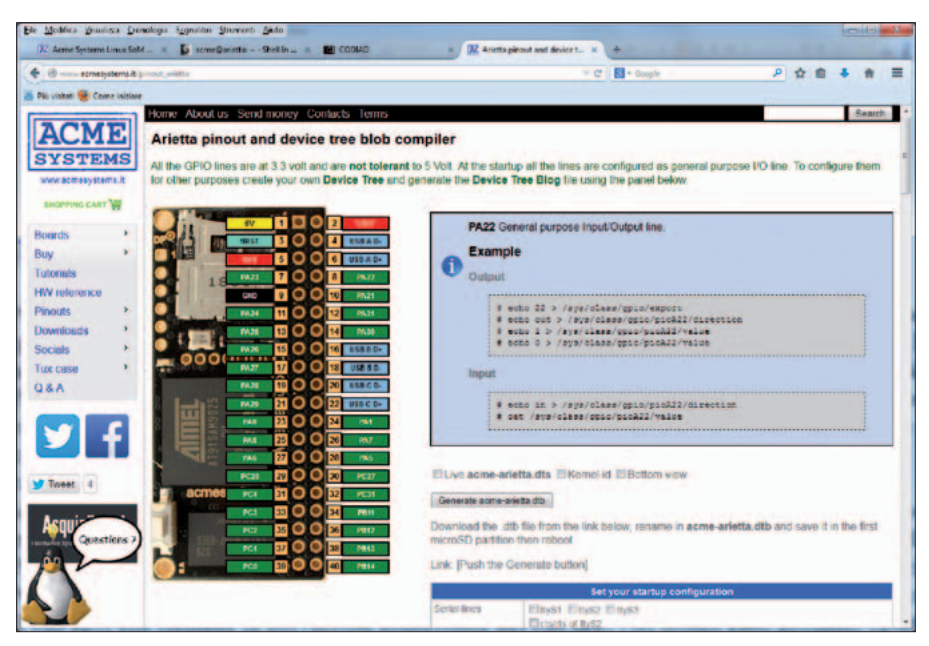

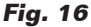

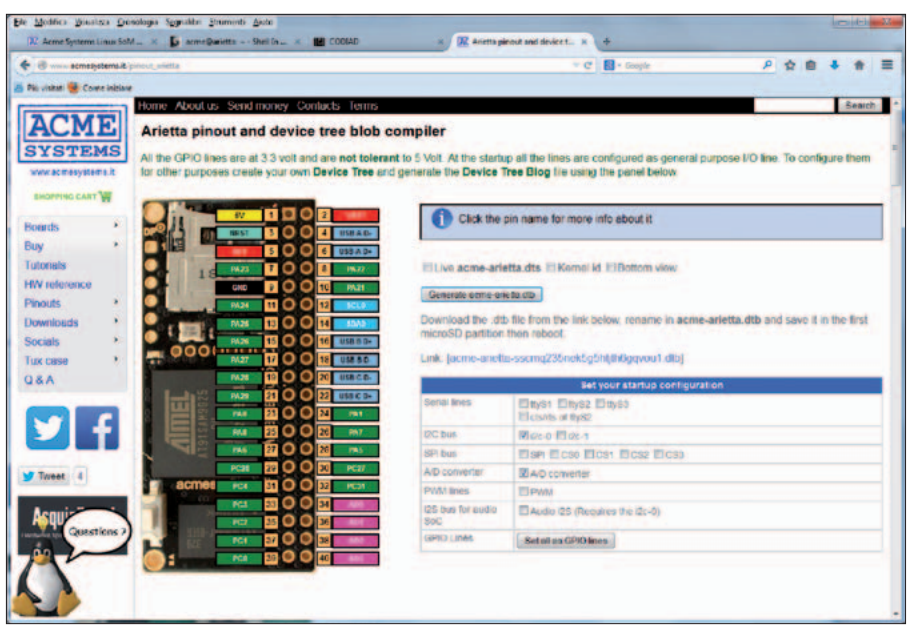

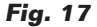

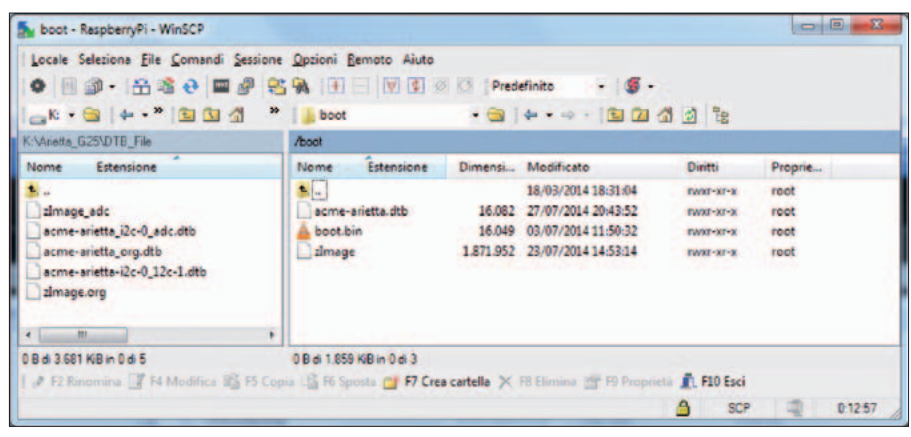

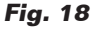

es presentarnos todos los mensajes emitidos en fase de boot y de shutdown del sistema. Después del login, como id de usuario "root" y contraseña "acmesystems" probar a escribir un comando de:

#### *reboot*

Veréis que la consola no se desconecta, como hace las conexiones vía server SSH. Para ver los mensajes de boot desde el inicio, basta estabilizar la conexión antes de alimentar la tarjeta por el conector micro USB. Ahora profundizamos en la gestión del GPIO. Para conocer el significado de los pin GPIO de Arietta G525 la mejor herramienta es el configurador web visible en la **Fig. 16**. En la versión de base vemos la configuración predefinida de los pin GPIO. Haciendo clic sobre cualquiera de los pines, arriba a la derecha de la página vemos la descripción de la función del pin. Para algunos pines también se indican las instrucciones para leer y modificar el nivel del pin. Para los pines de I/O el método de acceso es valido también para Raspberry Pi, descrito en el libro citado, obviamente respetando los números de GPIO indicados en el esquema. Si queremos personalizar la configuración de los pines podemos usar la sección de configuración presente a la derecha de la representación del GPIO, bajo la configuración de los pines. La configuración se ejecuta seleccionando con una marca de verificación los que se quieren activar. Si hacéis cualquier prueba podréis ver que algunas funciones comparten los mismos pines como el conversor ADC y el PWM, que comparten los pin 34, 36, 38 y 40. Por tanto podemos elegir una sola de las opciones. No se admite la configuración mixta de estos pines, algunos como ADC y otros

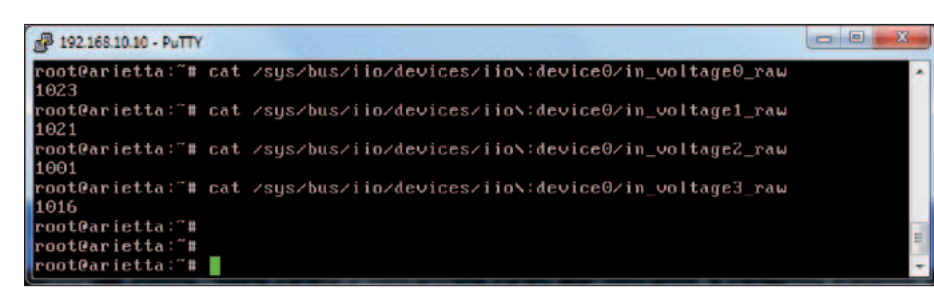

#### **Fig. 19**

como PWM. Otro caso es el bus I²S, que requiere la activación contextual del bus I²C. En nuestro test hemos optado por activar el bus I²C-0 y el conversor ADC (**Fig. 17**). Obtenida la configuración que deseamos, pedimos la preparación del archivo .dtb personalizado, haciendo clic sobre el pulsador "Generate acme-arietta. dtb". Después de la creación del archivo, se nos propone un link para descargar el archivo sobre nuestro PC. Os invitamos a ver la sección "Tutorial" de la web para comprobar si son necesarias operaciones adicionales. En la subsección "Using the A/D converter lines" encontramos una sorpresa. En la imagen Linux distribuida con Arietta G25 no está presente el driver Atmel ADC asi que es necesario habilitarlo utilizando la función "menuconfig" (ver el apéndice del libro citado) y recompilar el Kernel Linux. En el tutorial aparece un link donde descargar un kernel ya compilado, que comprende el driver necesario: lo descargamos en una carpeta de nuestro PC. Ahora debemos actualizar la partición de boot de la tarjeta con los dos archivos que hemos descargado. Nosotros hemos decidido utilizar la herramienta WinSCP que nos permite mover y sustituir los archivos del archivo system de la tarjeta y del PC, como se puede ver en la **Fig. 18**. Primero creamos una carpeta de

backup sobre el PC, movemos los archivos originales zImage y acme-arietta.dtb en la carpeta de backup. Renombramos el archivo de configuración que hemos descargado desde el configurador web en "acme-arietta.dtb". Movemos los archivos "zImage" y "acme-arietta.dtb" en la carpeta boot. Comprobamos bien los nombres de los archivos y que se encuentren en la carpeta. Ahora vamos a la ventana con las consolas y escribimos el comando:

#### *reboot*

Una vez terminado el proceso de boot, reconectamos la ventana del terminal abierta con PuTTY y comprobamos el funcionamiento del conversor ADC escribiendo los siguientes comandos (**Fig. 19**): *root@arietta:~# cat /sys/bus/iio/devices/iio\:device0/in\_voltage0\_raw 1023*

*root@arietta:~# cat /sys/bus/iio/devices/iio\:device0/in\_voltage1\_raw 1022*

*root@arietta:~# cat /sys/bus/iio/devices/iio\:device0/in\_voltage2\_raw 1001*

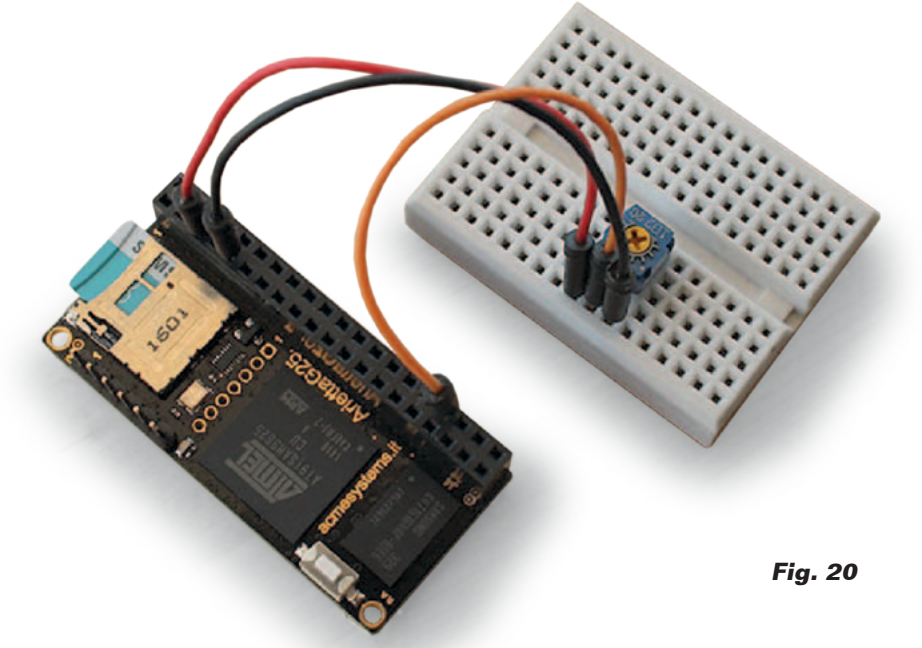

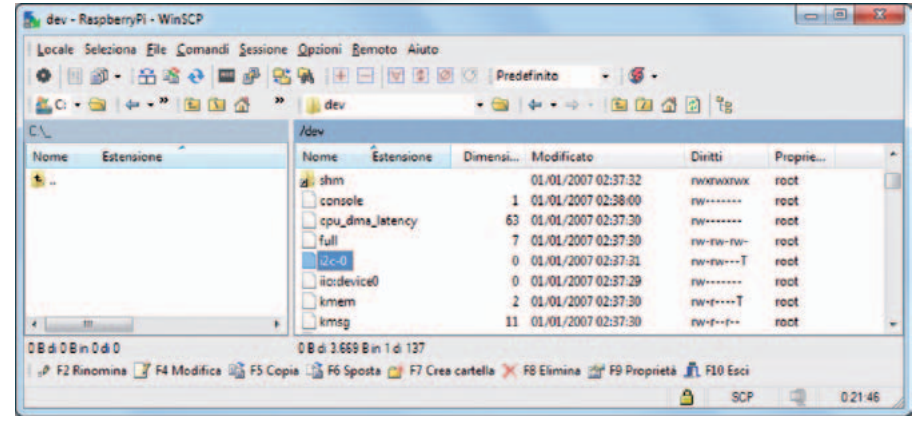

**Fig. 21**

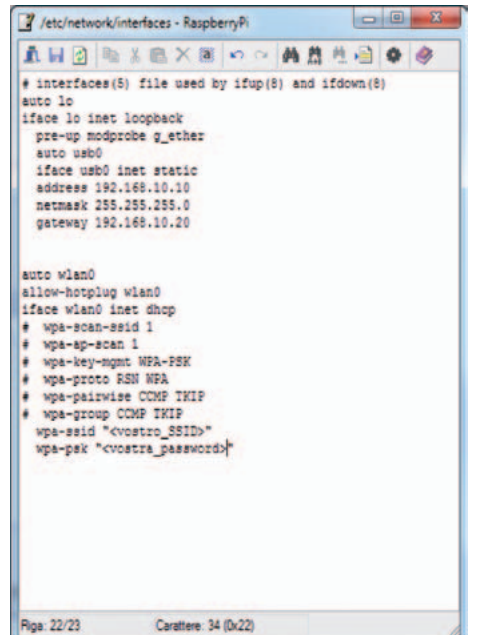

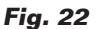

*root@arietta:~# cat /sys/bus/iio/devices/iio\:device0/in\_voltage3\_raw 1017 root@arietta:~#*

Podemos también conectar un potenciómetro de 4,7 kohmios de la manera indicada en **Fig. 20** y probar a adquirir los valores digitales correspondientes a distintas posiciones del cursor del potenciómetro, obviamente utilizando el comando relativo al canal ADC al cual hemos conectado el potenciómetro, el primero en nuestro caso. Recordemos siempre que no se pueden superar los 3,3V en cual-

quier pin, sino podríamos destruir la tarjeta (las entradas del SoC AT91 no toleran tensiones superiores a los 3,3V).

Veamos ahora el bus I²C que hemos activado. Una primera prueba de su presencia la tenemos cuando comprobamos la presencia del archivo de device in/ dev. Efectivamente encontramos el archivo i2c-0, que nos indica que la operación de configuración ha sido un éxito (**Fig. 21**). Para gestionar y controlar lo mejor posible el bus I²C, es oportuno instalar el paquete i2c-tools, que

P 192.168.10.10 - PuTTY root@arietta:~# apt-get install i2c-tools<br>Reading package lists... 0%<br>Reading package lists... 0% ading package lists... Done nua any paositra dia 1980.<br>Building state information... Done<br>i2c-tools is already the newest version. upgraded, 0 newly installed, 0 to remove and 22 not upgraded oot@arietta:~# ootearictta:"# oot@arietta oot@arietta:"# **Fig. 23** <sup>2</sup> 192.168.10.10 - PuTTY  $= 0$ ot@arietta  $\mathbf{h}$ 10 oot@arietta:~# oot@arietta: " tl oot@arietta

pertenece al repositorio de la distribución. Para hacer esto debemos conectar la tarjeta Arietta G25 a nuestra red internet.

Por el momento podemos utilizar la conexión WiFi. Hemos conectado ya el modulo a la tarjeta, por lo tanto para hacerlo funcionar con nuestra red solo nos falta configurar el archivo */etc/network/interfaces*. En la **Fig. 22** se puede ver un ejemplo del archivo.

En realidad los parámetros que se necesitan configurar son aquellos relativos a la SSID, al tipo de protección e a la contraseña. Para una conexión con protección WPA podéis utilizar el ejemplo indicado, obviamente insertando los parámetros relativos a vuestra red.

auto wlan0 allow-hotplug wlan0 iface wlan0 inet dhcp # wpa-scan-ssid 1 # wpa-ap-scan 1 # wpa-key-mgmt WPA-PSK # wpa-proto RSN WPA # wpa-pairwise CCMP TKIP # wpa-group CCMP TKIP wpa-ssid "<Vostro\_SSID>" wpa-psk "<Vostar PSK>"

Esta configuración es válida para una red protegida con clave WPA. Para una red protegida con clave WPA2 podéis referiros a los ejemplos de configuración disponibles

en la dirección web *http://www.lsi. upc.edu/lclsi/Manuales/wireless/files/ wpa\_supplicant.conf*.

**Fig. 24**

Una vez conectados a la red local, podemos instalar el paquete i2ctools, o todos los paquetes que queramos.

Actualizamos el paquete de base de datos, y la distribución misma, con los comandos:

*apt-get update apt-get upgrade*

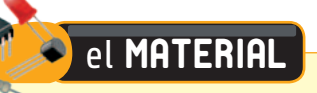

El módulo Arietta-G25 está disponible tanto con memoria de 128 MB como de 256 MB. Ambas versiones utilizan una CPU Atmel AT91SAM9G25 con core ARM9 de 400 MHz. La versión de 128 MB (cod. Arietta-G25) cuesta 24,40 Euros mientras la versión de 256 MB (cod. Arietta-G25-256) cuesta 36,60 Euros.

Precios IVA incluido sin gastos de envío. Puede hacer su pedido en: www.nuevaelectronica.com pedidos@nuevaelectronica.com

Después instalamos el paquete con el comando (**Fig. 23**):

*apt-get install i2c-tools*

Finalmente verificamos el buen funcionamiento del driver I²C con el comando:

#### *i2cdetect –y 0*

que nos dará el resultado visible en **Fig. 24**. Solo una advertencia: debéis dar el comando desde una ventana de terminal abierta con PuTTY, o desde la ventana de terminal web "Shell in a box". Si dais el comando desde la ventana del terminal serie que pertenece a la consola obtendréis mensajes de error. No os alarméis y… cambiar ventana. Llegados a este

punto podemos decir que hemos conocido la tarjeta Arietta G25 y sus principales modalidades de acceso y de gestión. Recordemos que Arietta G25 es la "mascota "de una familia de tarjetas más potentes y destinadas al uso en campo profesional, como la histórica G20 y la más reciente Aria G25. Tienen en común el mismo sistema operativo y los mismos modos de configuración y uso. El valor de esta tarjeta es que permite aumentar las propias habilidades en el mundo GNU/Linux embebido de manera que, todo sumado y facilitado bastante por las guías y las herramientas mismas dispuestas por el fabricante Acme Systems, hacen el recorrido de aprendizaje incluso divertido sin las "frustraciones" que

a menudo acompañan a quien se adentra en las complejidades de GNU/Linux sin una guía adecuada. Como valor añadido, la experiencia con la "pequeña" Arietta G25 no se perderá, e incluso tampoco se perderá si pasamos a sistemas más potentes llamados de más "gestión". Otra tarjeta que se ha ganado merecidamente un puesto fijo en nuestro escritorio. No dejaremos de utilizar esta tarjeta, o sus hermanas mayores, en proyectos dedicados y estamos pensando también a otra sorpresa en el plano didáctico. Por ahora, si tenéis intención de basar vuestro futuro, incluso solo en parte, centrándoos en la evolución "digital" de nuestro mundo, no perdáis esta ocasión.

*(189049)* g*0*

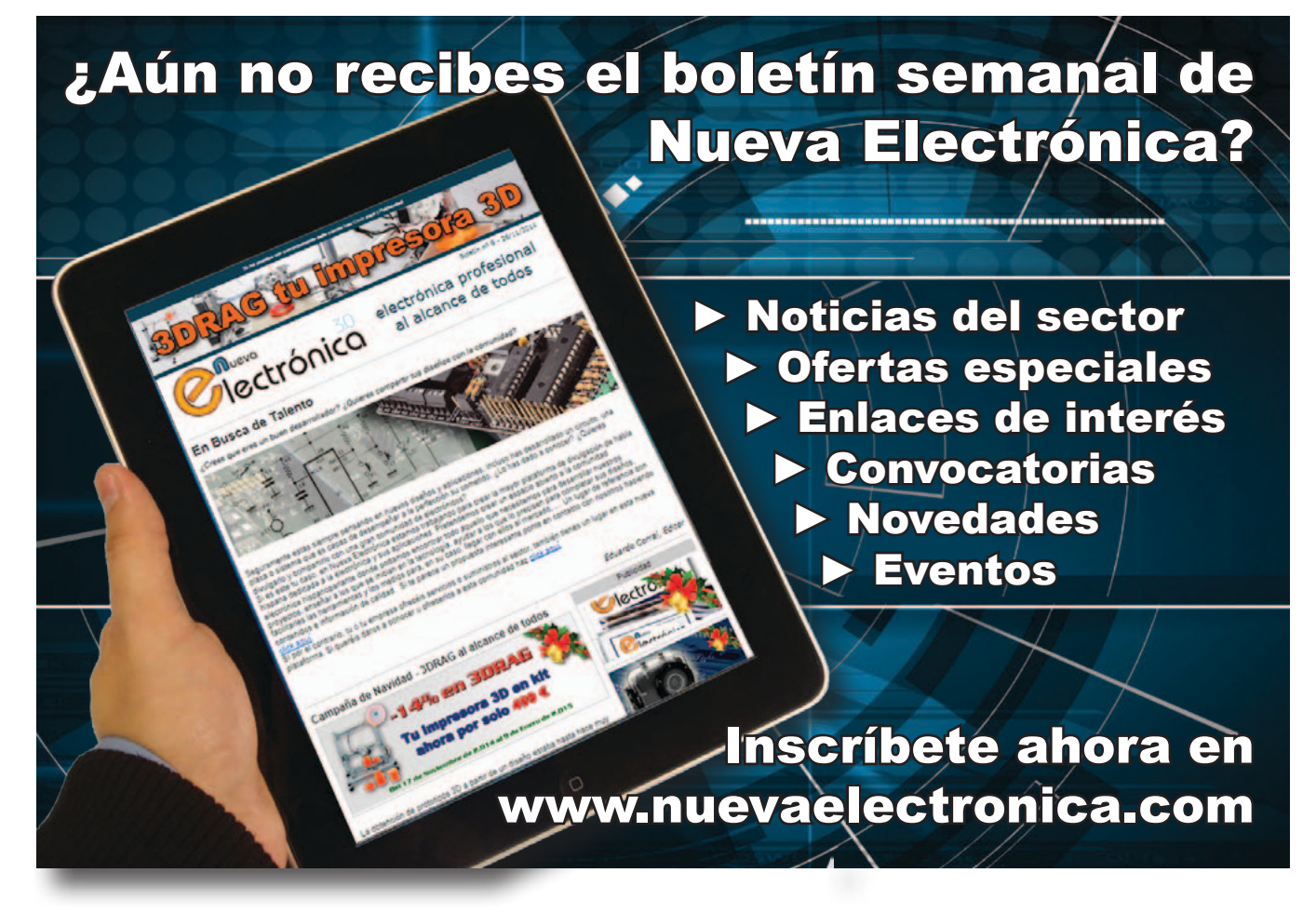

# CIENCIA & TECNOLOGÍA

# **El robot humanoide Asimo llega a Europa en busca de un trabajo**

Después de Japón y Estados Unidos, la última evolución aún más "smart", ágil, atlética y sociable del robot humanoide de Honda, Asimo, llega también a Europa y más precisamente a Bruselas. ¿Cuál es su objetivo?

Encontrar un trabajo, como ya ocurrió en su tierra natal, donde se convirtió en el guía del museo de las ciencias Miraikan de Tokyo.

Satoshi Shigemi, ingeniero jefe senior del proyecto, ha evidenciado la necesidad de integrar más y más Asimo en el mundo de las personas de carne y hueso, permitiéndole así aprender distintas lenguas y hacerle más fluido en los movimientos.

La última versión de Asimo, desembarcada en Europa, está dotada de un cerebro aún más "smart", que le permite reconocer caras y voces diferentes de personas que hablan incluso simultáneamente, modificar el propio comportamiento en base al interlocutor, hablar con el lenguaje de signos, correr a una velocidad de nueve kilómetros a la hora y saltare sobre una pierna sola de manera repetida. Además, Asimo es capaz de ejecutar tareas complejas gracias a un manual muy eficiente, como por ejemplo desenroscar el tapó de una botella o servir agua en un vaso de papel sin romperlo aun teniéndolo en la mano.

 "Nuestra primera preocupación ha sido crear un robot que pudiese ser aceptado por las personas.

Por tal razón le hemos dado las proporciones, la altura y un comportamiento social que pudiese obtener el favor de sus interlocutores", afirma Satoshi Shigemi.

http://asimo.honda.com

#### **La fuerza más débil jamás medida por el hombre**

Un grupo de investigadores del Lawrence Berkeley National Laboratory ha logrado cuantificar en 42 yoctonewton la fuerza más pequeña jamás medida por el hombre. ¿Cómo? Utilizando una combinación de láser y un sistema de captura óptica único que proporciona una nube de átomos ultra fríos. Se trata sin duda de un resultado importante para el mundo de la física, publicado en Science.

Los 42 yoctonewton encontrados representan una unidad de medida con un valor precedido de 24 ceros después de la coma y es esto lo que hace tal fuerza así de débil.

El estudio abre el camino a una nueva generación de medición ultra precisa que permitiría, por ejemplo, verificar la existencia de las ondas gravitacionales previstas por la teoría de la relatividad o determinar en que medida la ley de la gravedad de Isaac Newton sigue siendo válida a escala macroscópica.

"Hemos medido una fuerza – ha explicado Sydney Schreppler, uno de los responsables del estudio – con una precisión altísima, la más cercana jamás realizada al límite SQL, la medición más sensible que existe en física. Se trata de un límite impuesto por la misma física por debajo del cual no es posible observar algún movimiento". Los investigadores de Berkeley han 'congelado' una nube de átomos de rubidio y medido los efectos producidos por una fuerza externa. Gracias a la ayuda de una nueva tipología de sensores desarrollada por ellos mismos han conseguido medir las oscilaciones de los átomos generadas por choques muy débiles, hasta los 42 yoctonewton.

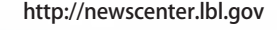

#### **Cuadricópteros de la Esa ayudaran a los Rover a aterrizar en Marte**

La agencia espacial europea Esa está trabajando en el proyecto de un cuadricóptero que ayudará a los rover a aterrizar cómodamente en Marte reduciendo sustancialmente los riesgos de posibles accidentes.

El dron especial, dotado de GPS, barómetro, cámara de fotos y navegación soportada por una telemetría laser, podrá conducir el rover en la delicada fase de aterrizaje de manera autónoma, amortiguando su impacto con el suelo marciano y constituyendo por tanto una valida e interesante alternativa al paracaídas actual. Al proyecto StarTiger Dropter, aún en fase embrionaria, ha visto la realización de los primeros test de vuelo en Alemania del norte, participan además de la Esa, investigadores de Airbus Defence & Space de Bremen, del Centro de Investigación alemán para la Inteligencia

Artificial, de la portuguesa Spin.Works, y de la Poznan University of Technology Institute of Control and Information Engineering (Polonia).

El cuadricóptero, gracias al sistema de navegacion vision-based, será también capaz de detectar y evadir los peligros, identificando un aterrizaje seguro para el rover que transporta a través de cables espaciales.

www.esa.int

# **Estar Takee, el smartphone "made in China" que proyecta hologramas**

Llega desde China Takee 1, el revolucionario smartphone capaz de reproducir imágenes tridimensionales, con las cuales será posible también interactuar. El teléfono, dotado de una pantalla de 5,5 pulgadas, es capaz de proyectar haces de luz que sobresalen de la pantalla formando imágenes en 3D que flotan en él.

La compañía china productora de Takee 1, Estar, ha realizado una gran inversión para dar vida a este revolucionario producto que integrará perfectamente, como anunció el presidente de la sociedad Liu Meihong, servicios móviles vía satélite, como por ejemplo juegos, mapas satélite, con la tecnología 3D.

El smartphone utiliza una tecnología de eye tracking basada en cuatro cámaras de fotos puestas en la parte frontal en las esquinas del dispositivo, capaces de seguir la mirada de quien le observa, con el fin de proponer una imagen que de siempre la sensación de profundidad.

En realidad han surgido ya polémicas

sobre el producto por parte de expertos que ponen en duda la posibilidad que el smartphone proyecte realmente imágenes holográficas, también en virtud del excesivo parecido con el Fire Phone de Amazon, que genera imágenes en 3D y que muy pronto estará en el mercado. Aquí están las especificaciones técnicas de

Estar Takee: display de 5,5″ Full HD, procesador de ocho nucleos de 2 GHz y 2 GB de RAM y cámara de fotos Sony de 13 Mpixel. El precio del smartphone se decidirá definitivamente dos meses antes de su comercialización.

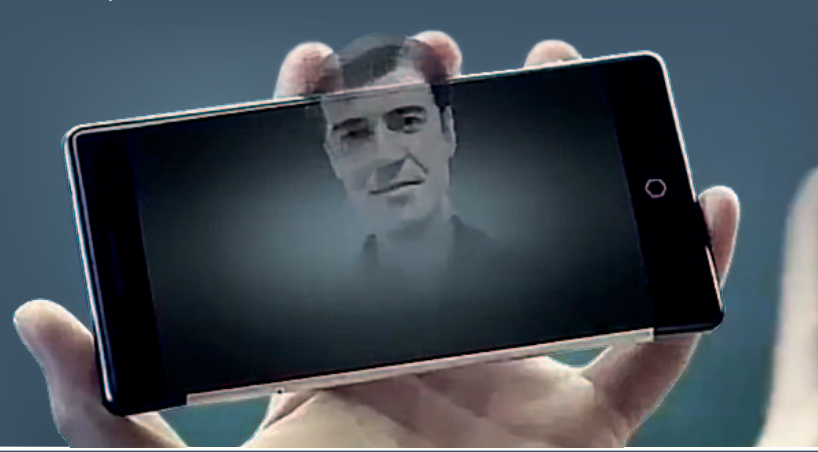

# CIENCIA & TECNOLOGÍA

# **ATV-5, lanzado La última carga europea para la ISS**

Después de un breve retorno, necesario para completar una verificación adicional del sistema, el último vehículo de transporte europeo automatizado (Automated Transfer Vehicle - ATV) dejo la Tierra en dirección a la ISS.

El lanzamiento del Ariane V y su preciosa carga se llevó a cabo a las 20:47 (1: 47 hora española) del 31/7 desde el puerto espacial de la ESA en Kourou, en la Guayana Francesa, con un retraso de tres minutos respecto a las previsiones. Alrededor de una hora después del lanzamiento, el ATV-5 se separó de la etapa superior del cohete y un sistema de navegación de alta precisión lo guio a la rendez-vous con el puesto avanzado humano en el espacio. Para dar la bienvenida al transbordador a 400 kilómetros de altitud estaba el astronauta de la ESA Alexander Gerst, encargado del seguimiento de las fases de aproximación y acoplamiento del vehículo y la tripulación de la estación.

A bordo la carga más grande jamás transportada hasta ahora a la ISS: 6.6 toneladas de materiales, de los cuales 2620 kg de carga sólida. El vehículo espacial europeo, que lleva el nombre del astrónomo y cosmólogo belga Georges Lemaître, suministró a la tripulación de la Estación Internacional de alimentos, agua, oxígeno y equipos de investigación.

Entre estos, distintos componentes destinados al levitador electromagnético, un equipo que permite la fusión y la solidificación de los metales en ausencia de gravedad.

Pero a bordo hay también buena parte del 'Bonus food' para la astronauta italiana de la ESA Samantha Cristoforetti, cuya partida hacia la ISS estaba prevista para noviembre. Se trata de 'platos especiales' – preparados exclusivamente por la italiana Argotec para la ESA – para consumir en ocasiones particulares, o digamos no cotidianas, en la Estación Espacial Internacional. En los meses en los que quedará enganchada al laboratorio en órbita, el ATV deberá además corregir la posición en órbita de la ISS. Al término de la misión la capsula con algunas toneladas de residuos a bordo, será desenganchada y se destruirá en el vuelo de retorno al entrar en contacto con la atmosfera.

Los últimos momentos de vida del ATV Georges Lemaître serán grabados por una cámara especial dotada de una esfera de protección capaz de preservar el dispositivo de las altas temperaturas producidas durante el accidente. Los ATV son lanzaderas construidas en Alemania e Italia, por las compañías Eads Astrium y Thales Alenia Space. Después de las lanzaderas Jules Verne (2008), Johannes Kepler (2011), Edoardo Amaldi (2012) y Albert Einstein (2013), la llamada Georges Lemaître cierra el póker de vehículos europeos dedicados al transporte de materiales de suministro para la ISS: la ESA de hecho ha decidido enfocar sus propias inversiones hacia el desarrollo del módulo de suministro de la nueva capsula Orion de la NASA.

Descargado por Luis Matarín García - NE30037

www.asi.it

#### **La fibra óptica del futuro tiene un corazón desordenado**

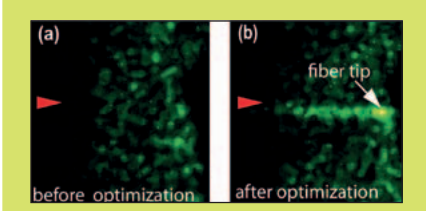

¿Qué ocurre cuando un rayo láser penetra en la niebla? La luz se difunde en todas las direcciones, propagándose rápidamente de forma parecida al agua en el interior de una esponja. Sin embargo, en condiciones específicas, puede ocurrir un fenómeno conocido como localización de Anderson, en base al cual la difusión normal de las ondas se inhibe por la presencia de un fuerte trastorno (como una niebla muy densa) que las "empuja" y las "confina" en una zona bastante limitada, como la bola de un billar rebotando en todas direcciones, pero no sale de la mesa. Cuando esto ocurre el rayo láser puede ser localizado y atrapado formando puntos extremadamente luminosos y concentrados.

Aprovechado este fenómeno, un equipo internacional de investigadores ha desarrollado nuevo tipo de fibra óptica (una línea de transmisión parecida a la que lleva la señal internet en las casas), donde se crea una vía de fuga para la luz capturada, que sigue el recorrido deseado y permanece concentrada, en vez de difundirse en todas las direcciones. Esta técnica abre importantes perspectivas para las aplicaciones de los laser en las telecomunicaciones (tecnologías fotónicas, cuánticas) y en medicina para la cirugía laser.

El estudio, realizado por el Instituto de sistemas complejos (Isc-Cnr) y el Instituto para los procesos físico químicos (Ipcf-Cnr) del Consejo Nacional de Investigación, en colaboración con el Instituto Italiano de Tecnología, el Departamento de Física de la Sabiduría, y la Universidad de Wisconsin se acaba de publicar en la revista 'Nature Communications'. El interior desordenado de la fibra hace que, por efecto del fenómeno de la localización de Anderson, el radio de luz sea bloqueado en espacios pequeñísimos, donde queda atrapado. En este punto los investigadores, gracias a un modulador de luz espacial, han conseguido concentrar la luz y controlar la forma del haz luminoso.

www.cnr.it

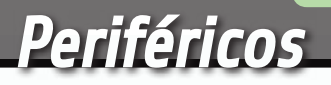

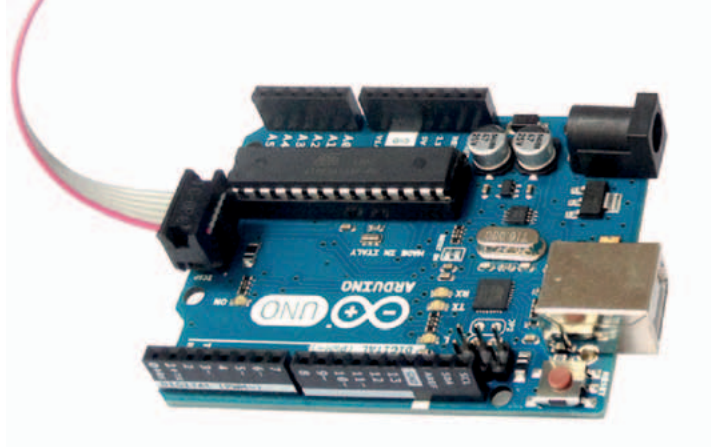

# PIXY:<br>LA CÁMARA QUE DISTINGUE

open source hardware

Primer contacto con la cámara capaz de reconocer el color de los objetos y localizar su posición.

#### ALAN PIPITONE

asta hace poco tiempo era verdaderamente difícil desarrollar aplicaciones capaces de H explotar algoritmos de visión artificial, sobre todo utilizando sistemas con recursos hardware limitados. Afortunadamente, las cosas han cambiado: además de los distintos frameworks open source, que ayudan a los desarrolladores a implementar fácilmente incluso los algoritmos más complejos,

se están difundiendo periféricos completos tanto de la parte hardware, que se ocupa de adquirir las imágenes provenientes del mundo externo, como de la parte software, capaz de analizar e interpretar tales imágenes. Con tales periféricos es posible crear aplicaciones dotadas de visión artificial de manera verdaderamente simple. Basta utilizar estos dispositivos junto con un microcontrolador

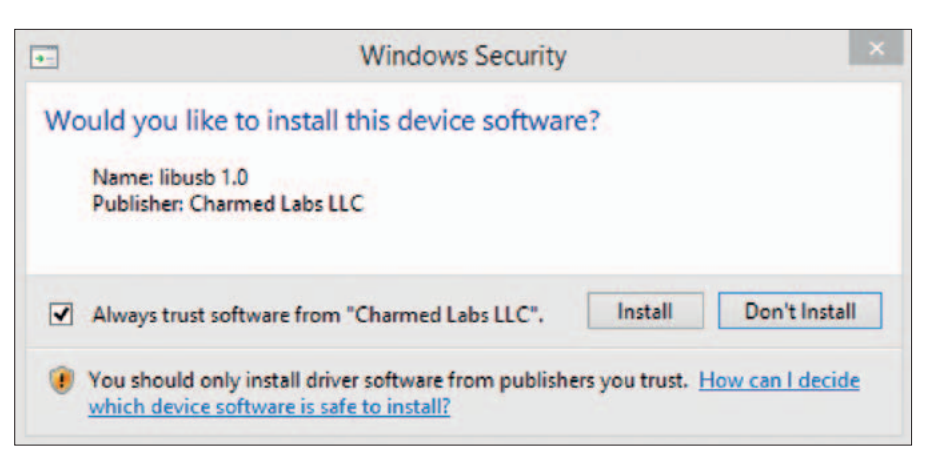

**Fig. 1** - Instalación del software PixyMon.

o con una tarjeta de creación de prototipos, como por ejemplo Arduino. Estos periféricos se ocupan de toda la parte de cálculo, dejando libre los recursos hardware del dispositivo al cual se conectan, intercambiando con el solo las informaciones esenciales. Así cualquiera, de manera extremadamente simple, podrá realizar aplicaciones capaces de observar y analizar el ambiente circundante.

En este artículo nos ocuparemos de examinar el funcionamiento de la cámara Pixy, dispositivo open source capaz de localizar la posición de los objetos y comunicar las coordenadas a Arduino o a otros microcontroladores.

#### INSTALAR los COMPONENTes **NECESARIOS**

En primer lugar, tenemos que tener una cámara Pixy; es posible adquirirla en Nueva Electrónica en la página web *www.nuevaelectronica.com* (el código del producto es 7300-PIXYCAM). En este artículo utilizaremos también el modulo pan/tilt, accesorio que permite a las cámaras Pixy seguir los movimientos de los objetos; esto no es obligatorio ya que podrías construirlo tu mismo, aun así aconsejamos adquirirlo ya listo. También el

modulo pan/tilt se puede adquirir en Nueva Electrónica. Una vez recuperado todo el material hardware, hay que descargar el software de gestión, necesario tanto para preparar fácilmente los objetos que la cámara Pixy debe reconocer, como para efectuar el debug de

la cámara misma. El software se llama PixyMon y se puede descargar de la página web *http:// cmucam.org/projects/cmucam5/files*. Si tenéis un MAC deberéis descargar el archivo *PixyMon\_mac-0.1.49.dmg*, abrirlo y arrastrar la aplicación PixyMon en la carpeta Applications. Si en su lugar tenéis un PC Windows, deberéis descargar el archivo *pixymon\_windows-0.1.49.exe*, abrir el ejecutable, iniciar el proceso de instalación y finalmente esperar que aparezca la pantalla mostrada en la **Fig. 1**.

Una vez que aparezca la pantalla, debéis continuar la instalación pulsando el botón "Install". Si tenéis un PC con sistema operativo Linux deberéis sin embargo descargaros las fuentes y compilarlas; el proceso entero se muestra en la guía oficial disponible en *http://cmucam.org/*

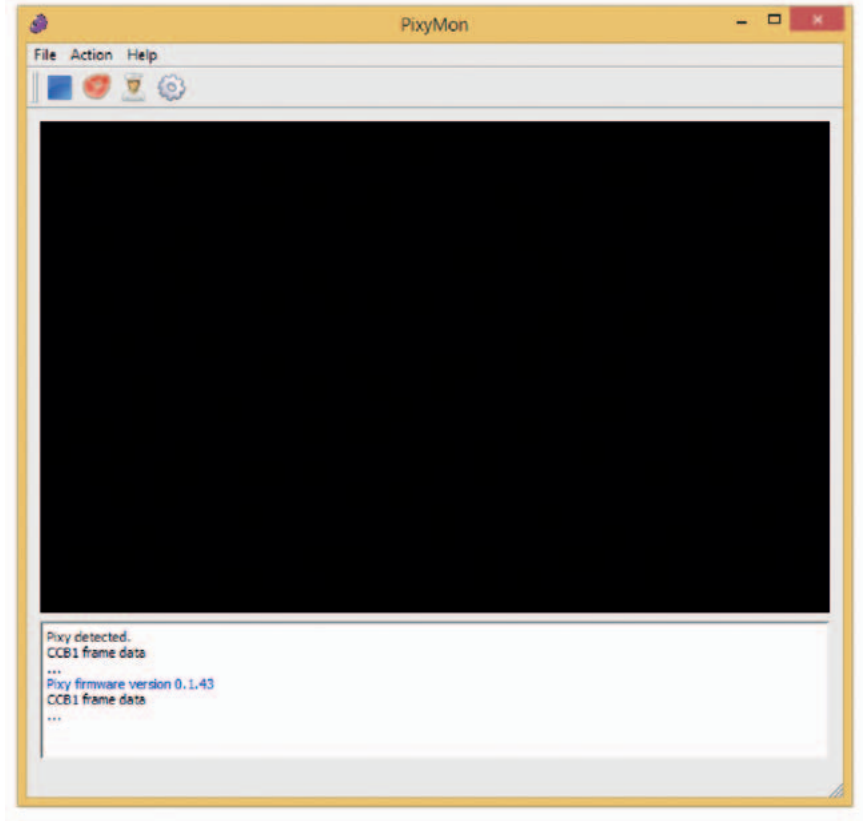

**Fig. 2** - Pantalla principal del programa PixyMon.

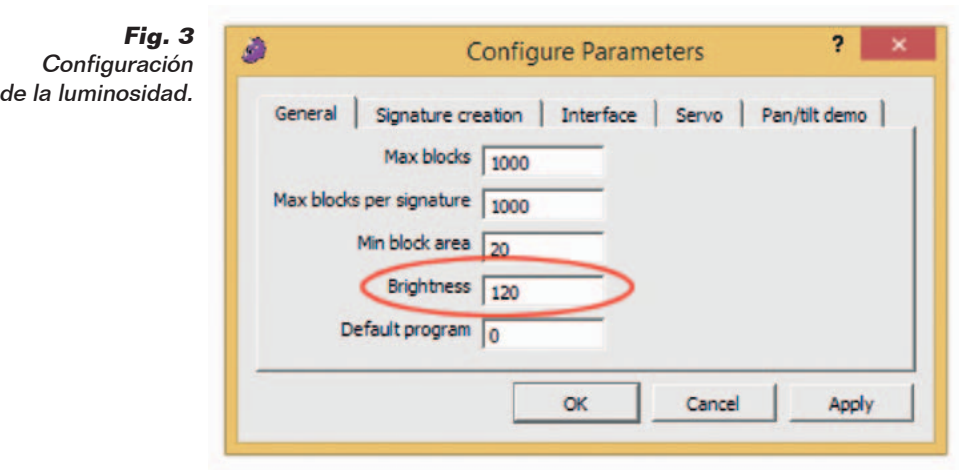

*projects/cmucam5/wiki/ Installing\_ PixyMon\_on\_Linux*.

#### PIXYMON: eL SOFTWARE De GESTION

Terminado el proceso de instalación del software, podemos conectar la cámara Pixy a nuestro PC. En la parte posterior de Pixy está presente un conector de tipo miniUSB; consigamos por tanto el cable oportuno y conectemos la cámara a nuestro ordenador. Si en el ordenador tenemos instalado un sistema operativo Windows, debemos esperar que el mismo detecte la conexión de la cámara; una vez detectada, el dispositivo se instalará de manera automática. Con un MAC, sin embargo, bastará simplemente conectar la cámara al puerto USB, sin tener que esperar ningún tiempo.

Terminado el proceso de conexión es posible abrir el programa PixyMon, del cual podemos ver su pantalla principal en la **Fig. 2**.

Para hacer que la pantalla negra sea sustituida por las imágenes del flujo de video, bastará hacer clic sobre el icono en forma de filete, situado arriba a la izquierda. Si las imágenes resultan demasiado oscuras es posible modifide el menú *Configure Parameters*, accesible en el icono en forma de engranaje, podemos modificar el parámetro *Brightness*, como se puede ver en la **Fig. 3**. Incrementando el valor este parámetro las imágenes se verán más claras; al contrario serán más oscuras. Pixy es capaz de aumentar o disminuir la luminosidad de manera automática, aun siendo el objeto a reconocer demasiado oscuro o demasiado claro se deberá ajustar manualmente el valor de la luminosidad.

En este punto podemos enseñar a Pixy el objeto a reconocer; el dispositivo reconocerá el objeto en base a su color, por lo tanto es importante que este sea el más homogéneo posible. Realizada esta premisa, podemos iniciar la fase de aprendizaje. Debemos situar el objeto a reconocer delante del objetivo de la cámara, después de esto, desde el menú *Action*, debemos seleccionar "Set Signature 1…". Una vez realizado, teniendo pulsado el botón izquierdo del ratón, debemos seleccionar el cuerpo del objeto, como se puede ver en la **Fig. 4**. Soltando el botón del ratón, la cámara memorizará el color del

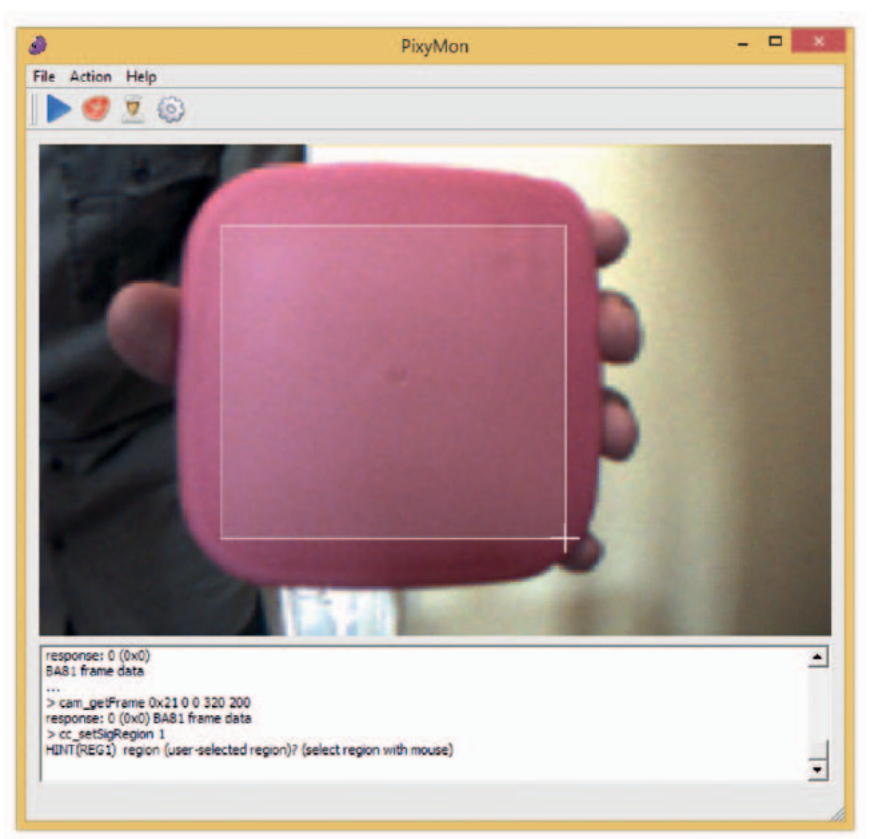

car la luminosidad de Pixy. Des- **Fig. 4** - Fase de aprendizaje del color de un objeto.

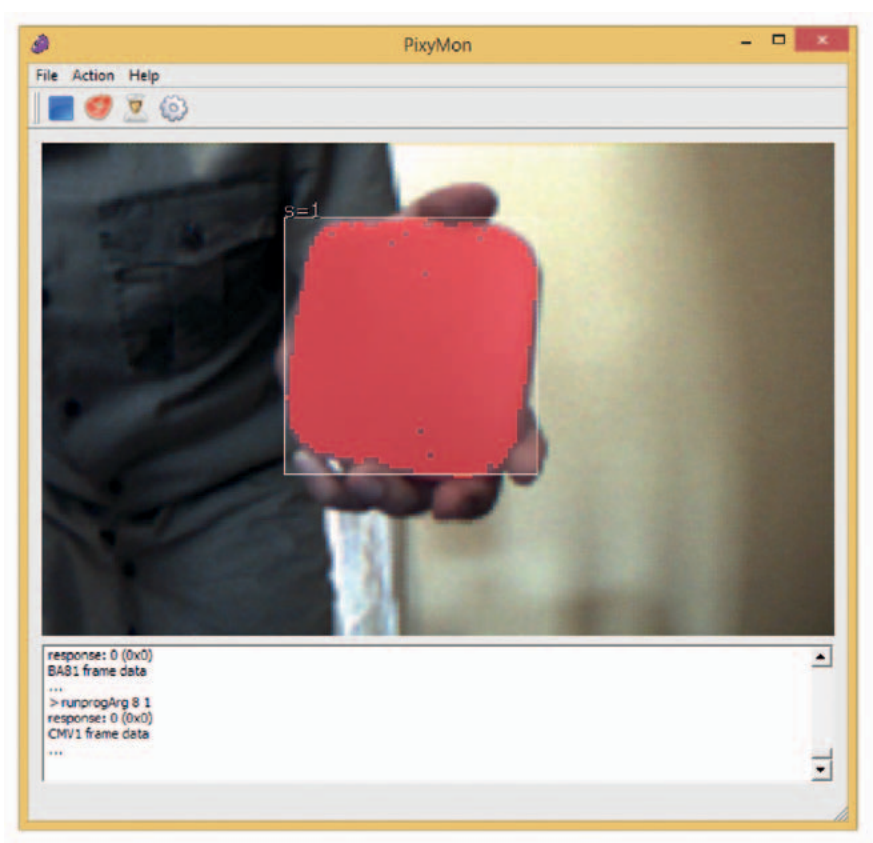

**Fig. 5** - Reconocimiento del objeto.

objeto como se puede ver en la **Fig. 5**.

También es posible memorizar un objeto sin utilizar PixyMon: pulsando el botón situado en la parte superior de la cámara, respetando la secuencia oportuna,

es posible memorizar el objeto situado delante del objetivo. Sin embargo este método es más complejo y lo veremos cuando conectemos la cámara con Arduino.

Independientemente del modo

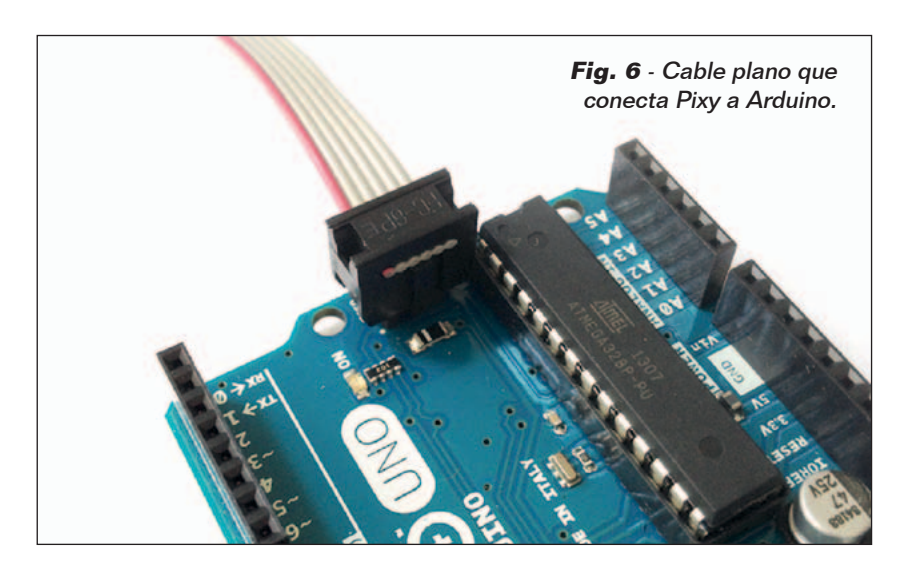

utilizado, Pixy es capaz de memorizar hasta siete objetos diferentes.

La cámara las guardara en memoria mientras no sean eliminadas o sobrescritas, de hecho desconectar Pixy del PC o de su fuente de alimentación no conlleva la eliminación de los objetos capturados.

El software de gestión PixyMon nos permite también testear el sistema pan/tilt; para hacer esto, es necesario memorizar al menos un objeto y luego, desde el menú *Action*, bastará con pulsar sobre "Run pan/tilt demo". Veremos entonces el servo del módulo pan/tilt mover la cámara con el fin de encuadrar el objeto memorizado anteriormente. Es posible que durante la demo del sistema pan/tilt la cámara se desconecte del PC varias veces. Esto ocurre si se tiene un cable USB de mala calidad o si nuestro PC tiene una gestión de los puer-

#### conectar ARDUINO

tos USB no demasiado óptima.

Conectar Pixy a Arduino es bastante simple: basta con el cable plano incluido en el paquete de la cámara, conectar el conector más grueso a la parte de atrás de Pixy (el conector impide equivocarse de posición) y finalmente insertar el conector más pequeño en la conexión ICSP de Arduino. Prestar atención a la orientación del cable rojo, visible en la **Fig. 6**. Ahora podemos conectar Arduino a nuestro PC y cargar nuestros primeros sketchs. Es posible descargar las librerías y los sketch de ejemplo desde el link *http://cmucam.org/attachments/ download/1065/arduino\_pixy-0.1.5.zip*.

Para importar las librerías es necesario abrir el IDE de Arduino, y después, desde el menú *Sketch*, escribir el comando "Im-

#### Listado 1

```
//
// begin license header
//
// This file is part of Pixy CMUcam5 or "Pixy" for short
//
// All Pixy source code is provided under the terms of the
// GNU General Public License v2 (http://www.gnu.org/licenses/gpl-2.0.html).
// Those wishing to use Pixy source code, software and/or
// technologies under different licensing terms should contact us at
// cmucam@cs.cmu.edu. Such licensing terms are available for
// all portions of the Pixy codebase presented here.
//
// end license header
//
/*
  06.04.2014 v0.1.3 John Leimon
     + Now using pixy.init() to initialize Pixy in setup().
*/
#include <SPI.h>
#include <Pixy.h>
Pixy pixy; 
void setup()
{
  Serial.begin(9600); 
  Serial.print("Starting...\n");
  pixy.init();
}
void loop()
{
  static int i = 0;
  int j;
  uint16 t blocks;
  char buf[32];
  blocks = pixy.getBlocks(); 
  if (blocks)
  {
     i++;if (i%50==0)
\left\{ \begin{array}{c} \end{array} \right.sprintf(buf, "Detected %d:\n", blocks);
       Serial.print(buf);
       for (j=0; j<sub>blue</sub>) {
          sprintf(buf, " block %d: ", j);
         Serial.print(buf);
         pixy.blocks[j].print();
 }
      }
  }
}
```
port Library…", después "Add Library…" y finalmente seleccionar la carpeta que contiene los archivos del .zip descargado. Esta operación cargará también los sketchs de ejemplo. Para ver el código es suficiente con

pulsar sobre el *File*, después sobre *Examples* y finalmente en el submenú *Pixy*.

#### PRImer SKETCH: HELLO WORLD

En total los sketchs de ejemplo son cuatro. El primero se llama hello\_world, y el código fuente se puede ver en el **Listado 1**. En él, como primera cosa se realiza la importación de las librerías necesarias para establecer la correcta comunicación entre Arduino y la cámara. Posteriormente se crea un objeto de tipo Pixy, que después se inicializa en la función setup.

En esta función se establece también la comunicación serie con el PC, así podremos ver los distintos mensajes de debug. El método **getBlocks()**, llamado en el cuerpo de la función loop, sirve para contar cuantos objetos memorizados se encuentran delante del objetivo de la cámara. El método retorna un número entero, cuyo valor viene dado por el número total de objetos reconocidos. Por cada objeto identificado es posible recuperar una serie de datos, como por ejemplo sus coordenadas y las dimensiones en pixel de la imagen memorizada relacionada con él. La secuencia "for" siguiente sirve justamente a eso.

**Fig. 7 -** Esquema del conector plano de Pixy.

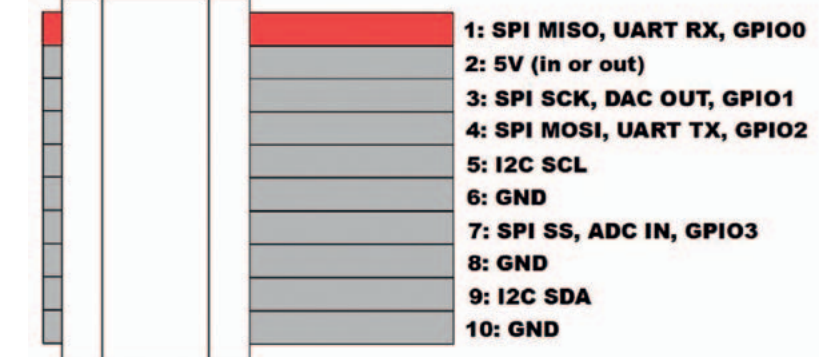

#### Listado 2

```
//
// begin license header
//
// This file is part of Pixy CMUcam5 or "Pixy" for short
//
// All Pixy source code is provided under the terms of the
// GNU General Public License v2 (http://www.gnu.org/licenses/gpl-2.0.html).
// Those wishing to use Pixy source code, software and/or
// technologies under different licensing terms should contact us at
// cmucam@cs.cmu.edu. Such licensing terms are available for
// all portions of the Pixy codebase presented here.
//
// end license header
//
#include <SPI.h>
#include <Pixy.h>
#define X_CENTER 160L
#define Y_CENTER 100L
#define RCS_MIN_POS 0L
#define RCS_MAX_POS<br>#define RCS CENTER POS
                         ((RCS_MAX_POS-RCS_MIN_POS)/2)
class ServoLoop
{
public:
  ServoLoop(int32 t pgain, int32 t dgain);
  void update(int32 t error);
  int32_t m_pos;
  int32_t m_prevError; 
  int32_t m_pgain; 
  int32^{-}t mdqain;};
ServoLoop panLoop(500, 800);
ServoLoop tiltLoop(700, 900);
ServoLoop::ServoLoop(int32_t pgain, int32_t dgain)
{
  m_pos = RCS_CENTER_POS;
  m pgain = pgain;
  m_{\text{dqain}} = \text{dqain};m prevError = 0x800000000L;
}
void ServoLoop::update(int32_t error)
{
  long int vel; 
  char buf[32];
  if (m_prevError!=0x80000000)
   {
     vel = (error*m_pgain + (error - m_prevError)*m_dgain)>>10;
     //sprintf(buf, "%ld\n", vel);
     //Serial.print(buf); 
     m pos += vel;
     if (m_pos>RCS_MAX_POS) 
       m_{pos} = RCS MAX POS;
     else if (m_pos<RCS_MIN_POS) 
       m pos = RCS MIN POS;
     //cprintf("%d %d %d\n", m_axis, m_pos, vel);
   }
  m_prevError = error;
}
Pixy pixy;
void setup()
              (Continua)
```
Cada objeto encontrado es automáticamente guardado en el array blocks del objeto pixy; la instrucción **pixy.blocks[j].print()** nos permite por tanto acceder al objeto identificado e imprimir sus datos correspondientes. Además del método "print" cada objeto tiene también los siguientes atributos: **x**, **y**, **width**, **height** y **signature**. Este último contiene el número del objeto identificado, que varía de 1 a 7 en base al orden en el cual el objeto ha sido memorizado en la cámara.

#### SEguNDO SKETCH: PAN/TILT

El sketch llamado "pantilt" permite controlar el modulo pan/ tilt directamente desde Arduino. El código fuente del sketch se puede ver en el **Listado 2**. Después de la importación de las librerías y la definición de algunas constantes, encontramos el código de la clase **ServoLoop**. Para entender el objetivo de tal clase debemos analizar el código del método **update**. Este método sirve para mantener el objeto encontrado siempre en el centro del objetivo. En el código de la función podemos encontrar un algoritmo de cálculo similar al de un sistema PID. En particular se utiliza el argumento "error" para calcular el valor a asignar a los servo, valor que se guarda después en la variable m\_pos. El argumento error contiene la diferencia entre la posición del objeto localizado y el centro de la cámara. En el cuerpo de la función "loop" podemos ver que tal diferencia se calcula en dos partes, una de las cuales está contenida en la variable **panError**, mientras la otra esta guardada en la variable **tiltError**.

Estos valores se utilizan después por dos instancias de la clase ServoLoop, **panLoop** y **tiltLoop**,

que a través del método propio **update** se encargan de actualizar el valor a asignar a los dos servo. Sucesivamente la función **pixy. setServos** establece físicamente la posición de los dos servo. Este sketch funciona perfectamente solo si se dispone del sistema pan/tilt oficial, es decir, el que es posible adquirir ya listo para usarse.

Si utilizas otro tipo de servo, debes hacer alguna prueba práctica para comprobar la compatibilidad y muy probablemente cambiar algunos parámetros, como por ejemplo el valor de varias ganancias del sistema PID o la posición máxima que los servo pueden asumir.

#### los ULTIMos SKETCH

En los sketchs que acabamos de ver, la comunicación entre Arduino y Pixy se realiza a través del bus SPI. Sin embargo es posible utilizar también buses diferentes, en particular el I²C y la UART: los últimos dos sketch de ejemplo muestran justamente como utilizar estos. Pero antes

#### Listado 2 (sigue) { Serial.begin(9600); pixy.init(); } void loop() { static int i = 0; int i: uint16 t blocks; char buf $[32]$ ; int32\_t panError, tiltError; blocks = pixy.getBlocks(); if (blocks) { panError = X\_CENTER-pixy.blocks[0].x; tiltError =  $\overline{p}$ ixy.blocks[0].y-Y\_CENTER; panLoop.update(panError); tiltLoop.update(tiltError); pixy.setServos(panLoop.m\_pos, tiltLoop.m\_pos);  $i++;$ if (i%50==0) { sprintf(buf, "Detected %d:\n", blocks); Serial.print(buf); for  $(j=0; j < b$ locks;  $j++)$  $\left\{ \begin{array}{c} 0 & 0 \\ 0 & 0 \end{array} \right\}$ sprintf(buf, " block %d: ", j); Serial.print(buf); pixy.blocks[j].print(); }  $\left| \right|$ }

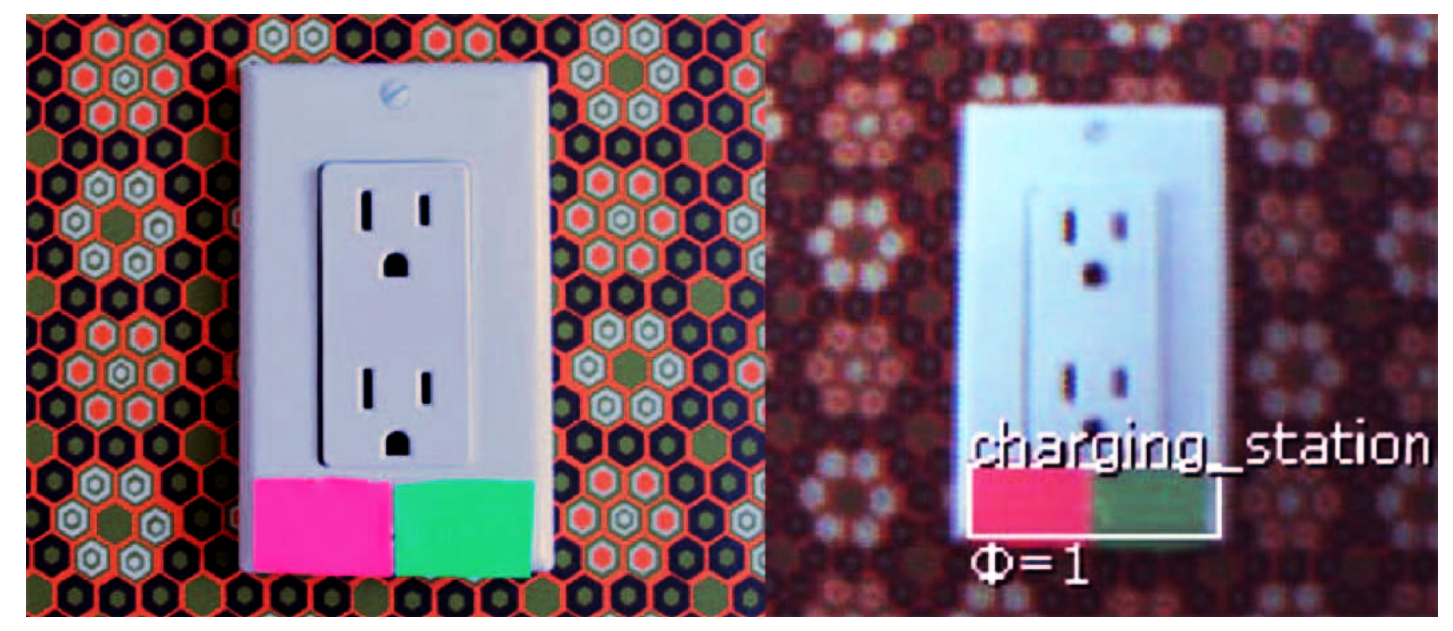

}

**Fig. 8** - Color Code formado por dos colores.

#### Listado 3

```
// begin license header
//
// This file is part of Pixy CMUcam5 or "Pixy" for short
//
// All Pixy source code is provided under the terms of the
// GNU General Public License v2 (http://www.gnu.org/licenses/gpl-2.0.html).
// Those wishing to use Pixy source code, software and/or
// technologies under different licensing terms should contact us at
// cmucam@cs.cmu.edu. Such licensing terms are available for
// all portions of the Pixy codebase presented here.
//
// end license header
//
#include <Wire.h>
#include <PixyI2C.h>
PixyI2C pixy; 
void setup()
{
  Serial.begin(9600); 
  Serial.print("Starting...\n");
 pixy.init();
}
void loop()
{
  static int i = 0;
  int j;
  uint16 t blocks;
  char \bar{buf}[32];
  blocks = pixy.getBlocks(); 
  if (blocks)
  {
    i++;if (i%50==0)
\left\{\begin{array}{ccc} \end{array}\right\}sprintf(buf, "Detected %d:\n", blocks);
      Serial.print(buf);
      for (j=0; j < blocks; j++)\left\{ \begin{array}{c} \end{array} \right.sprintf(buf, " block %d: ", j);
       Serial.print(buf);
       pixy.blocks[j].print();
 }
     }
  }
}
```
de utilizar los dos buses debemos modificar la conexión entre Arduino y Pixy, porque el cable plano suministrado con la cámara no conecta con todos los pines de Pixy, solo aquellos necesarios para la comunicación vía SPI y pocos más. En la **Fig. 7** podemos observar el esquema del conector para cable plano situado en la

parte trasera de la cámara. Para utilizar el bus I²C es necesario conectar el SDA de Arduino al pin 9 de Pixy, el pin SCL al pin 5 de Pixy y finalmente el pin GND de Arduino al pin 6, 8 o 10 de la cámara. El dispositivo tiene montadas las dos resistencias de pull-up necesarias para el correcto funcionamiento del

bus I²C, por lo tanto no debemos preocuparnos de ellas. En cuanto a la conexión UART, es suficiente conectar el pin TX de Arduino al pin 1 de Pixy, el pin RX al pin 4 de Pixy y finalmente el pin GND de Arduino al pin 6, 8 o 10 de la cámara.

Terminada la descripción de la conexión entre Arduino y Pixy, podemos analizar los dos sketch restantes. En el **Listado 3** se puede ver el código fuente del sketch llamado i2c, mientras en el **Listado 4** se puede ver el código del sketch llamado uart. El código fuente de ambos listados es muy parecido al del **Listado 1**. Lo que cambia es la importación de las librerías, que varían dependiendo del bus utilizado, y la definición del objeto Pixy, el cual en el **Listado 3** se define con la instrucción **PixyI2C pixy**, mientras en el **Listado 4** es definido a través de **PixyUART pixy**.

#### **RECONOCIMIENTO**

Ahora podemos ver como reconocer nuevos objetos sin la ayuda de un PC. Cuando la cámara es alimentada, el LED RGB situado en la parte frontal empieza a parpadear: apenas que el LED se apague es necesario pulsar al menos un segundo el pulsador situado en la parte superior de Pixy. El LED en este momento se encenderá nuevamente y tomara un color blanco, después cambiará a rojo y sucesivamente cambiara a otros colores. Cuando cambie a rojo deberemos soltar el pulsador A y el LED asumirá el color del pixel central de la imagen que el objetivo está encuadrando. El diodo RGB puede utilizarse como *feedback* para entender si el objeto a reconocer esta al centro de la cámara o no.

Cuando el *feedback* nos convence, podemos guardar el objeto en la

memoria de Pixy. Para hacerlo es suficiente con pulsar y soltar el pulsador de la cámara. Si Pixy determina que las características del objeto son buenas (en concreto la saturación del color) el LED realizará un breve parpadeo y el proceso podrá considerarse finalizado. Sin embargo si el objeto no es idóneo para ser guardado, entonces el diodo simplemente se apagara y deberemos rehacer el proceso.

#### **CONCLUSIONES**

Como hemos observado es posible crear, de manera bastante simple, sistemas embebidos capaces de reconocer los objetos y localizar su posición. Sin embargo, la fuerza de Pixy no se limita solo a lo que hemos visto hasta ahora. El nuevo firmware de Pixy y la nueva versión de PixyMon ofrecen otras funciones muy interesantes. Un ejemplo es la posibilidad de memorizar los "Color Codes", distintas combinaciones de colores que forman una única *signature*. En este modo es posi-

ble crear distintos marcadores unívocos, como se puede ver en

#### el MATERIAL

La cámara Pixy (cod. PIXYCAM) está disponible al precio de 65,00 Euros. El modulo Pan/Tilt para esta cámara (cod. PIXYPANTILT) también está disponible al precio de 36,00 Euros. La tarjeta Arduino Rev.3 (cod. ARDUINOUNOREV3) está disponible por 24,50 Euros.

Precios IVA incluido sin gastos de envío. www.nuevaelectronica.com pedidos@nuevaelectronica.com

#### Listado 4

```
// begin license header
//
// This file is part of Pixy CMUcam5 or "Pixy" for short
//
// All Pixy source code is provided under the terms of the
// GNU General Public License v2 (http://www.gnu.org/licenses/gpl-2.0.html).
// Those wishing to use Pixy source code, software and/or
// technologies under different licensing terms should contact us at
// cmucam@cs.cmu.edu. Such licensing terms are available for
// all portions of the Pixy codebase presented here.
//
// end license header
//
#include "PixyUART.h" 
PixyUART pixy;
void setup()
{
  Serial.begin(9600); 
  Serial.print("Starting...\n");
  pixy.init();
}
void loop()
{
  static int i = 0;
  int j;
  uint16 t blocks;
  char buf[32];
  blocks = pixy.getBlocks(); 
   if (blocks)
   {
     i++;if (i%50==0)
      {
        sprintf(buf, "Detected %d:\n", blocks);
        Serial.print(buf);
        for (j=0; j < blocks; j++)\left\{ \begin{array}{c} 1 & 0 \\ 0 & 1 \end{array} \right\}sprintf(buf, " block %d: ", j); 
          Serial.print(buf); 
          pixy.blocks[j].print();
         }
      }
   }
}
```
#### la **Fig. 8**.

Esto aumenta notablemente el potencial ofrecido por el dispositivo.

No hemos hablado del tema en este artículo ya que, tanto el nuevo firmware como la nueva versión de Pixymon están aún en fase beta.

En próximos artículos afrontare-

mos distintos proyectos interesantes, profundizando en las distintas funciones avanzadas que la cámara pone a nuestra disposición, así que permaneced atentos.

 $(189025)$ 

# Todo lo que necesitas para Tu Laboratorio

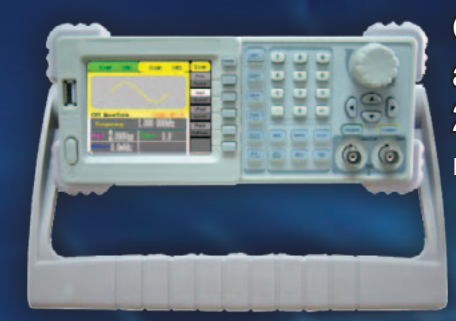

Generador arbitrario 2 Ch y 10 MHz ref. AD8610

600 €

Osciloscopio 60 MHz 4 Ch + Generador arbitrario 25 MHz ref. AD3064A

720 €

Osciloscopio 200 MHz 2 Ch ref. DS2202A

600 €

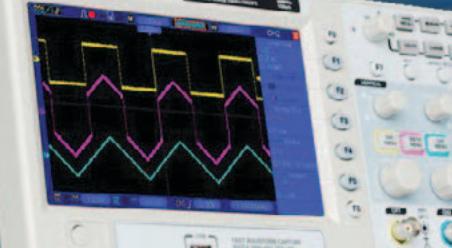

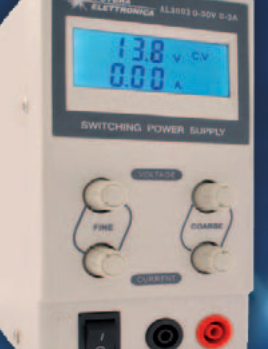

Fuente de Alimentación Conmutada 0 a 30 Vcc ref. AL3003 - 0 a 3 A 62 € 76 € ref. AL3005 - 0 a 5 A

Osciloscopio portátil 200 MHz 2 Ch ref. DS2202P

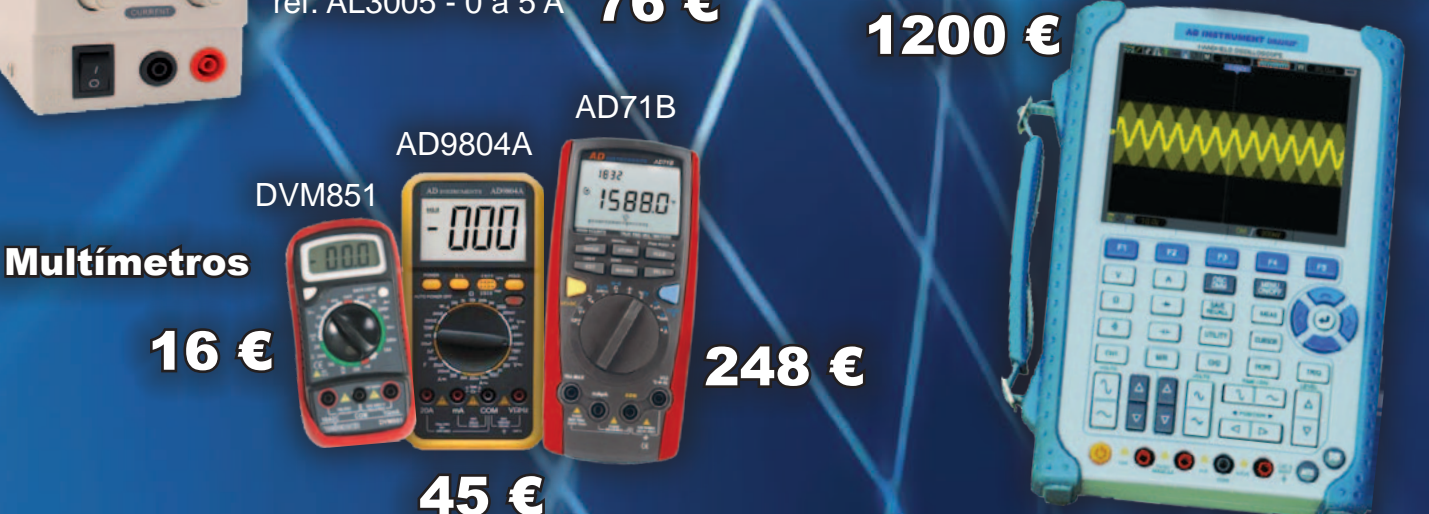

**está en www.nuevalectronica.com**

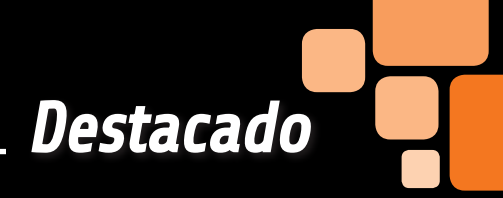

Después de haber fabricado y vendido más de tres millones de unidades, la fundación renueva su oferta con un nuevo producto, Raspberry Pi B+, que materializa las experiencias, consejos y peticiones de los usuarios de estos años. Veamos que ha cambiado, para bien y para mal. temporada de

MARCO MAGAGNIN

is abuelos me repetían a menudo que el mundo es bonito porque es variado. Según esta afirmación, en estos instantes el mundo debe ser verdaderamente muy bonito, vista la tasa de variedad y extrañezas que lo caracterizan. Todo esto se refiere obviamente también a nuestro M

mundo de "pingüinos". Hace poco se presentó la tarjeta Banana Pi. Los diseñadores hardware de Banana Pi se han esforzado para realizar un diseño basado en el SoC Allwinner A20 más potente, pero que se pareciera lo máximo posible a la Raspberry Pi. De la misma manera los

La nuEva

Raspberry Pi

B Plus

el modelo

diseñadores software se han exprimido el cerebro hasta hacer funcionar sobre Banana Pi prácticamente el mismo sistema operativo de Raspberry, haciéndolo también de manera que se correspondan las I/O y los buses del conector GPIO a los de Raspberry Pi. Obviamente también el conector elegido es también de 26 pines y se encuentra en la misma posición sobre la tarjeta. Muy bonito, y aparte

de alguna diferencia dimensional y de software, se pueden reutilizar los shield diseñados por Raspberry Pi sobre una tarjeta mucho más robusta y con la posibilidad de utilizar un disco duro con interfaz SATA. Poco tiempo después los diseñadores de Raspberry Pi ponen en producción el modelo B+ (Plus), que vemos en la Fig. 1. Es curioso, ¿no os parece? La "nueva" Raspberry Pi B+ tiene el

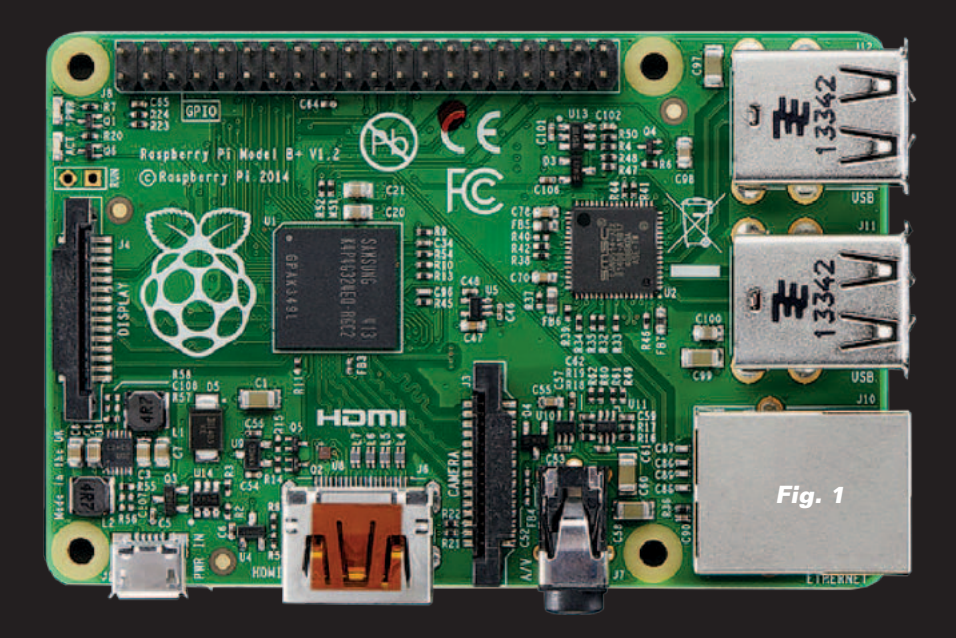

diseño modificado para incorporar muchas de las peticiones que los usuarios han expresado con el paso de los años. Por ejemplo la alineación y la disposición de los conectores, mas ordenados y en número mayor (USB), y también el número de I/O disponibles, 40 en vez de los originales 26. La competencia busca compatibilidad con Raspberry Pi mientras la nueva Raspberry PI B+ difiere. Cumplimos entonces nuestro deber de crónica presentando que hay de nuevo en Raspberry Pi, que ha cambiado, que no ha cambiado y que hemos perdido.

#### QUE HAY DE NUEVO

Ante todo, los consumos energéticos de la tarjeta Model B+ se han reducido notablemente (entre el 20% y el 30% menos que la tarjeta

B standard) gracias al uso de una nueva fuente conmutada dual, para tensiones de 3,3V y 1,8V, más eficiente respecto a la de tipo lineal utilizada anteriormente. La alimentación de 5V está protegida contra inversión de polaridad y de cortocircuitos con un fusible de 2A. Se han aumentado las líneas de I/O, sustituyendo el zócalo GPIO con uno para conectores de 40 pines, cuyos primeros 26 pines permanecen idénticos a los de la originaria del Model B. El número de puertos USB se ha doblado, pasando de dos a cuatro, para evitar a los usuarios la necesidad de usar HUB en cascada cuando se conectan más dispositivos a la vez como teclado, ratón, conector Internet wireless y disco duro externo. Para hacer esto ha sido necesario sustituir el chip USB/

Ethernet utilizado, del original LAN9512 al LAN9514 – un HUB USB de 4 puertos. (Fig. 2). Esto permite evitar emplear un HUB externo para todos aquellos dispositivos que no requieren una corriente superior a la suministrada por la tarjeta. Como contrapartita requiere el uso de un sistema operativo posterior al 20 de Junio de 2014. Con este nuevo HUB ya no es posible alimentar la tarjeta únicamente por USB, requiere una alimentación por micro USB o sobre los pines del GPIO. La calidad de señal de audio ha sido mejorada interviniendo sobre algunas funciones ligadas al DSP. Se han previsto cuatro taladros para el montaje en lugar de dos, para mejorar la estabilidad de la tarjeta cuando se inserta en el interior de otros sistemas. La salida video compuesta se ha integrado en el jack de 3,5mm a cuatro contactos (Fig. 4). Por último, pero no menos importante, la carcasa de la SD Card standard se ha sustituido con una para una Micro SD Card. Finalmente hemos perdido los LED de diagnóstico del proceso de boot, mientras los LED de funcionamiento de la red están sobre el conector Ethernet.

#### QUE NO HA CAMBIADO

Las mismas dimensiones de la tarjeta "original", 85mm x 56mm. El mismo SoC Broadcom a 700MHz. La misma cantidad de RAM,

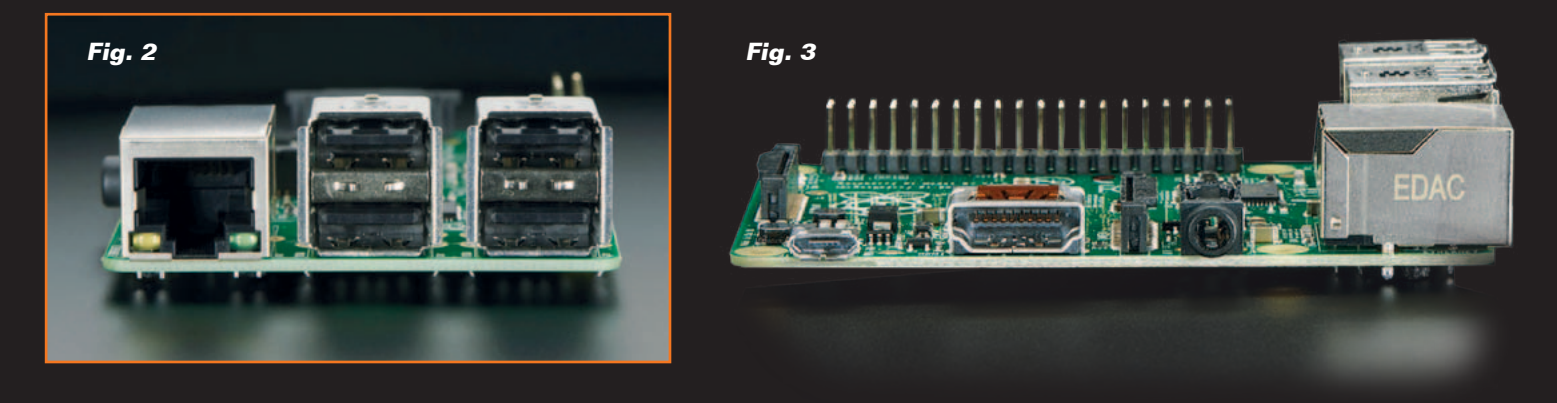

512MB, soldada encima del SoC Broadcom. El mismo conector de alimentación microUSB. El mismo software, pero el kernel debe ser actualizado si es anterior al 20 de junio de 2014. Esto se convierte en un problema para quien ha "personalizado" el kernel con algún driver adicional, como es necesario hacer, por ejemplo, para utilizar el monitor PiTFT de 2,8 pulgadas de Adafruit. El puerto HDMI y el conector DSI para la cámara Pi no han sufrido modificaciones. También el jack de salida audio funciona como en los modelos anteriores, pero solo si se utiliza únicamente como salida audio. Como hemos anticipado la salida de video esta direccionada sobre el cuarto polo del jack audio (aquel más cercano al cuerpo exterior de la clavija), como se puede ver en la Fig. 4. Los jack de cuatro polos no gozan de una configuración unificada, como es visible siempre en la Fig. 4, por lo tanto, en nuestro caso, es necesario utilizar un cable audio como aquel visible en la Fig. 5. También en este caso soluciones preexistentes que prevén cables separados para audio y video deberán ser modificadas.

#### 2,54mm. La asignación de los primeros 26 pines del GPIO se ha mantenido prácticamente sin cambios. Pero también aquí surge un problema, si se quiere utilizar un cable plano de expansión con los correspondientes conectores. En este caso, si se intenta insertar el conector del cable plano de 26 pin sobre el nuevo GPIO, la operación es obstaculizada por la presencia de los otros pines. En este caso es necesario adoptar un cable plano con un conector de 40 pines, o sacrificar los pines 27 y 28, operación esta sin retorno. La noticia positiva es que tenemos disponibles 9 pines de I/O y 3 pines de masa adicionales. Al contrario, se ha perdido completamente el conector J5 aquel que lleva los pines del bus I2S, que hemos utilizado para realizar la radio FM, que podríamos publicar próximamente en la revista. Hemos tratado de localizar en los diversos sitios de noticias sobre un posible "disposición" de los pines del bus I2S sobre el nuevo conector. La mayor parte de las informaciones que hemos encontrado dan al bus I2S por eliminado. Juntando partes de otras noticias, parece sin embargo que los pines de referencia para el conector I2S han "migrado" hacia GPIO\_18 (PCM\_CLK), GPIO\_19 (PCM\_FS), GPIO\_20 (PCM\_DIN) y GPIO\_21

de dos filas de 20 pin con paso

#### EL CONECTOR GPIO

Tengamos en consideración el nuevo conector GPIO, que ahora tiene 40 pines sobre un conector

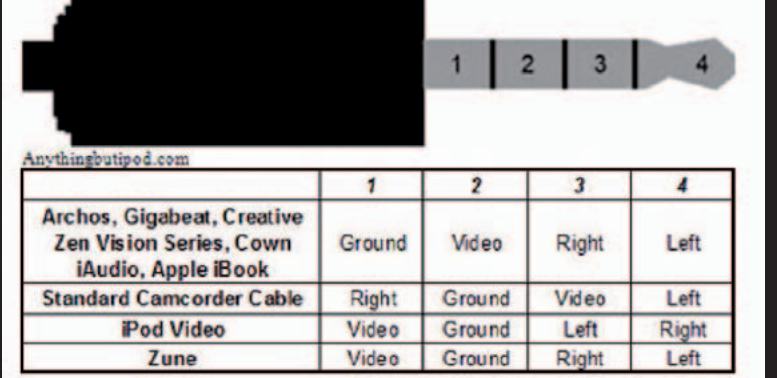

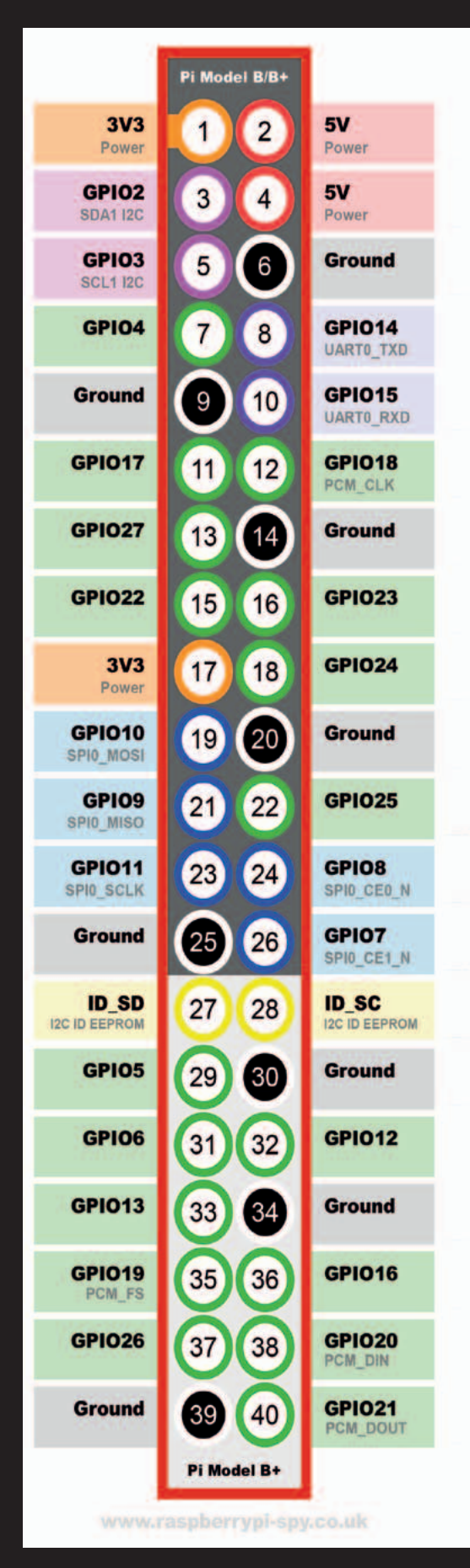

**Fig. 4**

# **3DRAG** Tu impresora 3D

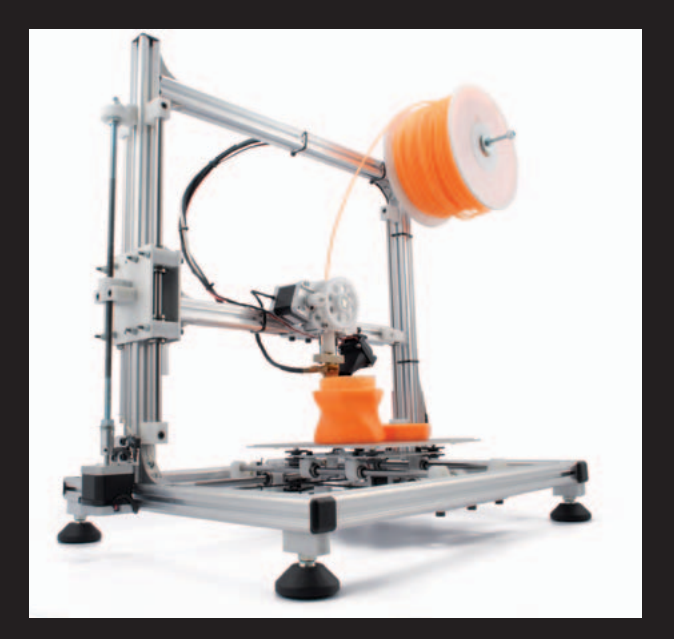

#### Tu imaginación es el límite

Diseña las cajas para alojar tus circuitos electrónicos, los elementos mecánicos para tus robots, esa pieza que necesitas para reparar tu equipo, tu propia cara o cualquier objeto que necesites, e imprímelo. De la idea al prototipo en una tarde

#### Consiguela ahora en: **www.nuevaelectronica.com**

(PCM\_DOUT). Este problema afecta también a otros productos como la Wolfson Audio Card de Adafruit. En espera de más informaciones y de reinterpretaciones de los shield, es necesario continuar utilizándolos con los "viejos" modelos de Raspberry Pi. Los pines ID\_SD y ID\_SC, respectivamente los pines físicos 27 y 28, hacen accesible el bus I2C destinado a gestionar las clásicas EEPROM 24LC, dirigidas a contener las configuraciones de los módulos, del kernel, de los driver y cualesquiera identificadores únicos para personalizar las aplicaciones. Esta funcionalidad es particularmente útil para identificar que shields están instalados en la Raspberry Pi y por consiguiente configurar y personalizar el sistema operativo y las aplicaciones para utilizarlas mejor. Durante el proce-

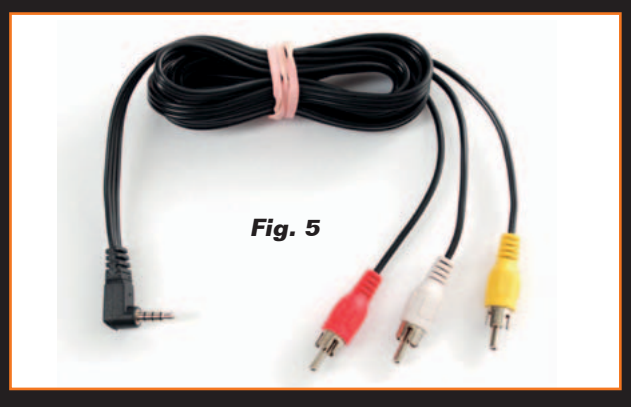

so de boot se lee el contenido de la o las EEPROM (si está presente), y su contenido se utiliza en la configuración de los módulos arriba citados. Un proceso parecido al utilizado por la tarjeta Beagle Bone Black. En este aspecto podremos ser más precisos apenas den a conocer más información. Finalmente, en lo que se refiere a la disponibilidad futura de los "viejos" modelos, los fabricantes aseguran que estarán disponibles mientras haya demanda. En cuanto se refiere a nuestros usos, hemos decidido comportarnos de la siguiente manera. Para los proyectos en desarrollo y para proyectos futuros que no requieran del uso del bus I2S adoptaremos el nuevo modelo B+. Para los proyectos "solo software" los migraremos a la nueva tarjeta, obviamente después de verificar la compatibilidad, pero en este caso pueden funcionar indiferentemente sobre una u otra tarjeta. Para la continuación de proyectos que usan shield consolidados, que han pedido modificaciones del kernel o que requieren el uso del bus I2S, continuaremos confiando en nuestra Raspberry Pi familiar, probablemente llevándonos a casa alguna pieza de "repuesto", antes de que pare la demanda y no sea posible conseguirla más. Prometemos teneros al día.

*(188083)* g*0*

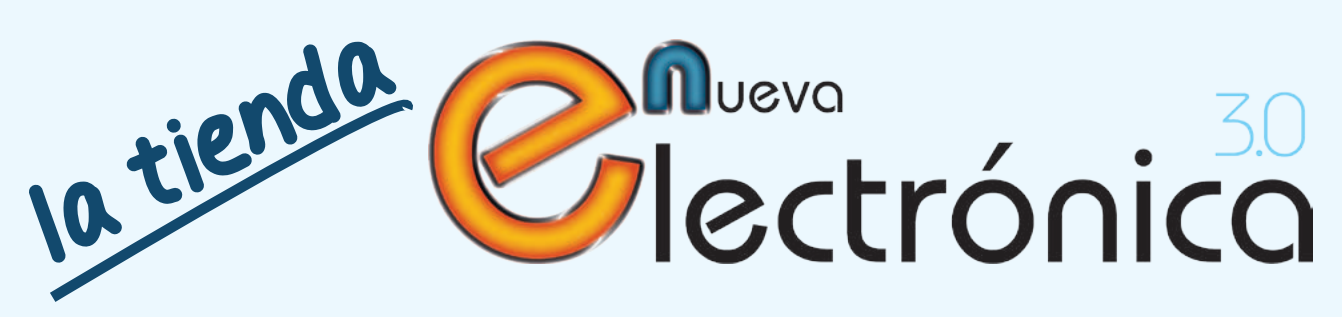

En Nueva Electrónica queremos facilitarte las cosas, por eso en nuestra tienda encontrarás los kits y módulos que te mencionamos en la revista además de una amplia gama de productos seleccionados para ti. Cada semana encontrarás algo nuevo para completar tu laboratorio o para llevar a cabo esa aplicación que tienes en mente: Instrumentación, plataformas de desarrollo para sistemas embebidos, shields para las plataformas más populares, kits, herramientas ... todo lo que necesitas está en **www.nuevaelectronica.com**.

# **Campaña de Navidad 2.014**

Una selección de productos para que te los regales esta Navidad

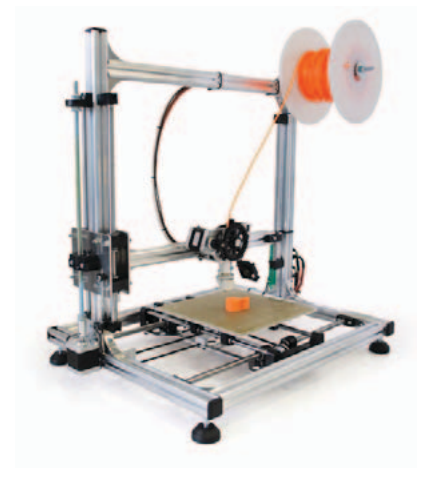

# **3DRAG: La impresora 3D**

Impresora 3DRAG en **Kit** (7350-3DRAG-K): **499,00 €** Impresora 3DRAG **Montada** (7350-3DRAG-M): **699,00 €**

# **Sport Camera**

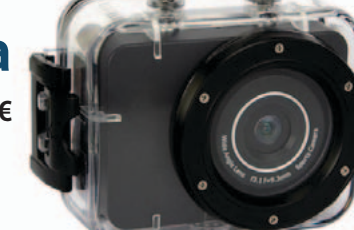

(8220-CAMCOLVC23): **130,00 €**

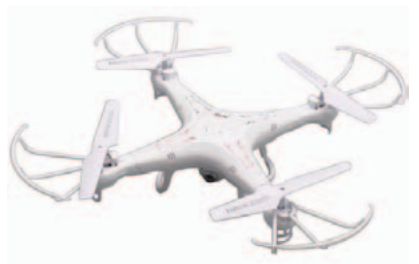

# **Cuadricóptero con cámara HD**

(8100-FR549): **89,00 €**

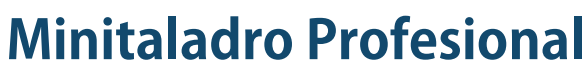

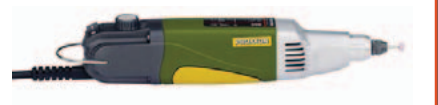

con 34 accesorios (8100-FR549): **106,00 €**

# **Shield GSM/GPS/GPRS para Raspberry Pi**

Shield de expansión para Raspberry Pi con el que, añadiendo el módulo GSM/GPRS SIM900 o SIM908 (con GPS), podrás realizar aplicaciones que pueden controlarse y comunicarse a través de la red de telefonía móvil. Monitoriza el estado de las sensores o activa los relés conectados a la Raspberry Pi (mediante el shield de expansión I2 C por ejemplo) enviando un simple SMS.

Si tu aplicación no requiere geolocalización, esto es lo que necesitas:

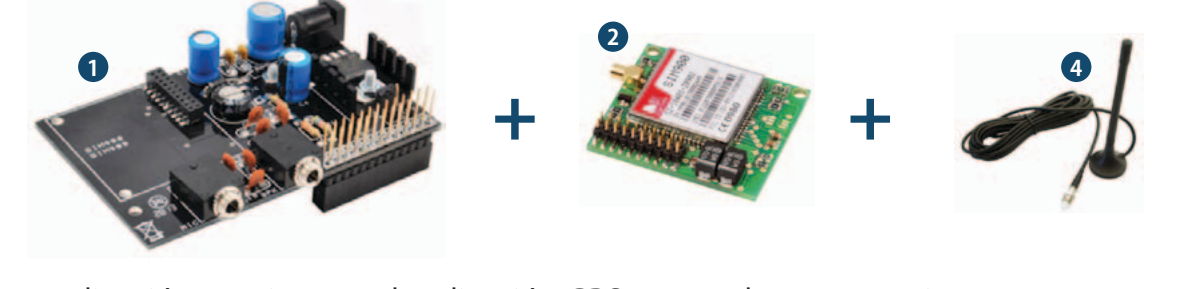

Si tu aplicación requiere geolocalización GPS, esto es lo que necesitas:

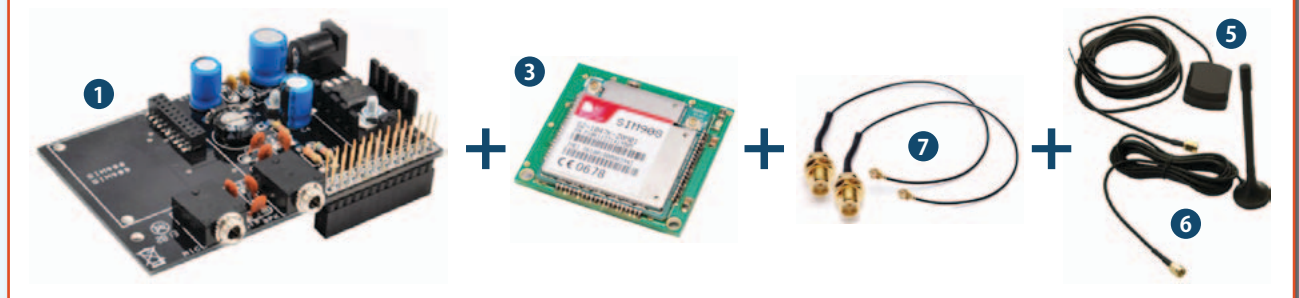

- Shield GSM/GPS/GPRS Raspberry Pi (FT1075K): **13,90 € 1**
- Módulo GSM (FT900M): **49,00 € 2**
- Módulo GSM/GPS (FT971): **65,00 € 3**

Antena GSM - FME (ANTGSMSTL-F01): **8,00 € 4** Antena GSM - SMA (ANTGPS-SMA): **14,00 € 5** Antena GSM - SMA (ANTGSMFL-S01): **8,00 € 6** 2 x Cable SMA (CAVOUFLSMA): **6,00 €/ud 7**

# **Controladores Arduino: Uno, Mega, Yún**

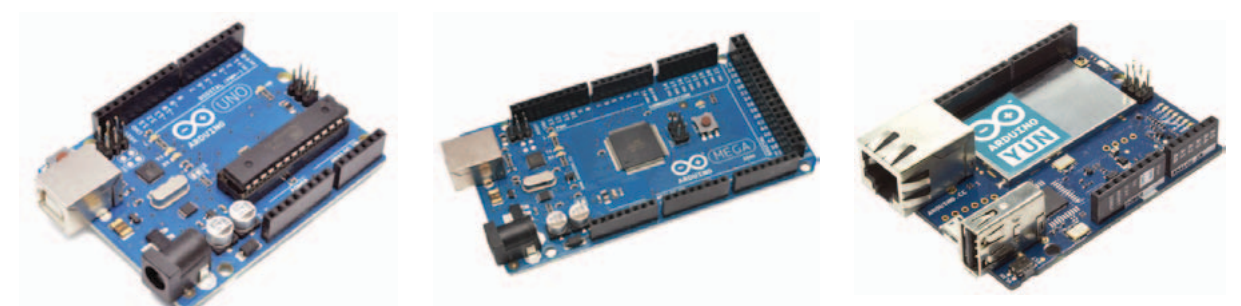

Arduino es una plataforma de hardware libre, basada en una placa con un microcontrolador y un entorno de desarrollo, diseñada para facilitar el uso de la electrónica en proyectos multidisciplinares. Elige la que más se ajuste a las necesidades de tu aplicación; entradas/salidas, conectividad, memoria, ...

Arduino UNO Rev.3: **24,50 €** Arduino MEGA 2560 Rev.3: **51,00 €**

Arduino YÚN: **63,00 €**

# Nuestra misión es la **divulgación de la electrónica**

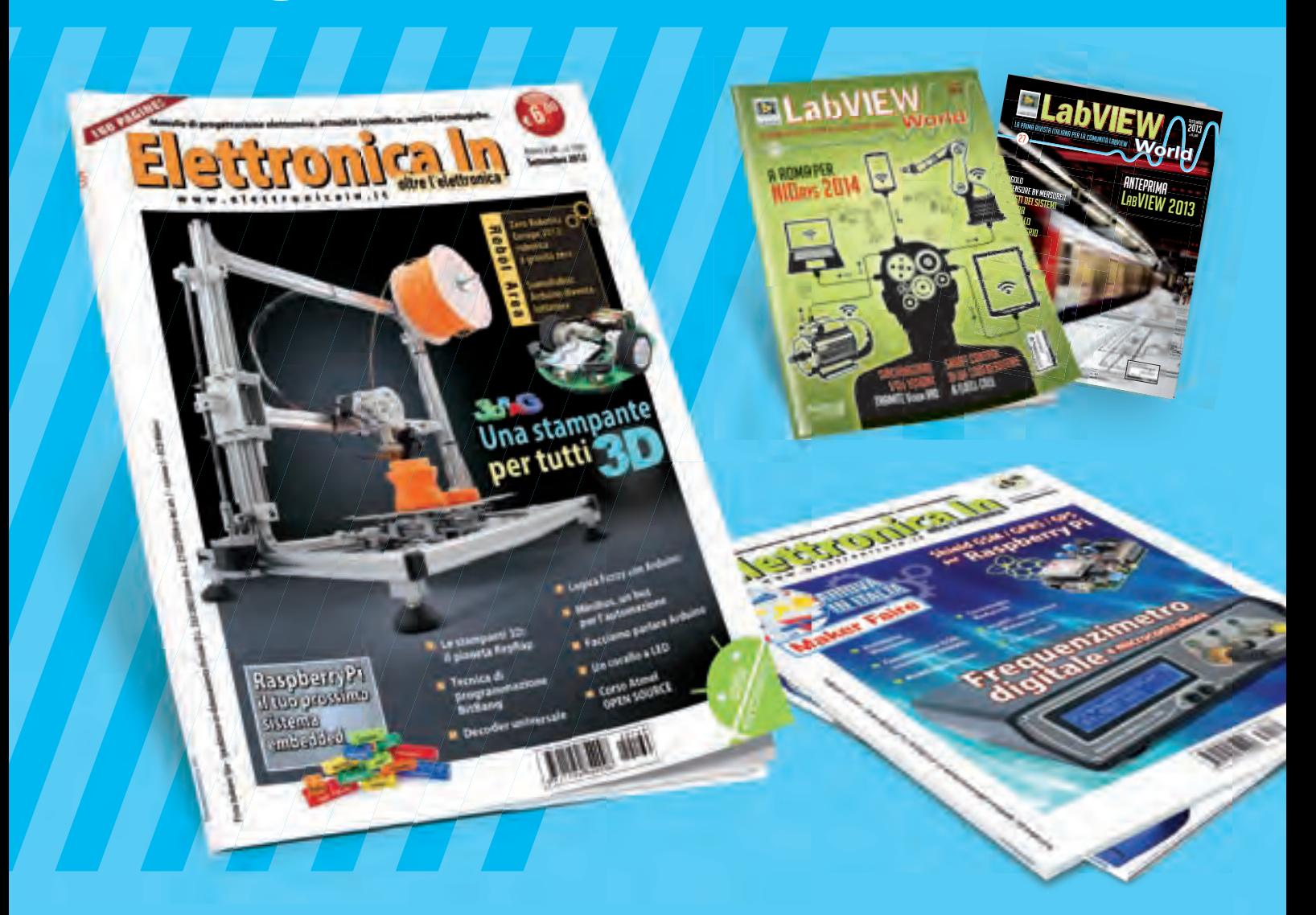

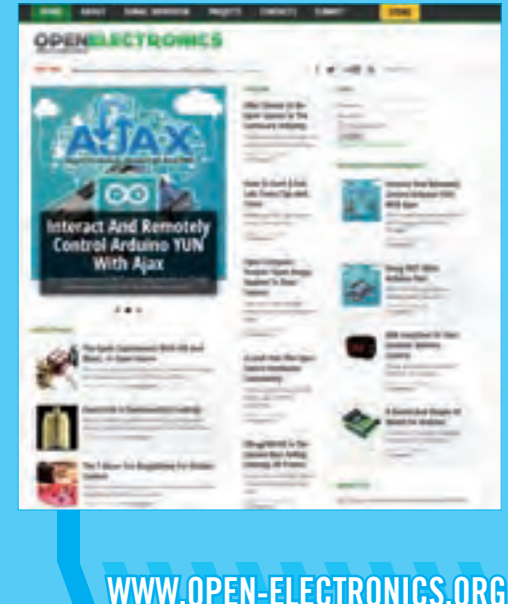

**WWW.ELETTRONICAIN.IT**

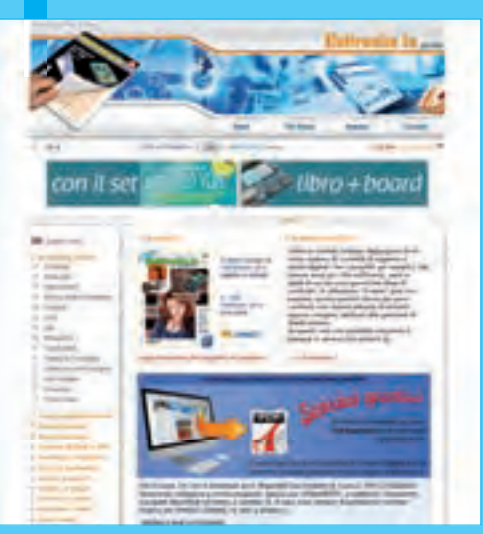

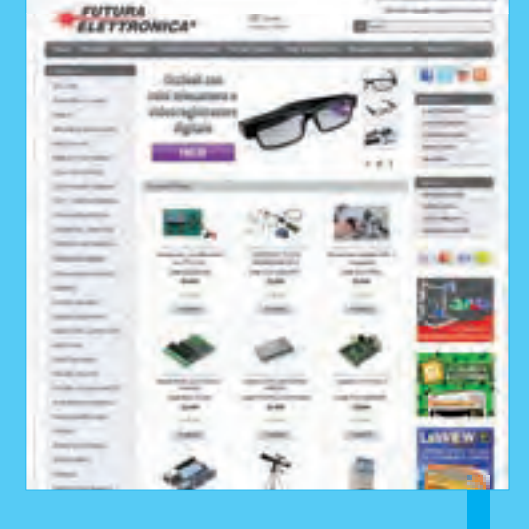

**WWW.FUTURASHOP.IT**

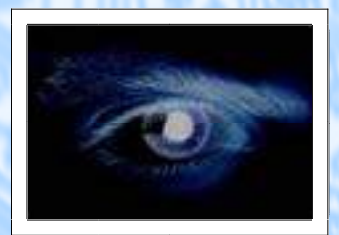

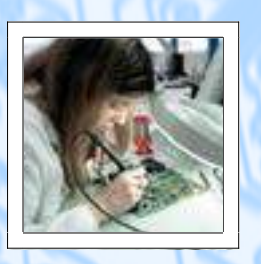

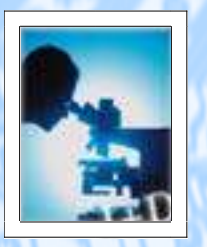

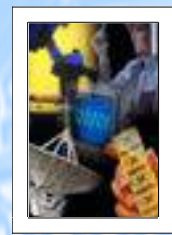

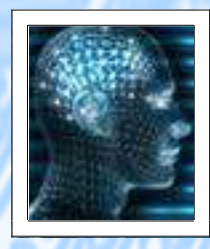

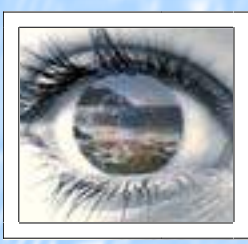

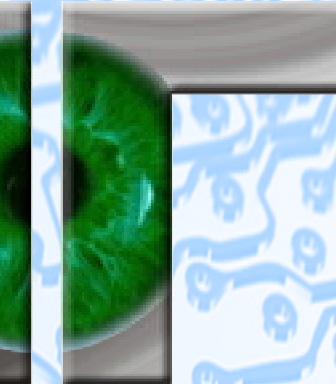

#### **VISNOC TRECHNOLOGY**

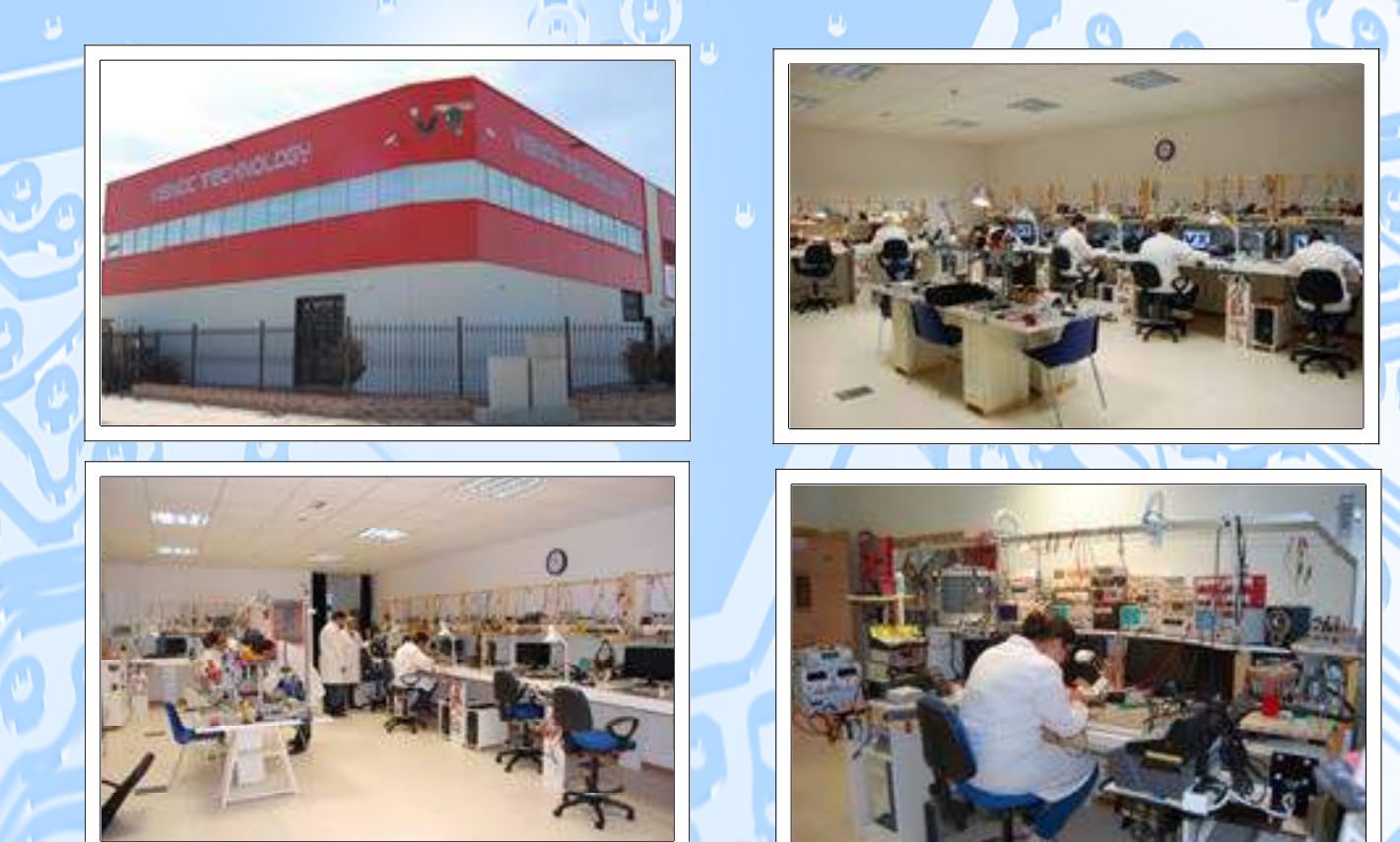

# INVESTIGACION E INNOVACION TECNOLOGICA

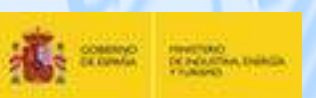

VISNOC TECHNOLOGY, S.L.

**Polígono Industrial Las Salinas de Poniente c/ Alfred Nobel nº 22 11500 El Puerto de Santa María (Cádiz) - España http://www.visnoc.com info@visnoc.com Tlf. 956 144 424 - Fax. 956 548 241**

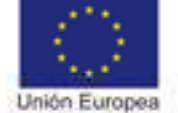

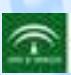

acity Jeanide in As **BRA DE BRICHACIÓN, CANCIA Y BRA** 

Descargado por Luis Matarín García - NE30037

Fondo Social Europeo locht an fur hui-